# Техническое описание Proline Promag P 300

Электромагнитный расходомер

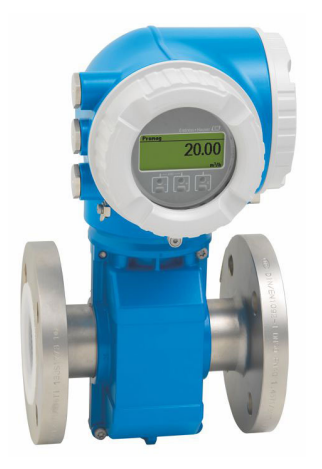

# Расходомер для максимальных рабочих температур с удобным в управлении преобразователем в компактном исполнении

# Область применения

- Принцип работы не зависит от давления, плотности, температуры и вязкости продукта
- Используется в химических и технологических процессах с коррозийными жидкостями и при высоких рабочих температурах

### *Характеристики прибора*

- Макс. номинальный диаметр DN 600 (24")
- В наличии все необходимые сертификаты по взрывозащищенному исполнению
- Футеровка из PTFE или PFA
- Компактный корпус с двумя отсеками, до 3 сигналов ввода/вывода
- Сенсорный экран с подсветкой и доступом WLAN
- Выносной дисплей

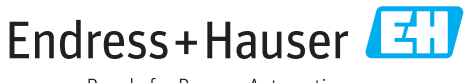

People for Process Automation

# [Начало на первой странице]

# Преимущества

- Разнообразное применение широкий выбор смачиваемых материалов
- Энергосберегающее измерение расхода отсутствует потеря давления благодаря полнопроходной конструкции поперечного сечения
- Отсутствие потребности в техническом обслуживании ввиду отсутствия подвижных частей
- Полный доступ к информации о процессе и диагностике числовые данные, свободно совмещаемые устройства ввода-вывода и цифровые шины
- Упрощенная система и разнообразие свободно конфигурируемая функциональность ввода-вывода
- Встроенная имитационная самоповерка технология Heartbeat

# Содержание

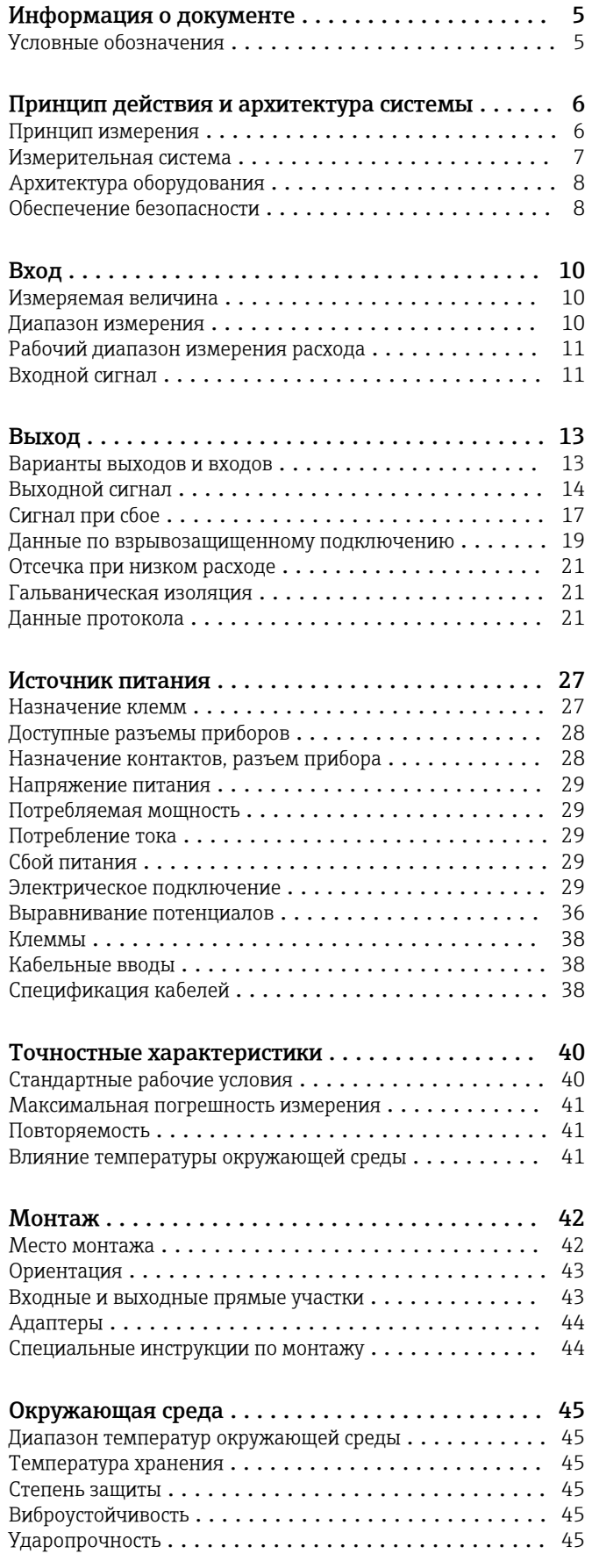

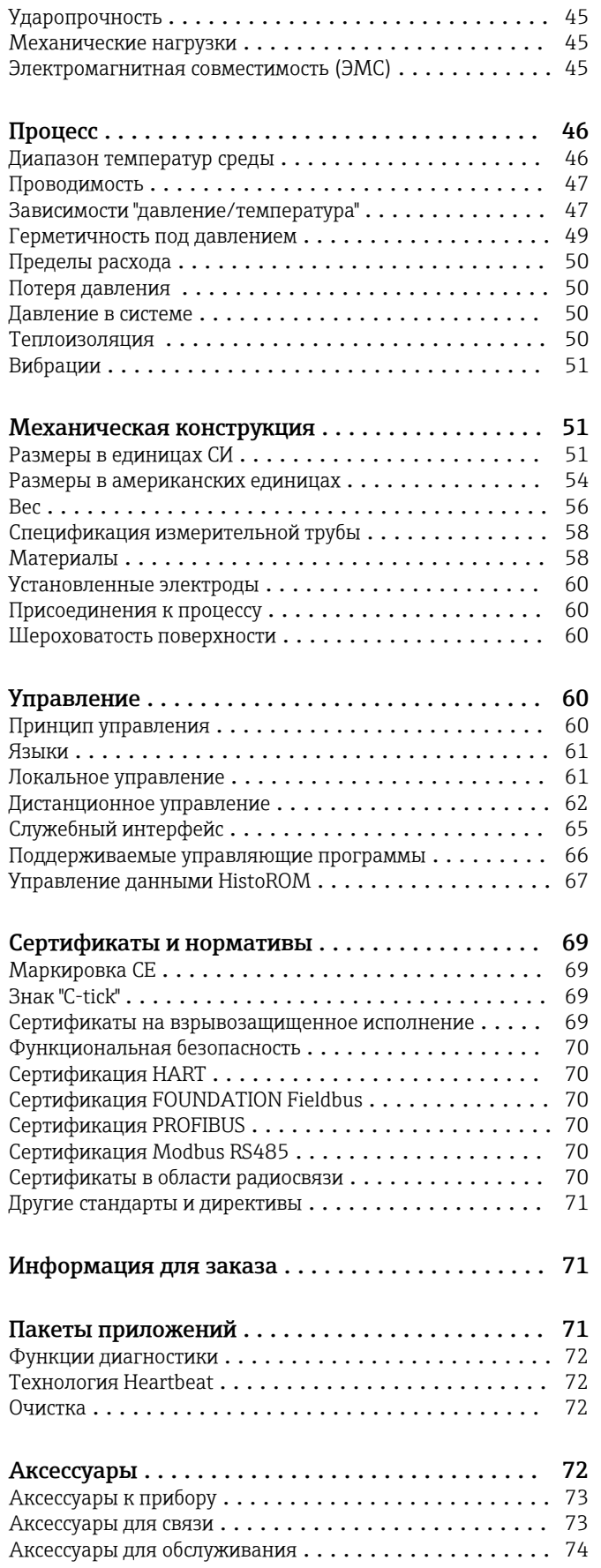

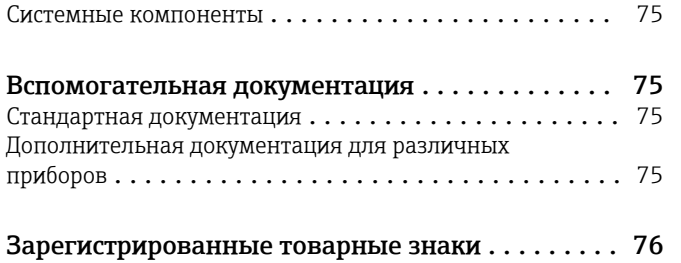

# Информация о документе

## <span id="page-4-0"></span>Условные обозначения Символы электрических схем

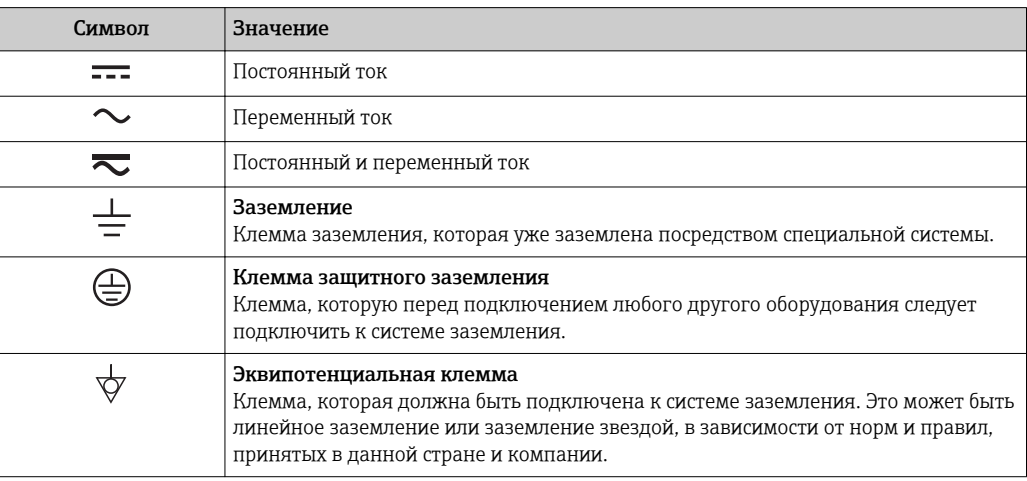

#### Справочно-информационные символы

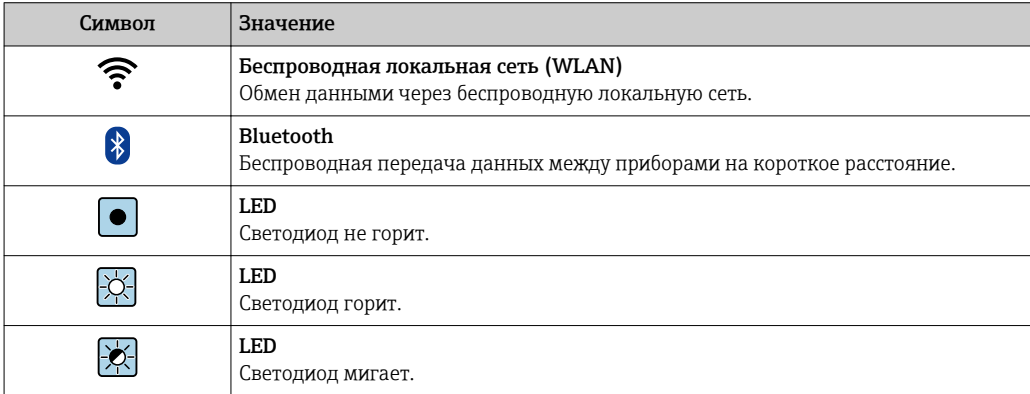

# Описание информационных символов

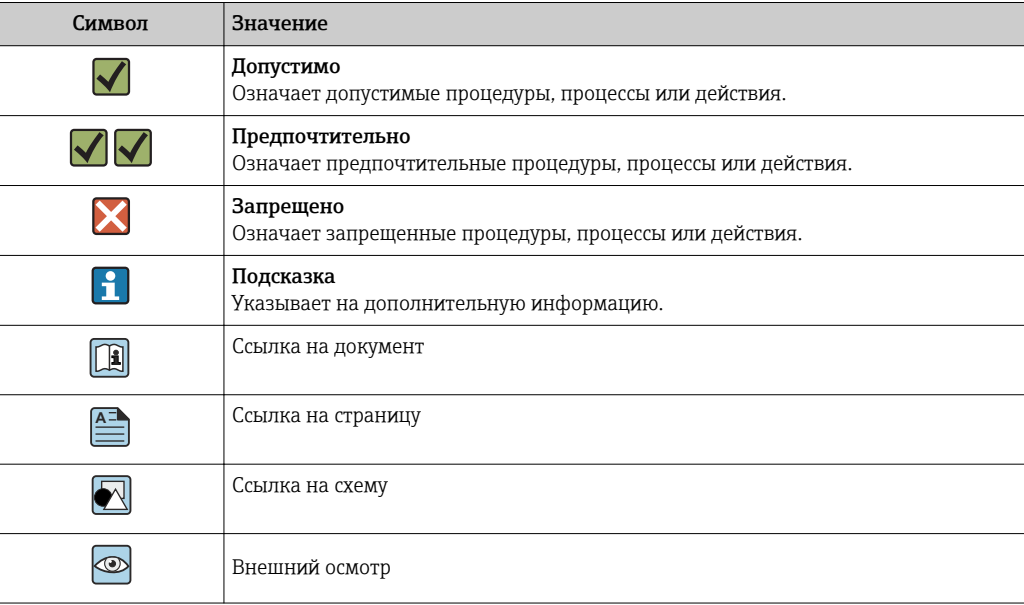

#### <span id="page-5-0"></span>Символы на иллюстрациях

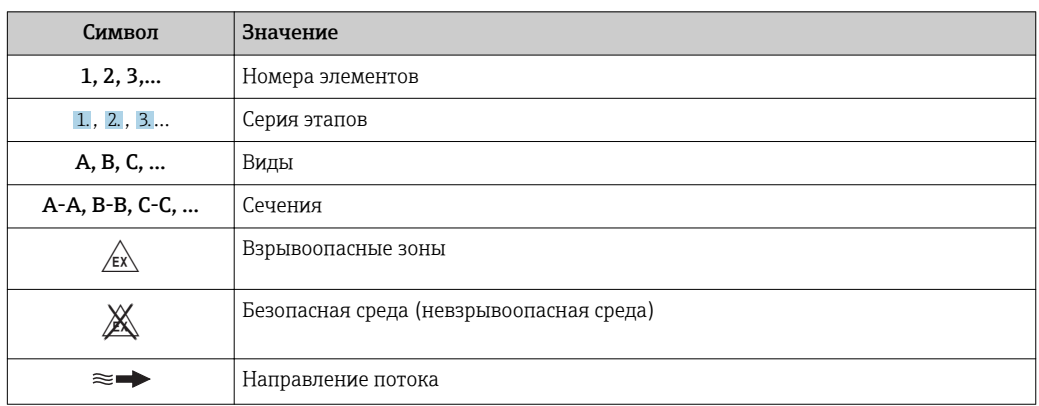

# Принцип действия и архитектура системы

#### Принцип измерения

Согласно закону электромагнитной индукции Фарадея, в проводнике, движущемся в магнитном поле, возникает индукционный ток.

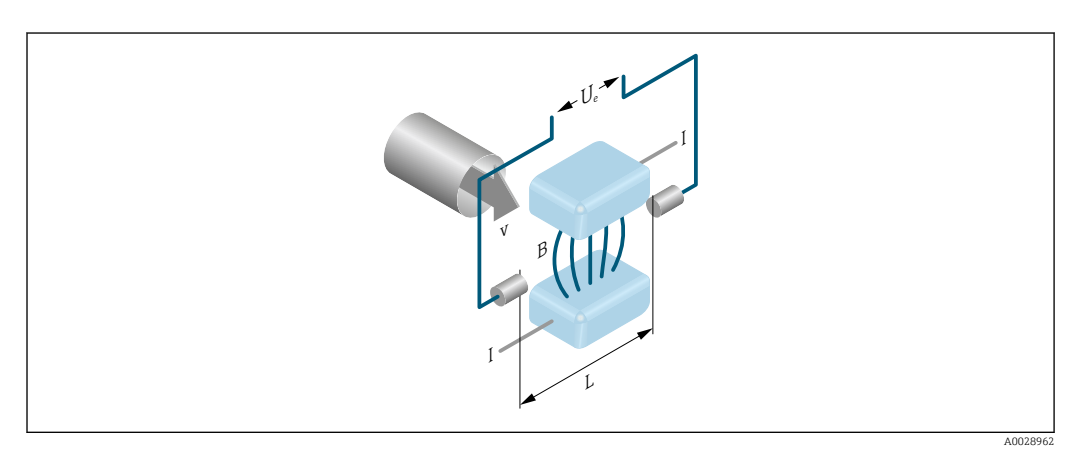

- *Ue* Индуцированное напряжение
- $\boldsymbol{B}$ Магнитная индукция (магнитное поле)
- $\cal L$ Расстояние между электродами
- $\overline{I}$  $T$ OK
- Скорость потока  $\mathbf{v}$

При электромагнитном измерении текущая жидкость соответствует движущемуся проводнику. Индуцированное напряжение (U<sub>e</sub>) пропорционально скорости потока (v); оно определяется двумя измерительными электродами и передается в усилитель. Расход (Q) рассчитывается на основе площади поперечного сечения трубы (А). Постоянное магнитное поле генерируется с помощью постоянного тока с чередованием полярности.

### Расчетные формулы

- Индуцированное напряжение  $U_e = B \cdot L \cdot v$
- Объемный расход  $Q = A \cdot v$

# <span id="page-6-0"></span>Измерительная система Измерительная система состоит из преобразователя и сенсора.

Прибор доступен в компактном исполнении: преобразователь и сенсор находятся в одном корпусе.

#### Преобразователь

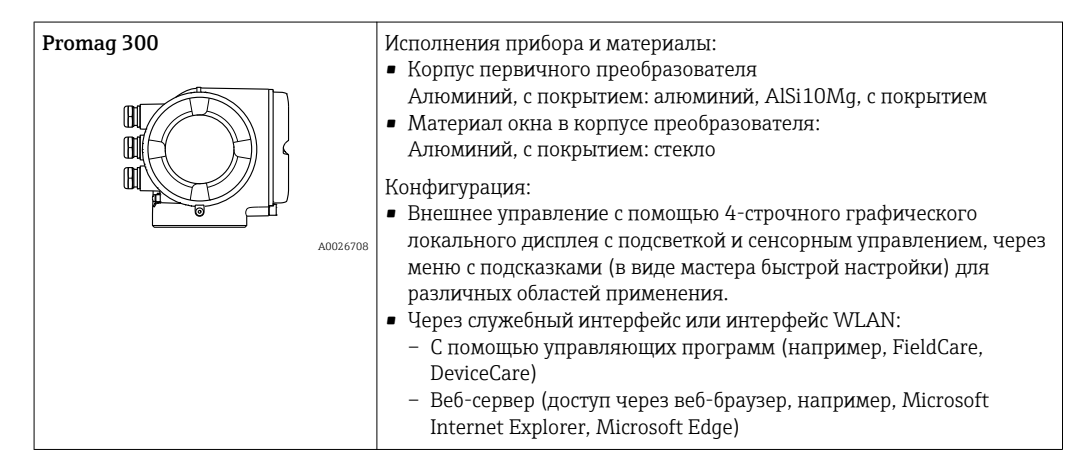

#### Датчик

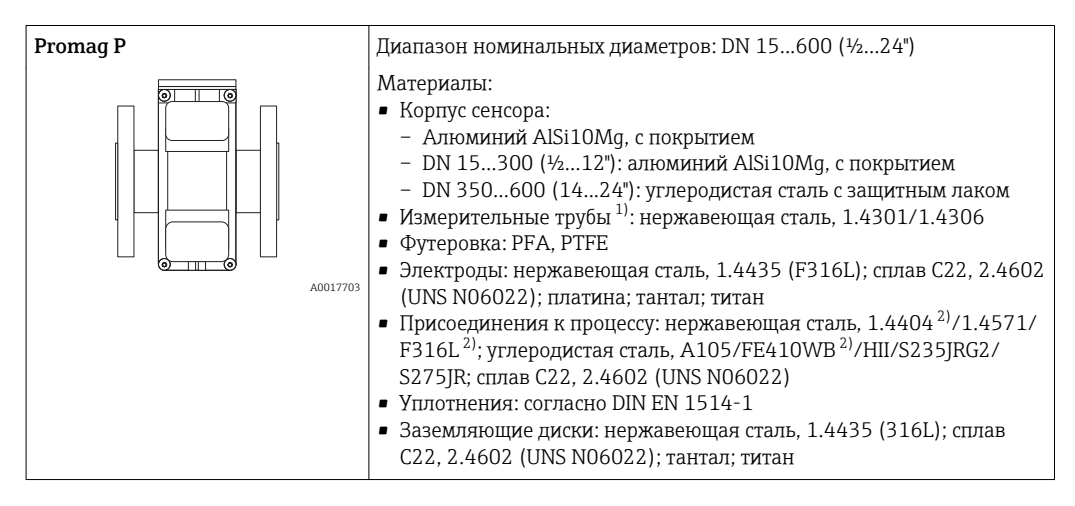

- 1) Для фланцев из углеродистой стали с защитным алюминиево-цинковым покрытием (DN 15...300 (½...12")) или защитным лаком (DN 350...600 (14...24"))
- 2) С защитным алюминиево-цинковым покрытием (DN 15...300 (½...12")) или защитным лаком (DN 350...600 (14...24"))

<span id="page-7-0"></span>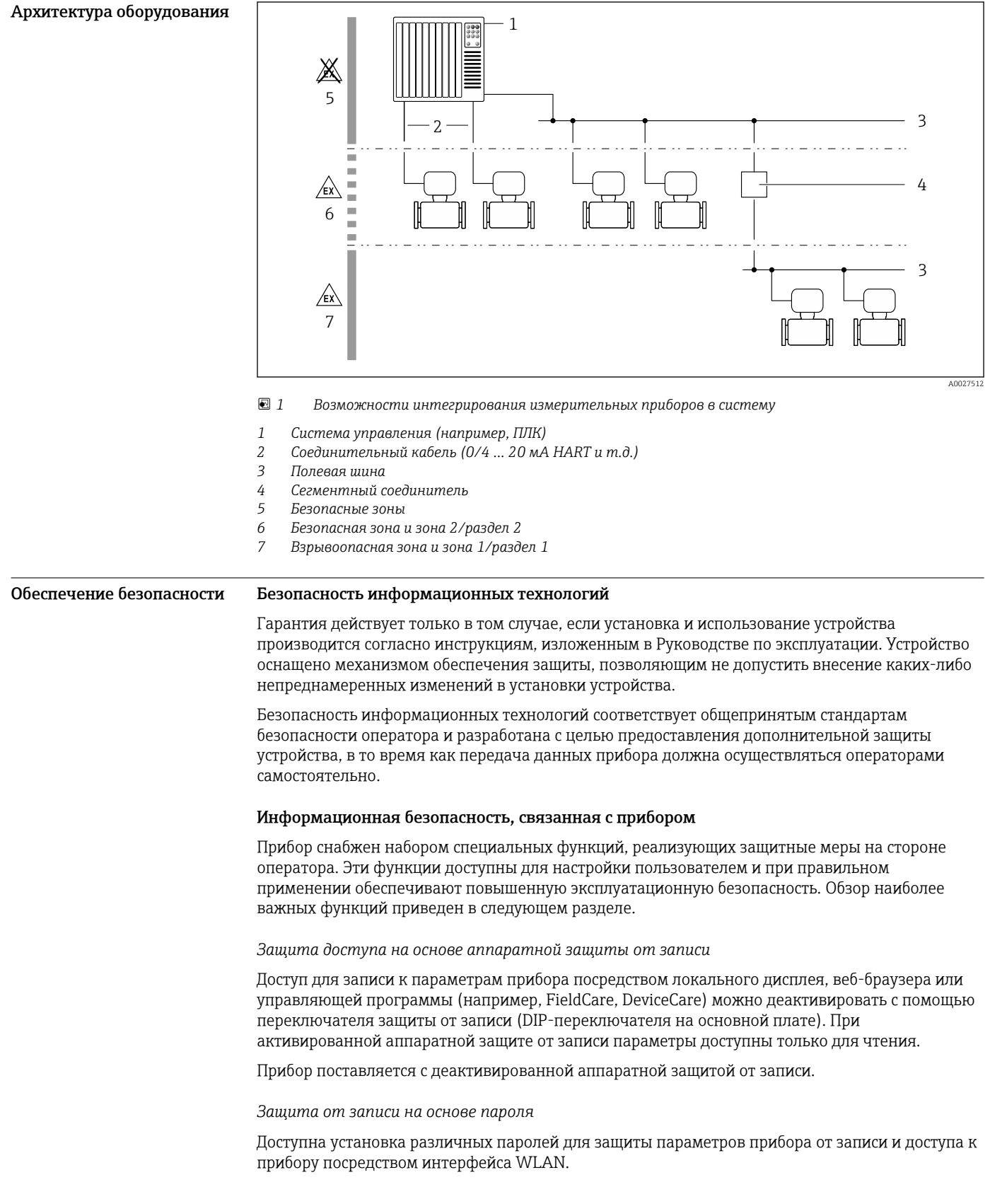

• Пользовательский код доступа

Доступ для записи к параметрам прибора посредством локального дисплея, веб-браузера или управляющей программы (например, FieldCare, DeviceCare). С функциональной точки зрения этот способ эквивалентен аппаратной защите от записи.

· WLAN passphrase Сетевой ключ защищает соединение между управляющим устройством (например, портативным компьютером или планшетом) и прибором по интерфейсу WLAN, который можно заказать как опцию.

#### Пользовательский код доступа

Доступ для записи к параметрам прибора посредством локального дисплея, веб-браузера или управляющей программы (например, FieldCare, DeviceCare) можно защитить произвольно задаваемым пользовательским кодом доступа.

При поставке прибор не имеет кода доступа, что соответствует значению 0000 (открыт).

#### WLAN passphrase

Соединение между управляющим устройством (например, портативным компьютером или планшетом) и прибором по интерфейсу WLAN, который можно заказать как опцию, защищается сетевым ключом. WLAN-аутентификация сетевого ключа соответствует стандарту IEEE 802.11.

При поставке прибора сетевой ключ устанавливается определенным образом в зависимости от конкретного прибора. Его можно изменить в разделе подменю WLAN settings, параметр параметр WLAN passphrase.

#### Общие указания по использованию паролей

- Код доступа и сетевой ключ, установленные в приборе при поставке, следует изменить при вводе в эксплуатацию.
- При создании и управлении кодом доступа и сетевым ключом следуйте общим правилам создания надежных паролей.
- Ответственность за управление и аккуратное обращение с кодом доступа и сетевым ключом лежит на пользователе.

#### Доступ по цифровой шине

В случае подключения по цифровой шине работа с параметрами прибора может быть ограничена доступом "Только для чтения". Изменить эту опцию можно в параметре параметр Fieldbus writing access.

Эта настройка не влияет на передачу измеренного значения вышестоящей системе, которая гарантированно осуществляется всегда.

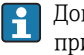

Дополнительная информация: документ "Описание параметров прибора" по данному прибору → ■75.

#### Доступ посредством веб-сервера

Эксплуатацию и настройку прибора можно осуществлять с помощью веб-браузера благодаря наличию встроенного веб-сервера. При этом используется соединение через служебный интерфейс (CDI-RJ45) или интерфейс WLAN.

В поставляемых приборах веб-сервер активирован. При необходимости (например, по окончании ввода в эксплуатацию) веб-сервер можно деактивировать в меню параметр Функциональность веб-сервера.

Информацию о приборе и его состоянии на странице вода в систему можно скрыть. За счет этого предотвращается несанкционированный доступ к этой информации.

Дополнительная информация: документ "Описание параметров прибора" по данному прибору → ■ 75.

# Вход

# <span id="page-9-0"></span>Измеряемая величина Величины измеряемые напрямую

- Объемный расход (пропорционально наведенному напряжению)
- Электрическая проводимость

## Вычисляемые величины

- Массовый расход
- Скорректированный объемный расход

## Диапазон измерения Измерение с заявленной погрешностью при скорости потока v = 0,01 до 10 м/с (0,03 до 33 фут/с)

*Характеристики расхода в единицах СИ*

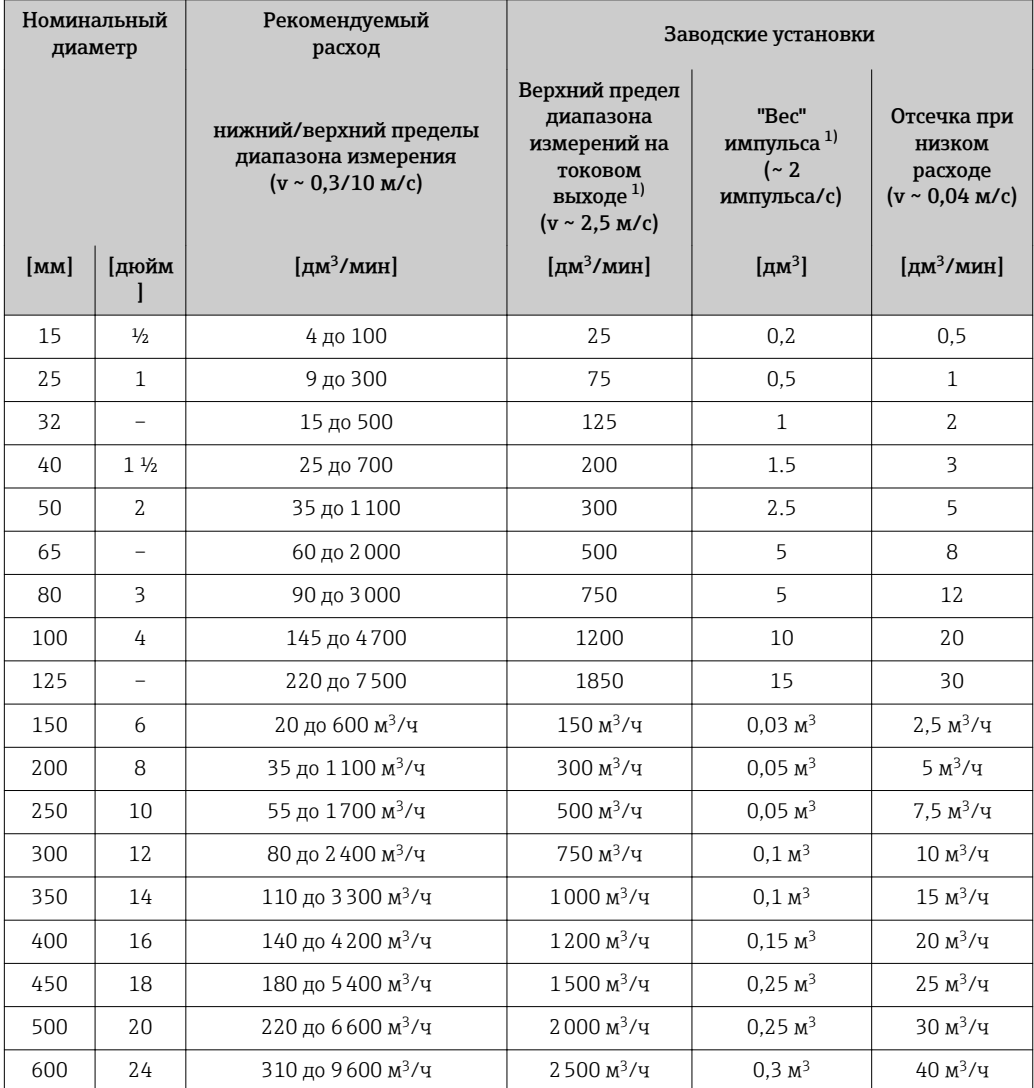

1) только HART

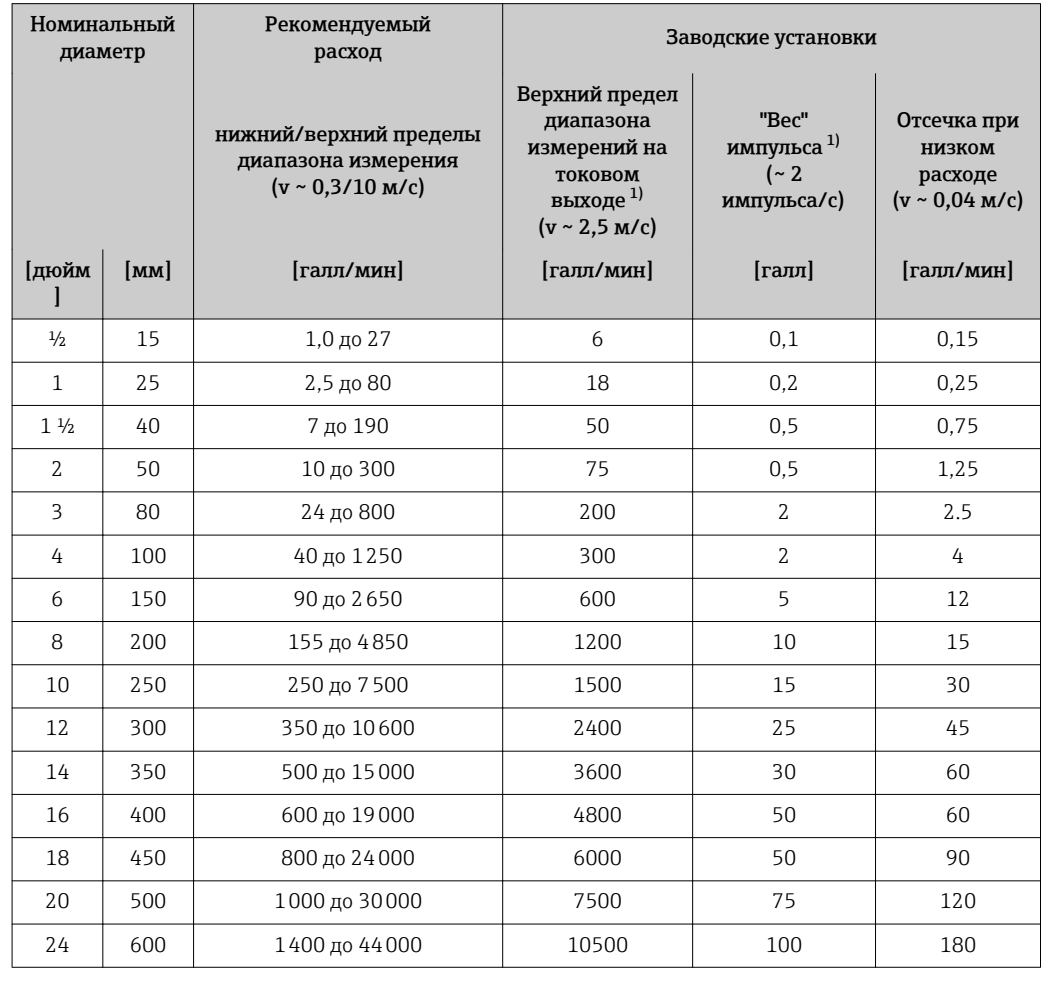

<span id="page-10-0"></span>*Характеристики расхода в американских единицах измерения*

1) только HART

Для расчета диапазона измерения используется программное обеспечение для выбора и  $|\mathbf{i}|$ определения размеров прибора Applicator → <sup>6</sup> 74

#### Рекомендованный диапазон измерения

Раздел "Пределы расхода" → ■ 50

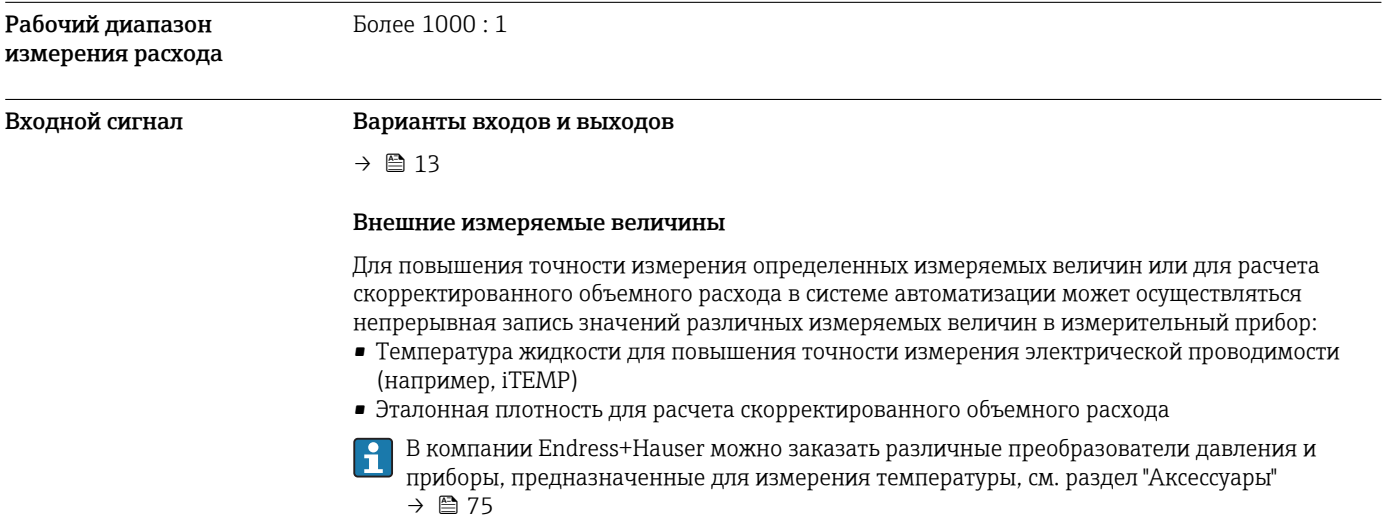

Рекомендуется выполнять считывание внешних значений измеряемых величин для вычисления следующих величин: Скорректированный объемный расход

#### *Протокол HART*

Измеряемые величины записываются из системы автоматизации в измерительный прибор по протоколу HART. Преобразователь давления должен поддерживать следующие функции протокола:

- Протокол HART
- Пакетный режим

#### *Токовый вход*

Измеренные значения записываются из системы автоматизации в измерительный прибор через токовый вход →  $\textcircled{\scriptsize{\texttt{B}}}$  12.

#### *Цифровая связь*

Измеренные значения могут записываться из системы автоматизации в измерительный прибор через:

- FOUNDATION Fieldbus
- PROFIBUS PA
- Modbus RS485

### Токовый вход 0/4...20 мА

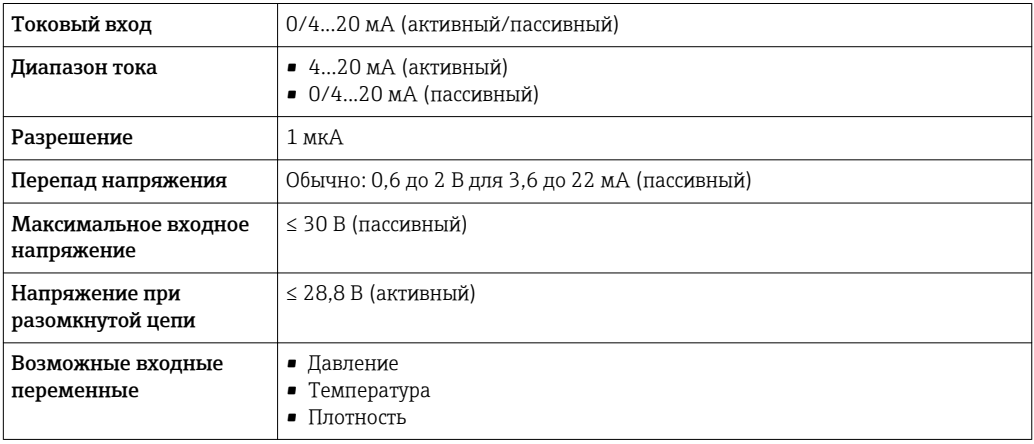

#### Входной сигнал состояния

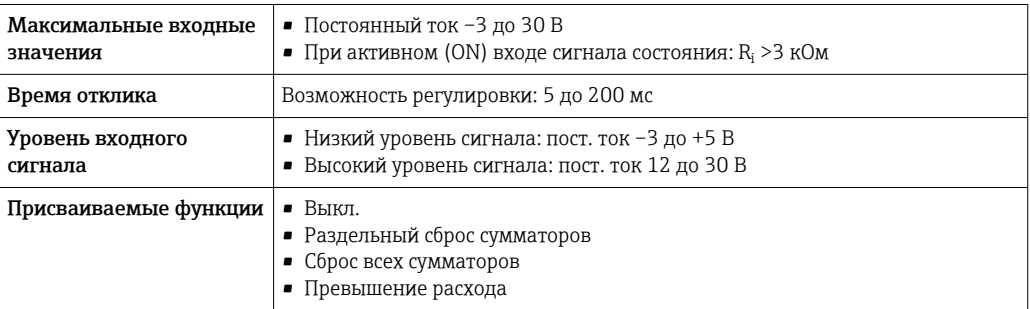

# Выход

<span id="page-12-0"></span>Варианты выходов и входов

В зависимости от опции, выбранной для выхода/входа 1, для других выходов и входов доступны различные опции. Для каждого из выходов/входов 1 можно выбрать только одну опцию для 3. Читать таблицу следует по вертикали (↓).

Пример: если для выхода/входа 1 была выбрана опция BA (токовый выход 4...20 мА HART), то для выхода 2 доступна одна из опций A, B, D, E, F, H, I или J, и для выхода 3 – одна из опций A, B, D, E, F, H, I или J.

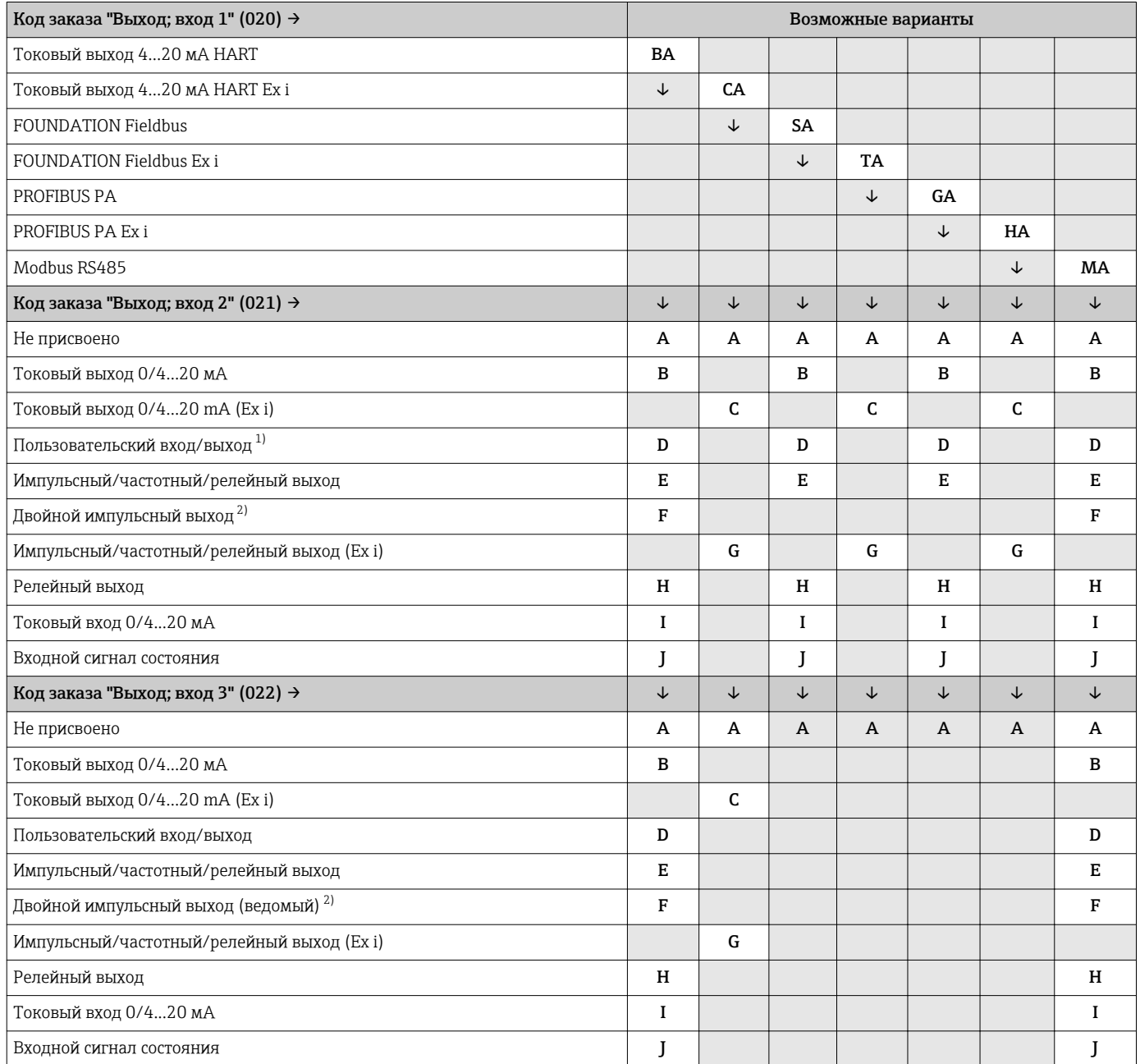

1) Пользовательскому входу/выходу может быть присвоен определенный вход или выход → ■ 17.<br>2) Если для выхода/входа 2 (021) выбран двойной импульсный выход (F), то для выхода/входа 3 ((

2) Если для выхода/входа 2 (021) выбран двойной импульсный выход (F), то для выхода/входа 3 (022) доступна к выбору только опция двойного импульсного выхода (F).

# <span id="page-13-0"></span>Выходной сигнал Токовый выход HART

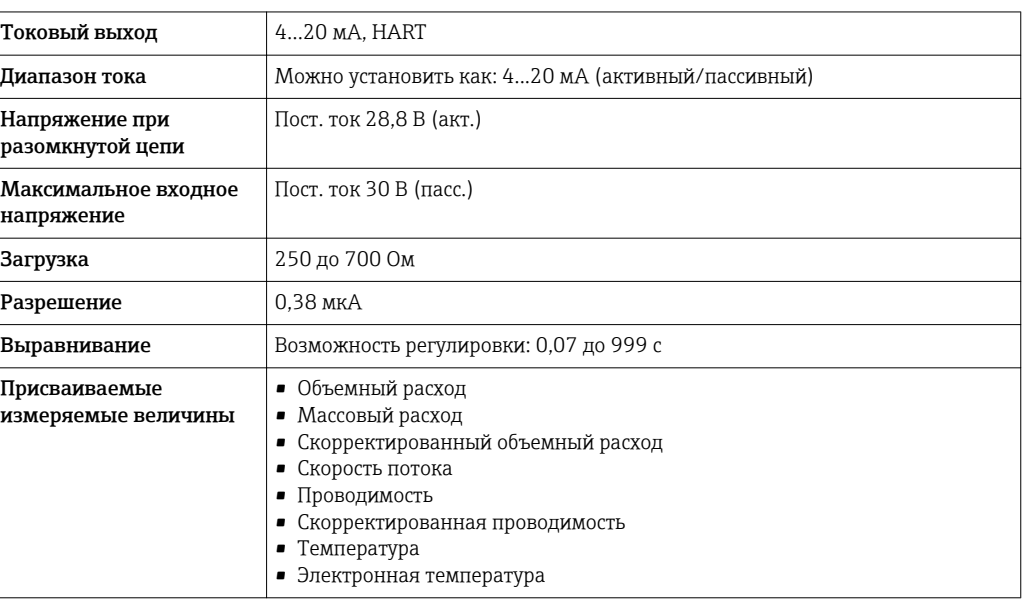

# PROFIBUS PA

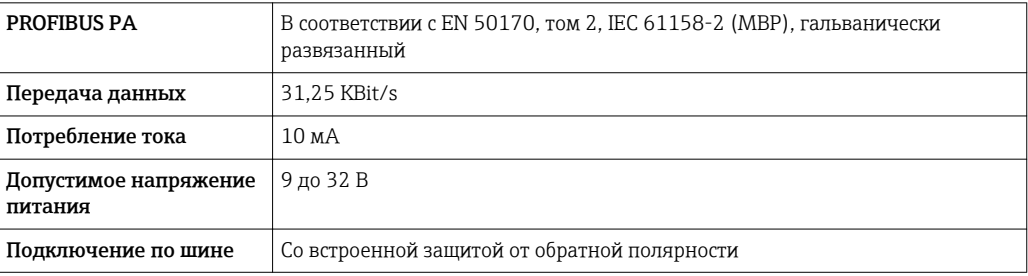

# FOUNDATION Fieldbus

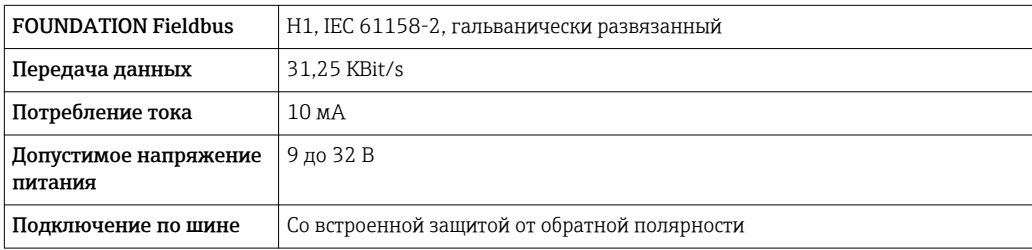

# Modbus RS485

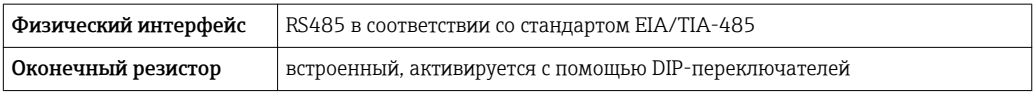

# Токовый выход 0/4...20 мА

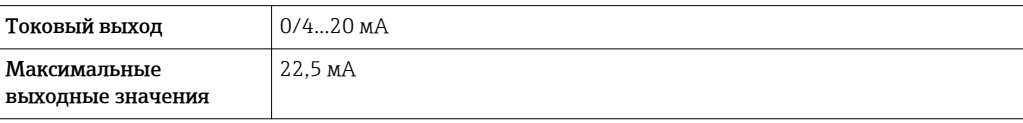

<span id="page-14-0"></span>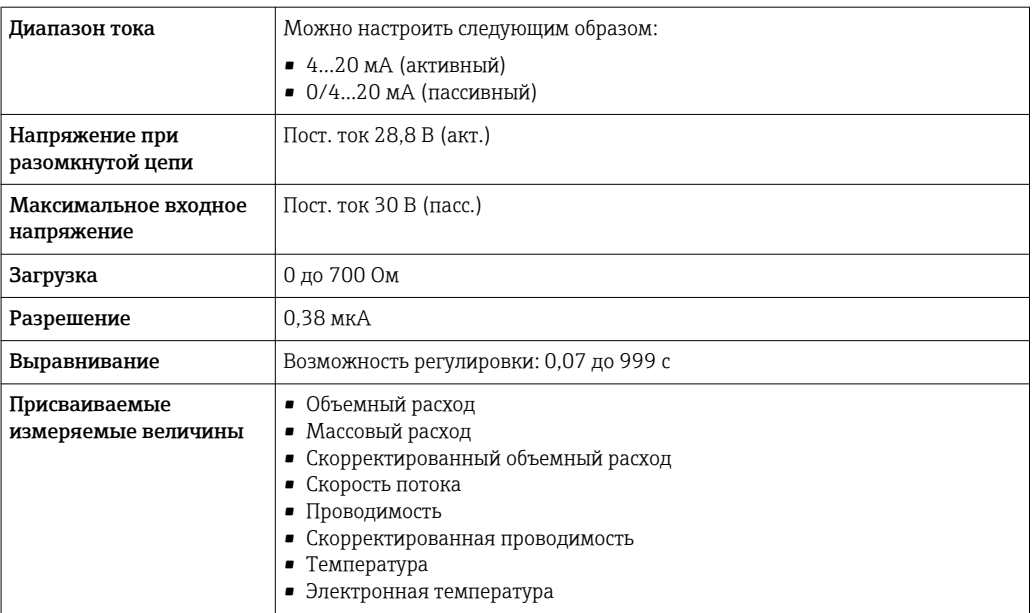

# Импульсный/частотный/релейный выход

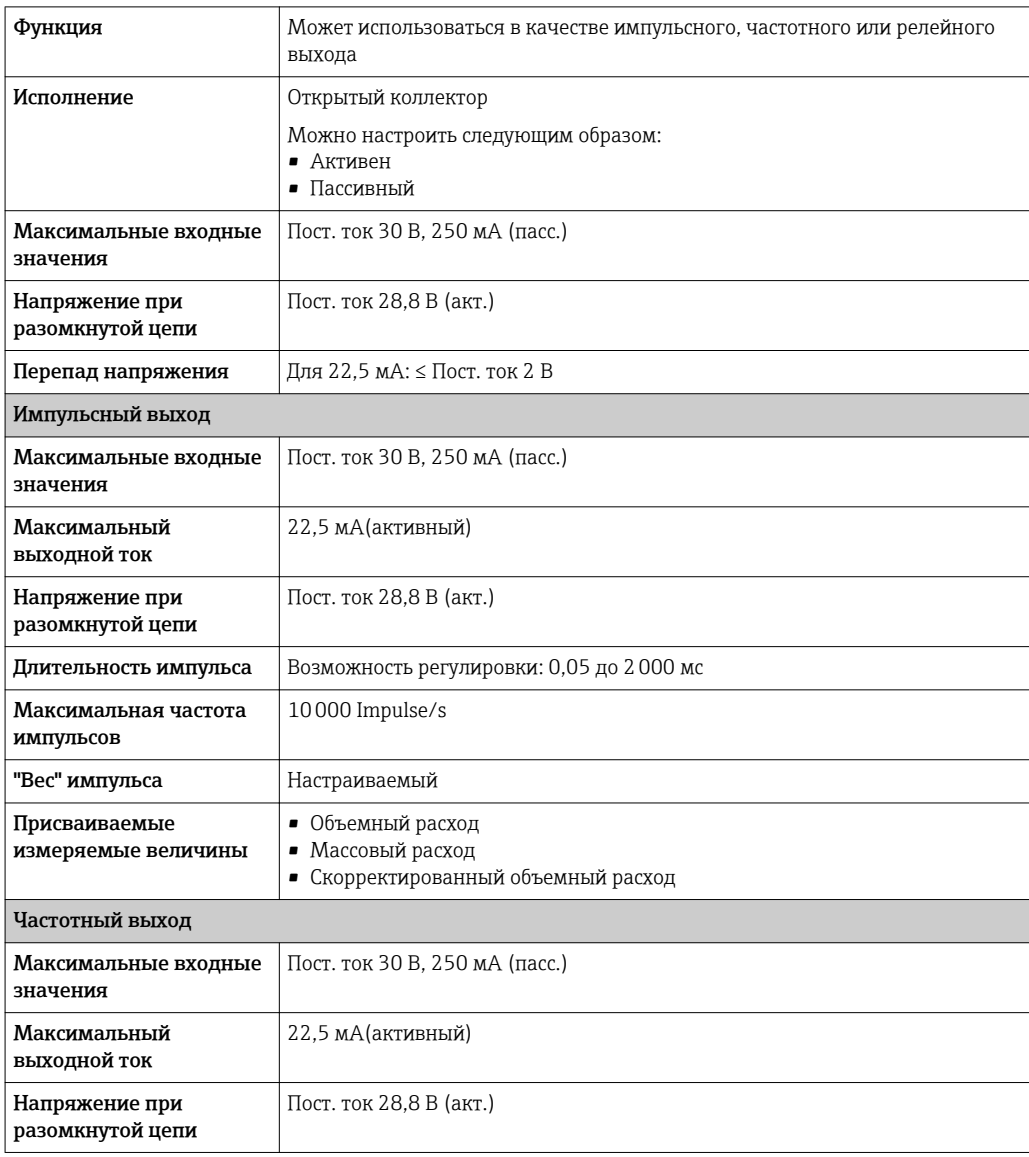

<span id="page-15-0"></span>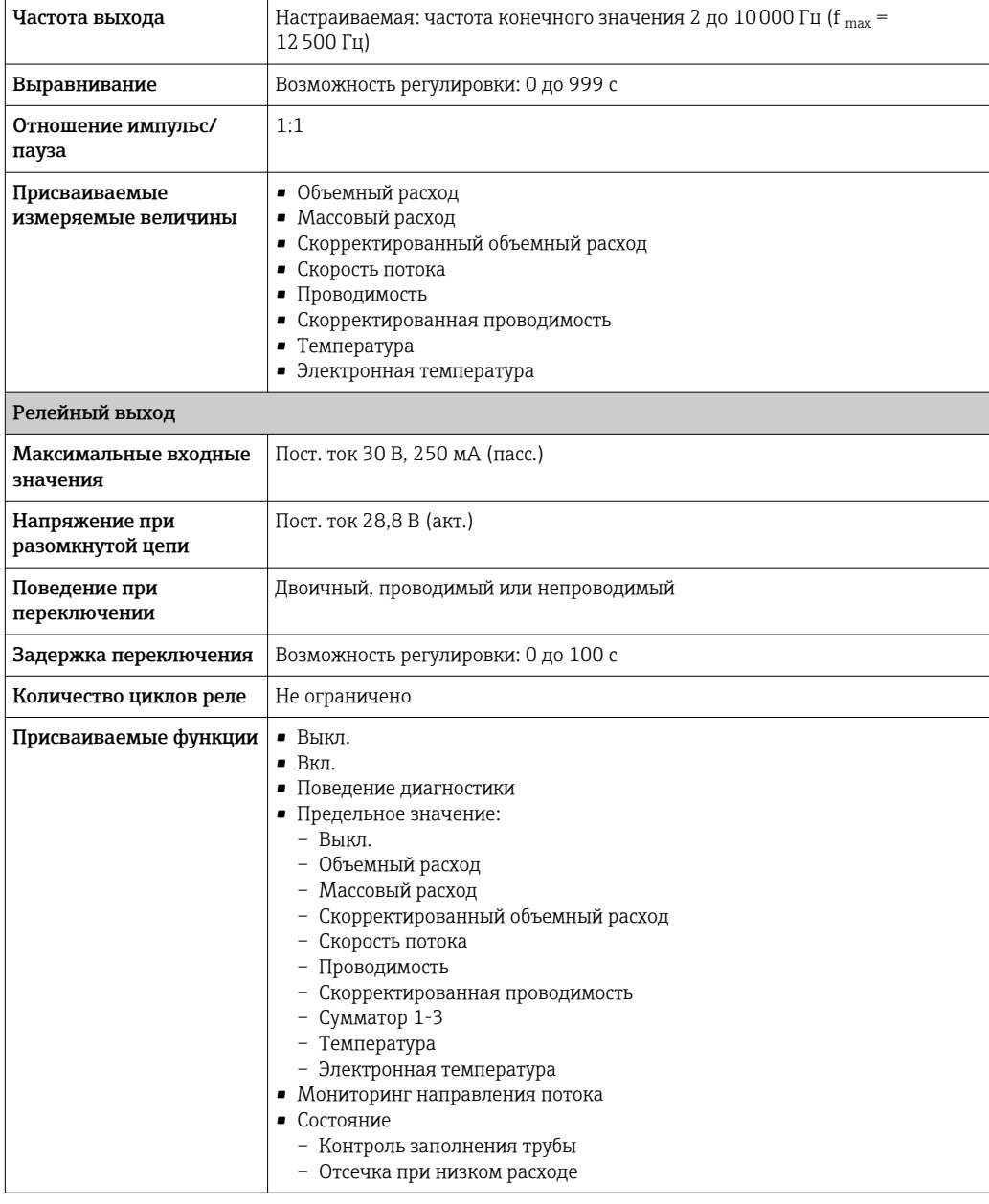

# Двойной импульсный выход

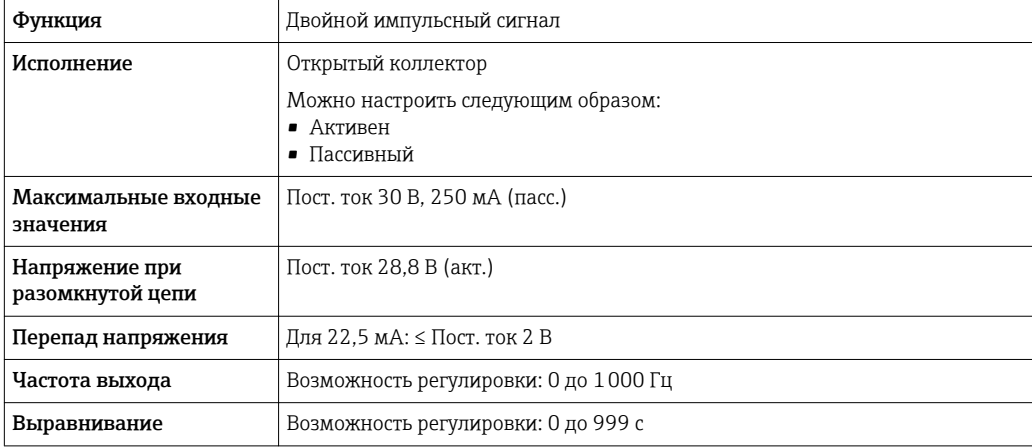

<span id="page-16-0"></span>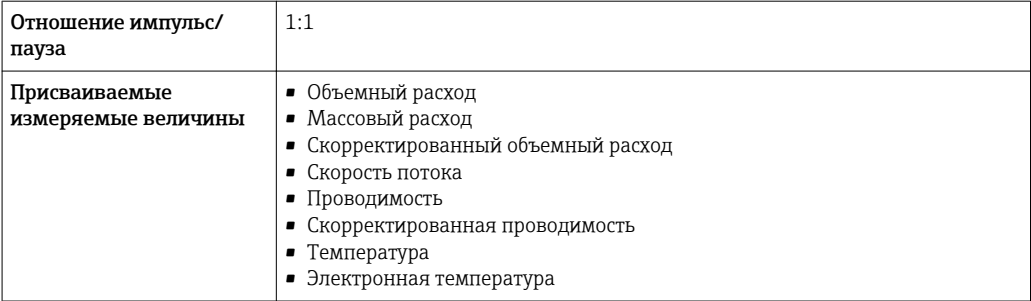

#### Релейный выход

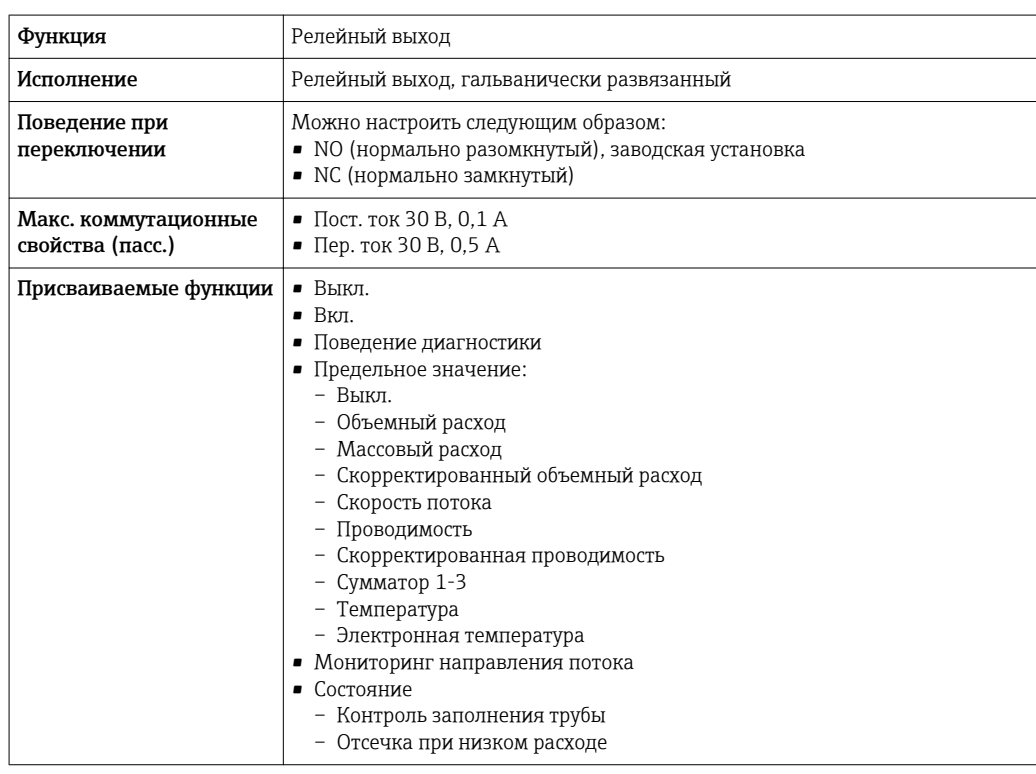

#### Конфгурирование пользователем входа/выхода

В процессе ввода в эксплуатацию пользовательскому входу/выходу присваивается один конкретный вход или выход (настраиваемый вход/выход).

Для назначения доступны следующие входы и выходы::

- HBSI (Heartbeat Sensor Integrity; целостность сенсора)
- Импульсный/частотный/релейный выход
- Варианты токового входа: 4...20 мА (активный), 0/4...20 мА (пассивный)
- Входной сигнал состояния

В этом разделе описываются технические значения, соответствующие значениям входов и выходов.

Сигнал при сбое В зависимости от интерфейса информация о сбое выводится следующим образом:

#### Токовый выход HART

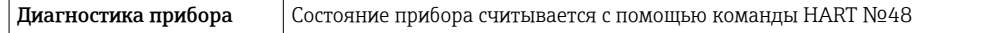

#### PROFIBUS PA

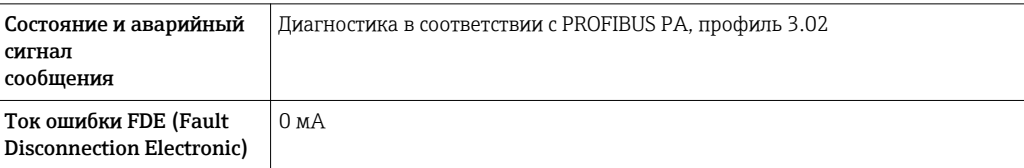

### FOUNDATION Fieldbus

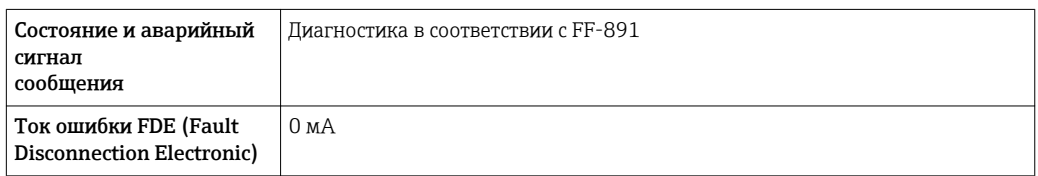

#### Modbus RS485

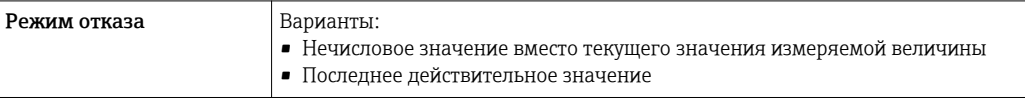

# Токовый выход 0/4...20 мА

*4 ... 20 мА*

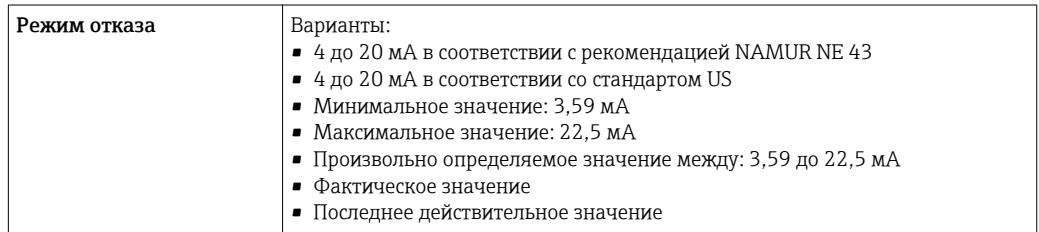

# *0 ... 20 мА*

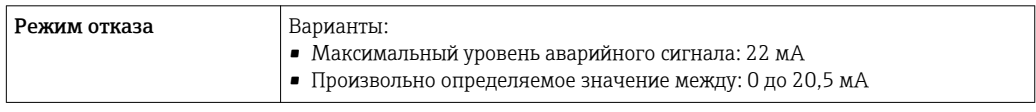

# Импульсный/частотный/релейный выход

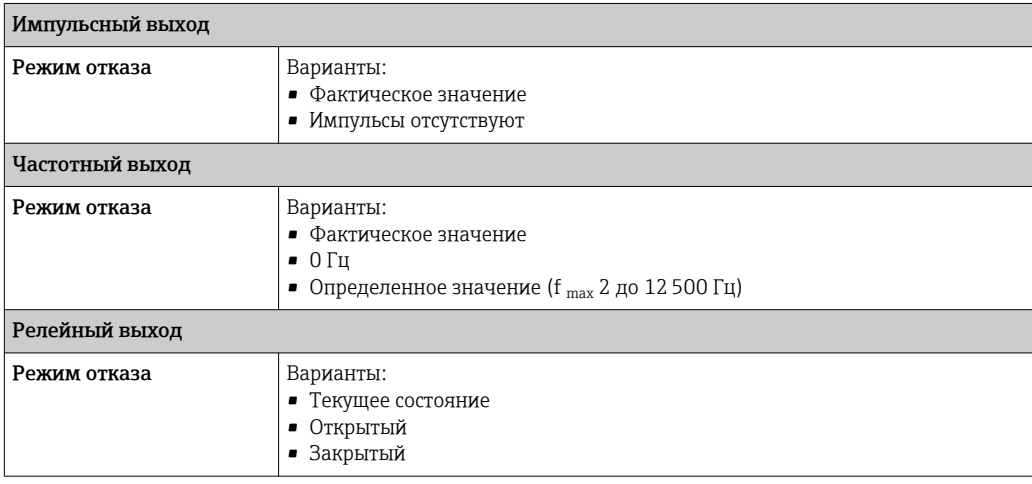

#### <span id="page-18-0"></span>Релейный выход

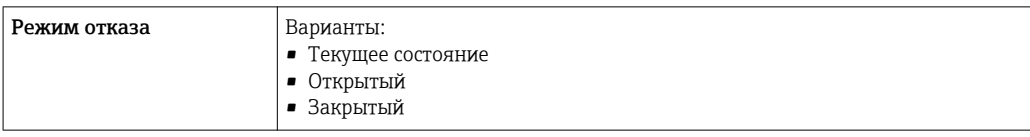

## Локальный дисплей

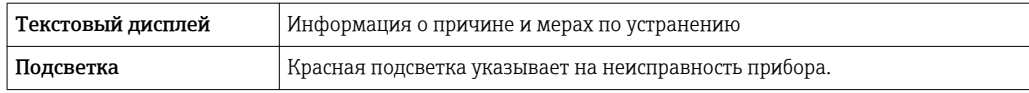

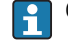

Сигнал состояния в соответствии с рекомендацией NAMUR NE 107

#### Интерфейс/протокол

- По системе цифровой связи:
	- Протокол HART
	- FOUNDATION Fieldbus
- PROFIBUS PA
- Modbus RS485
- Через служебный интерфейс

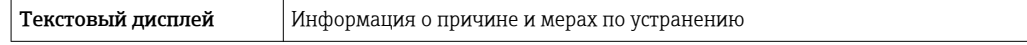

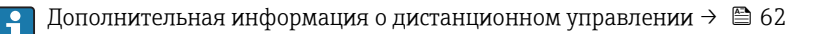

#### Веб-сервер

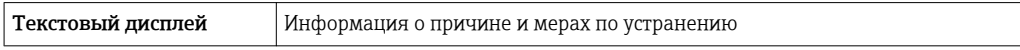

#### Светодиодные индикаторы (LED)

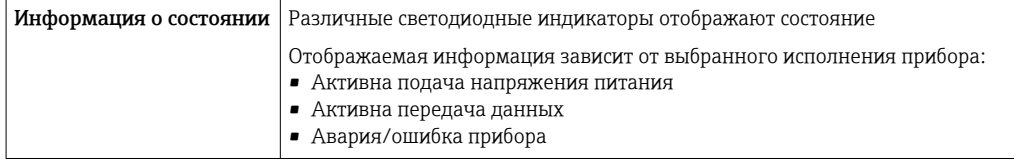

Данные по взрывозащищенному подключению

#### Значения, связанные с обеспечением безопасности

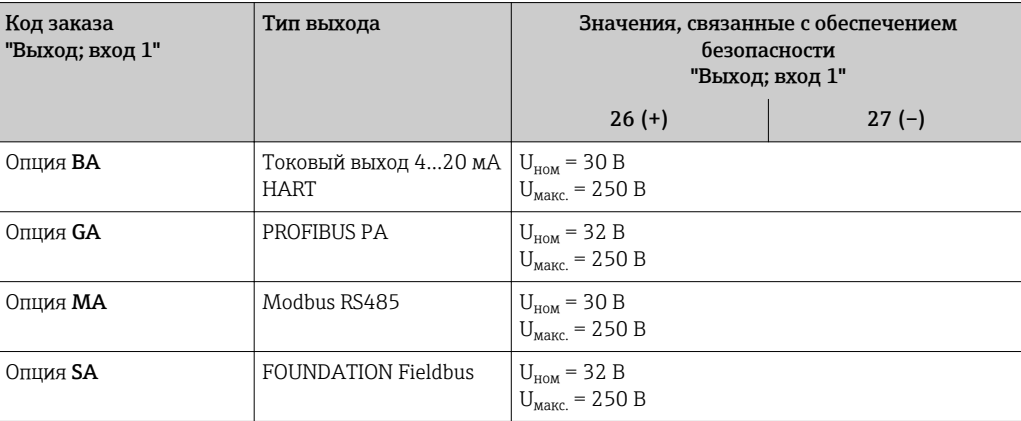

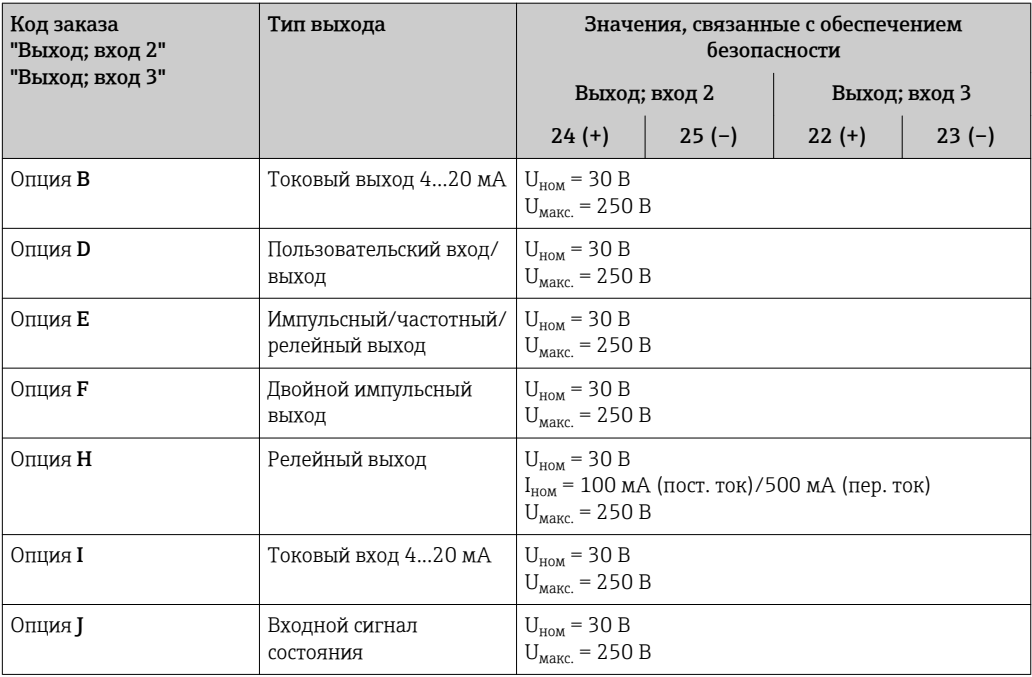

Значения для искробезопасного исполнения Значения для искробезопасного исполнения Значения для искробезопасного исполнения или значения NIFW

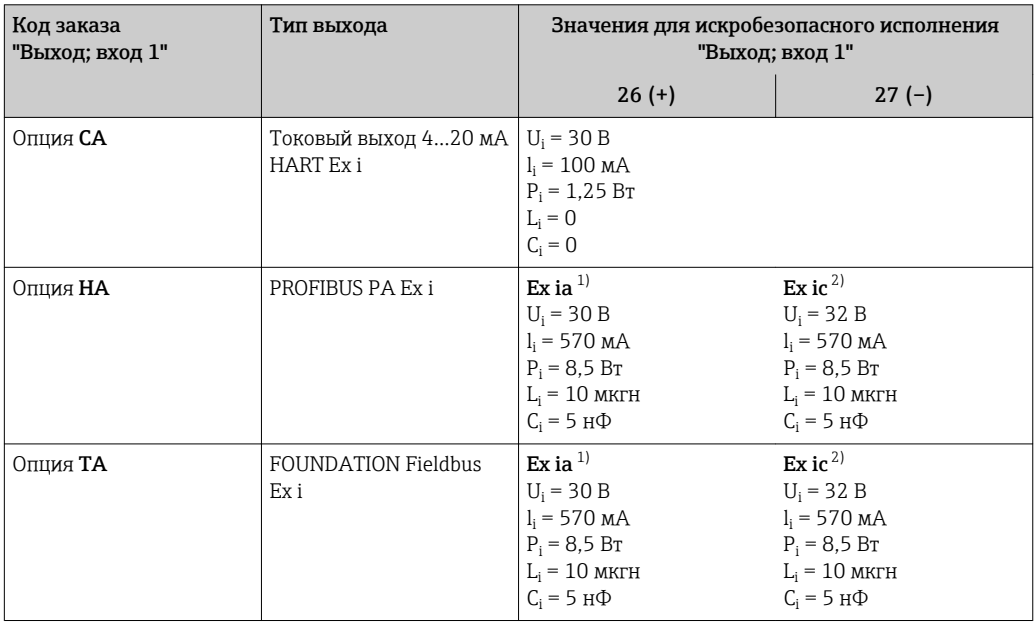

1) Доступно только для исполнения "Зона 1, класс I, раздел 1"

2) Доступно только для исполнения "Зона 2, класс I, раздел 2" преобразователем

<span id="page-20-0"></span>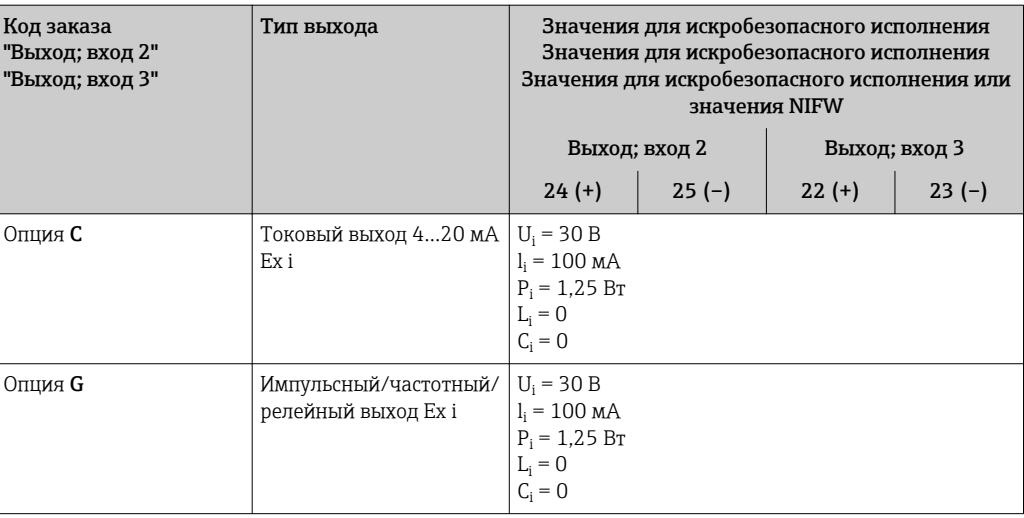

Отсечка при низком Точки переключения для отсечки при низком расходе выбираются пользователем. расходе

Гальваническая изоляция

Выходы гальванически развязаны друг с другом и с землей (РЕ).

Данные протокола

# **HART**

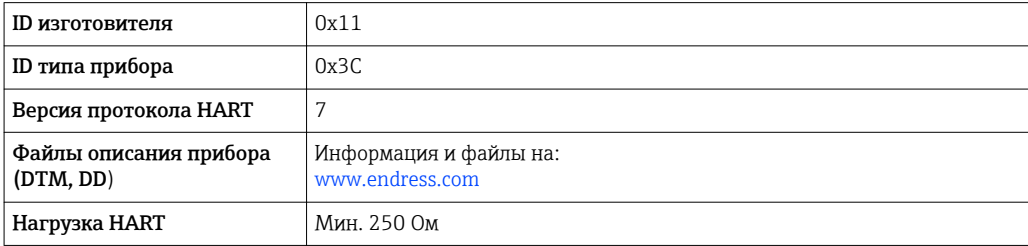

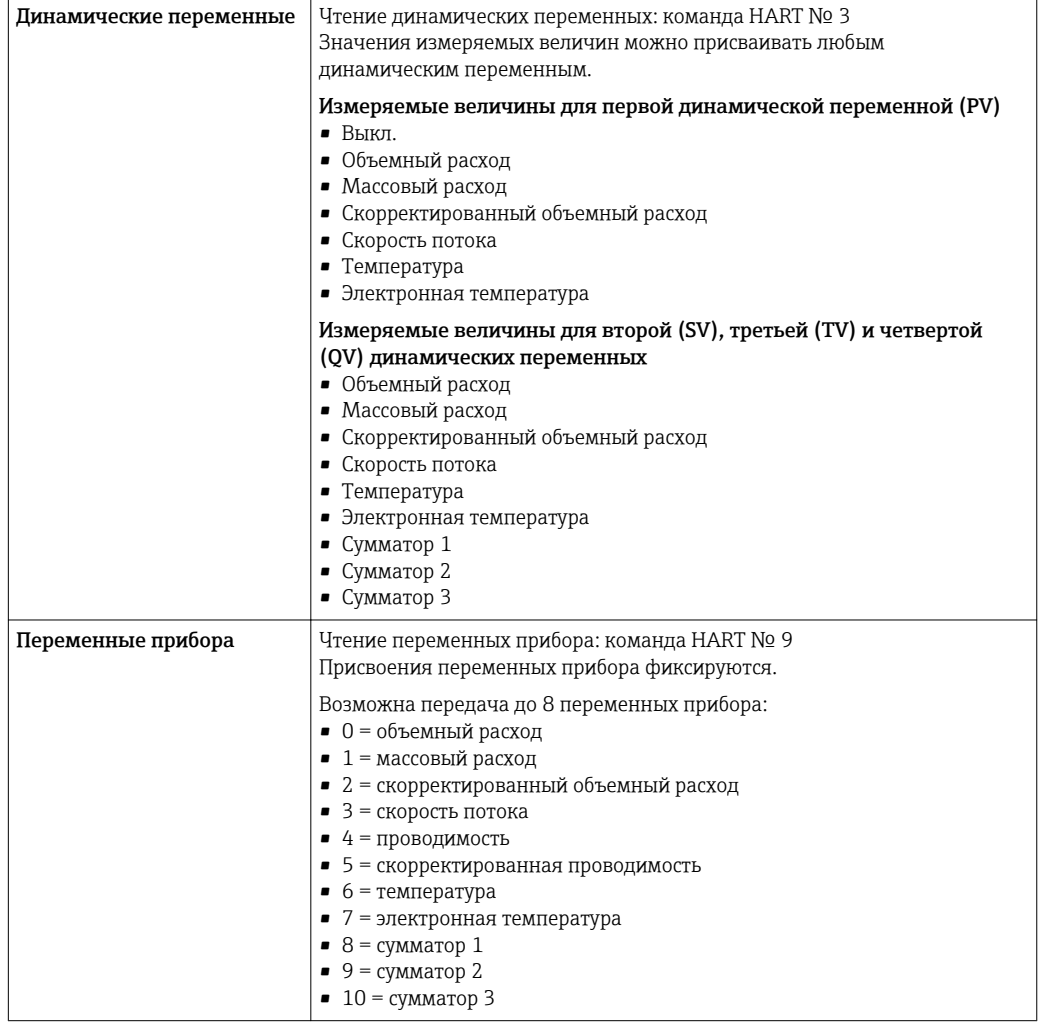

# **PROFIBUS PA**

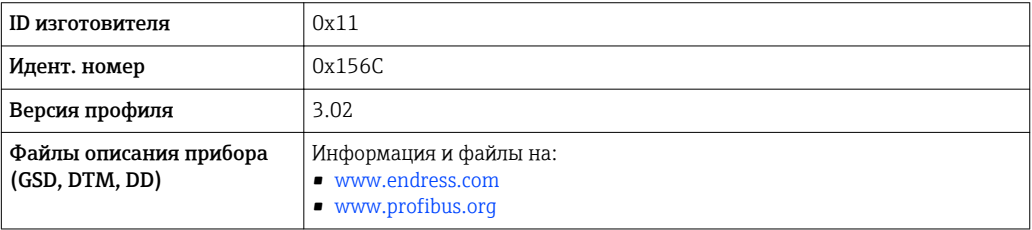

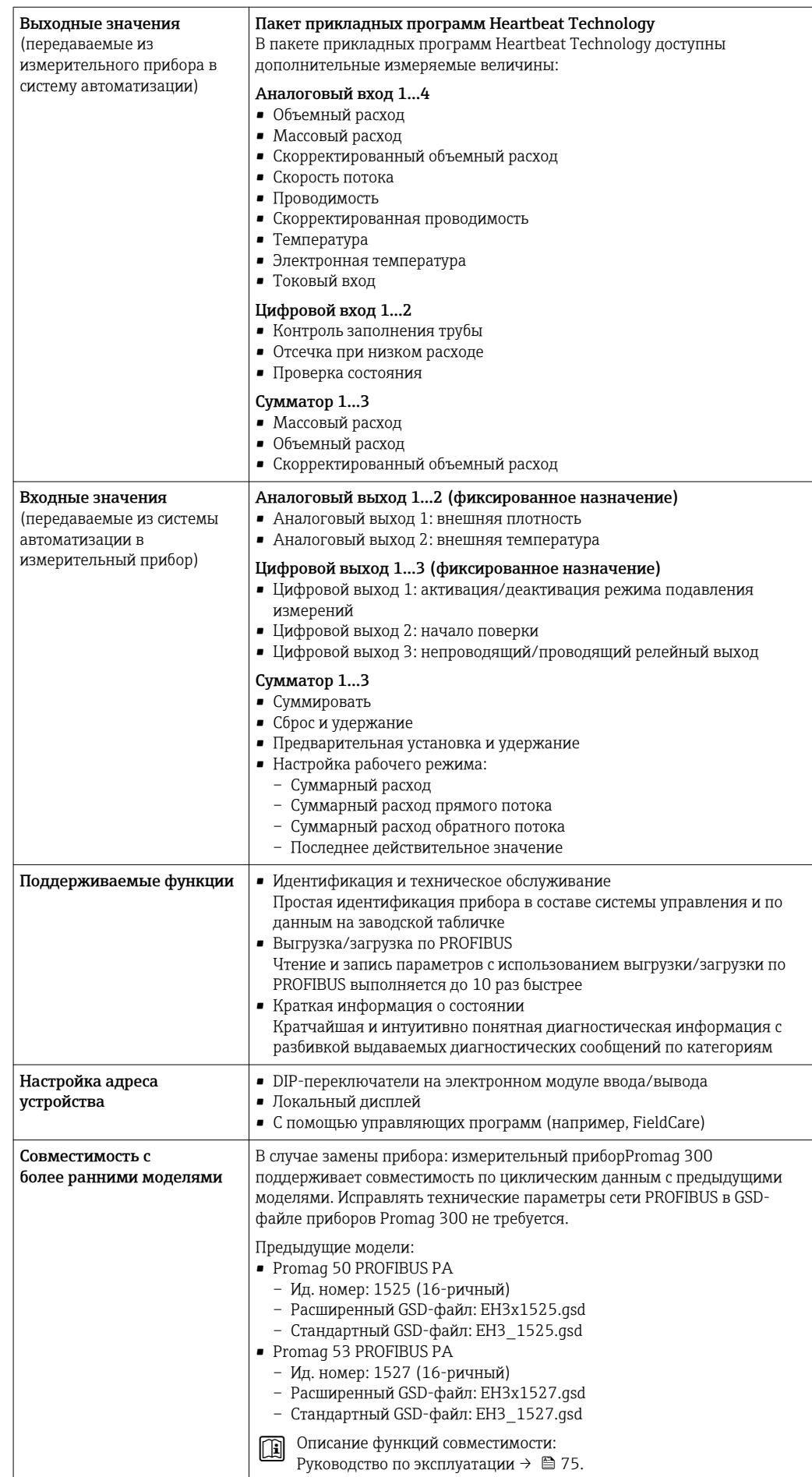

### FOUNDATION Fieldbus

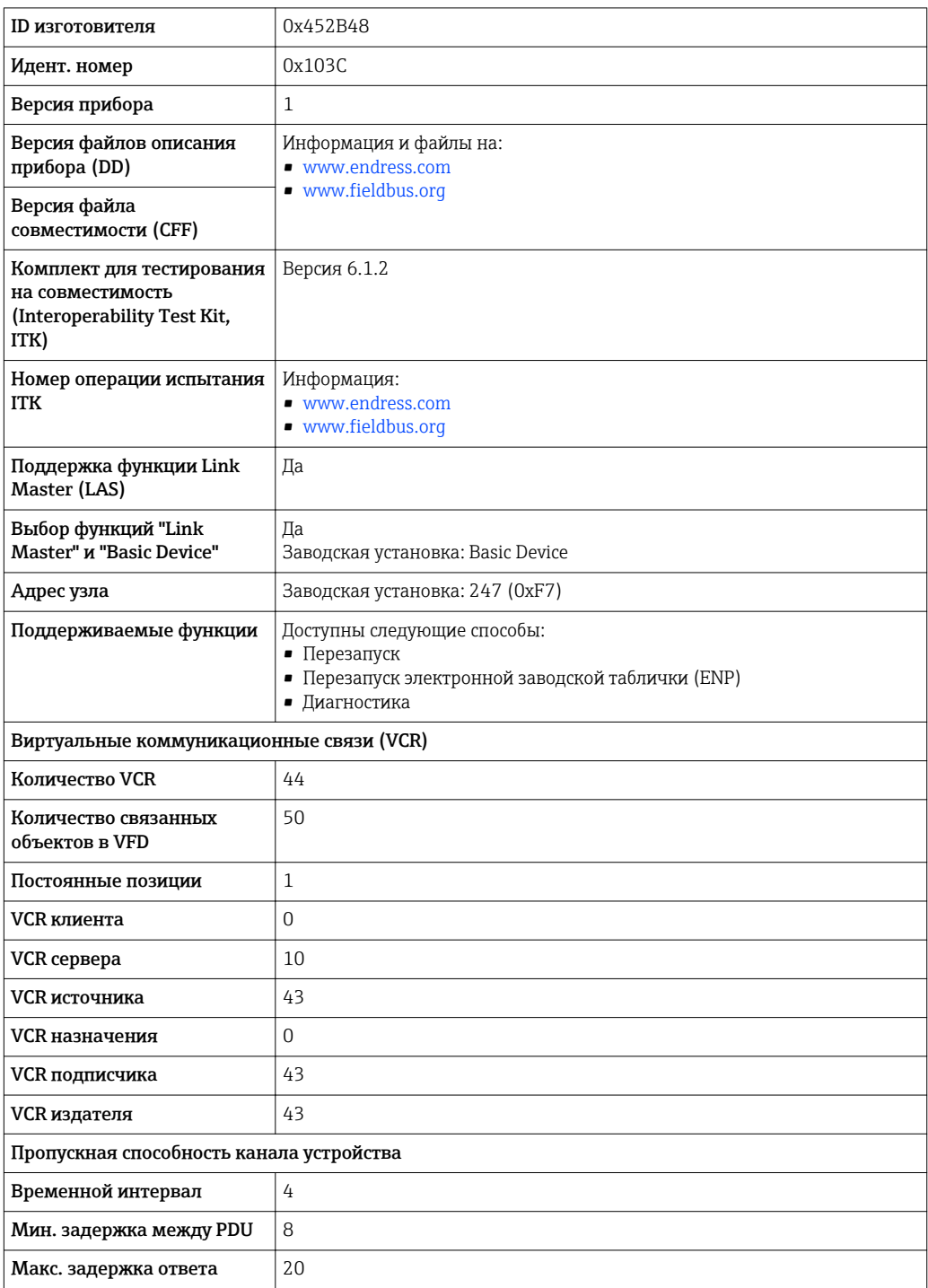

*Блоки трансмиттеров*

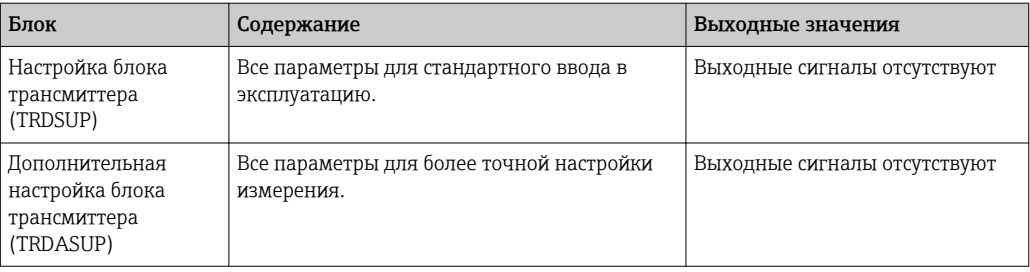

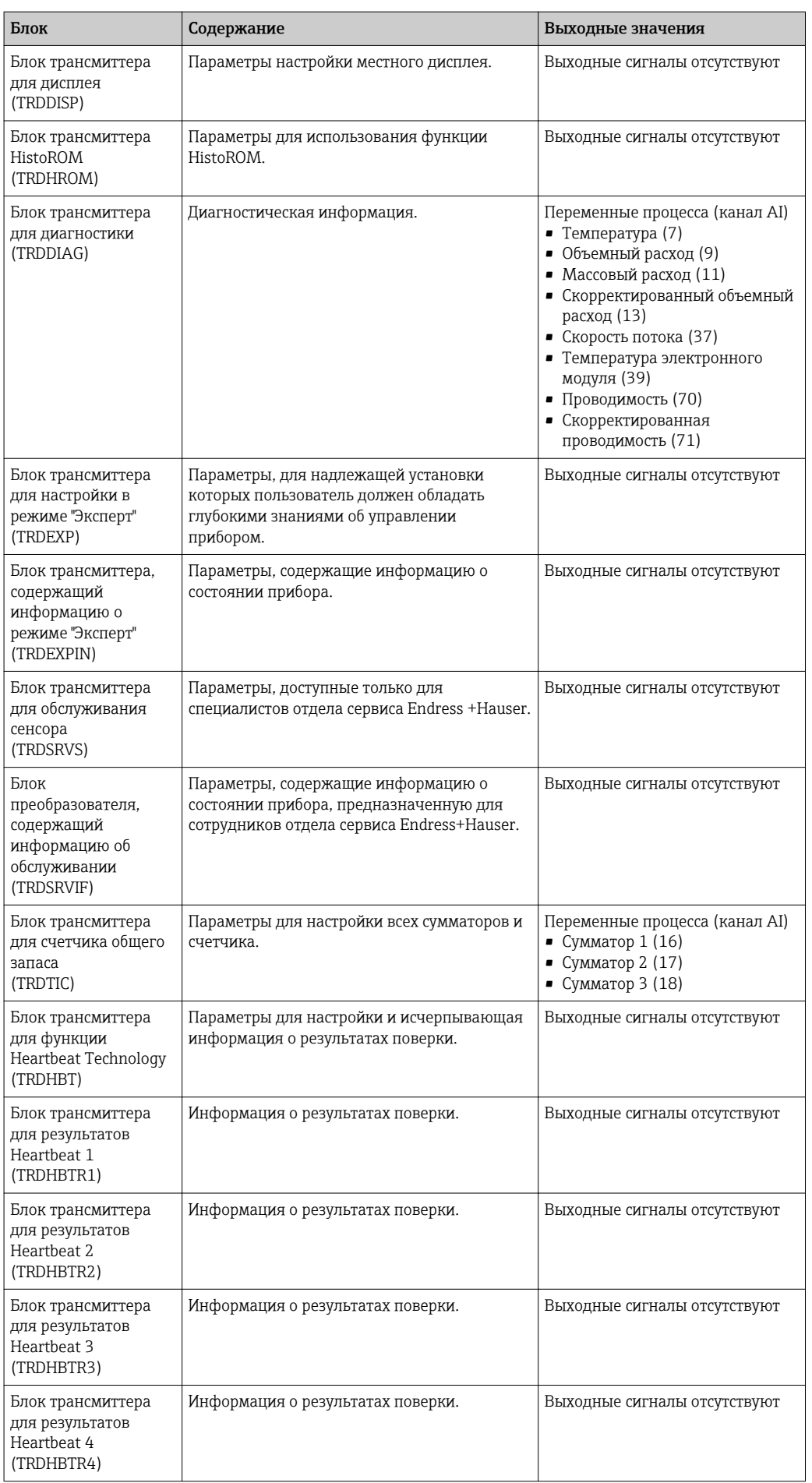

#### *Функциональные блоки*

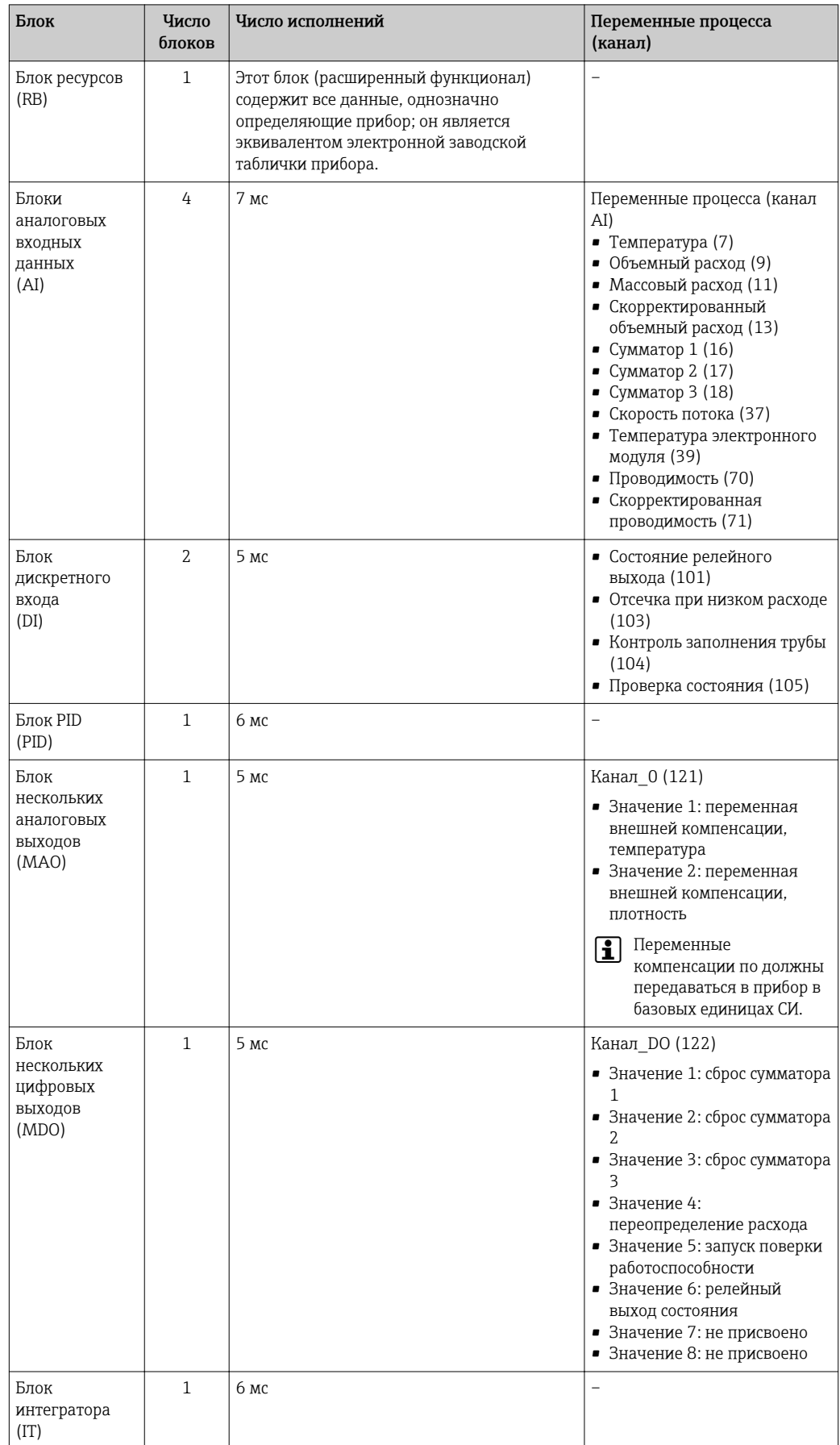

#### <span id="page-26-0"></span>Modbus RS485

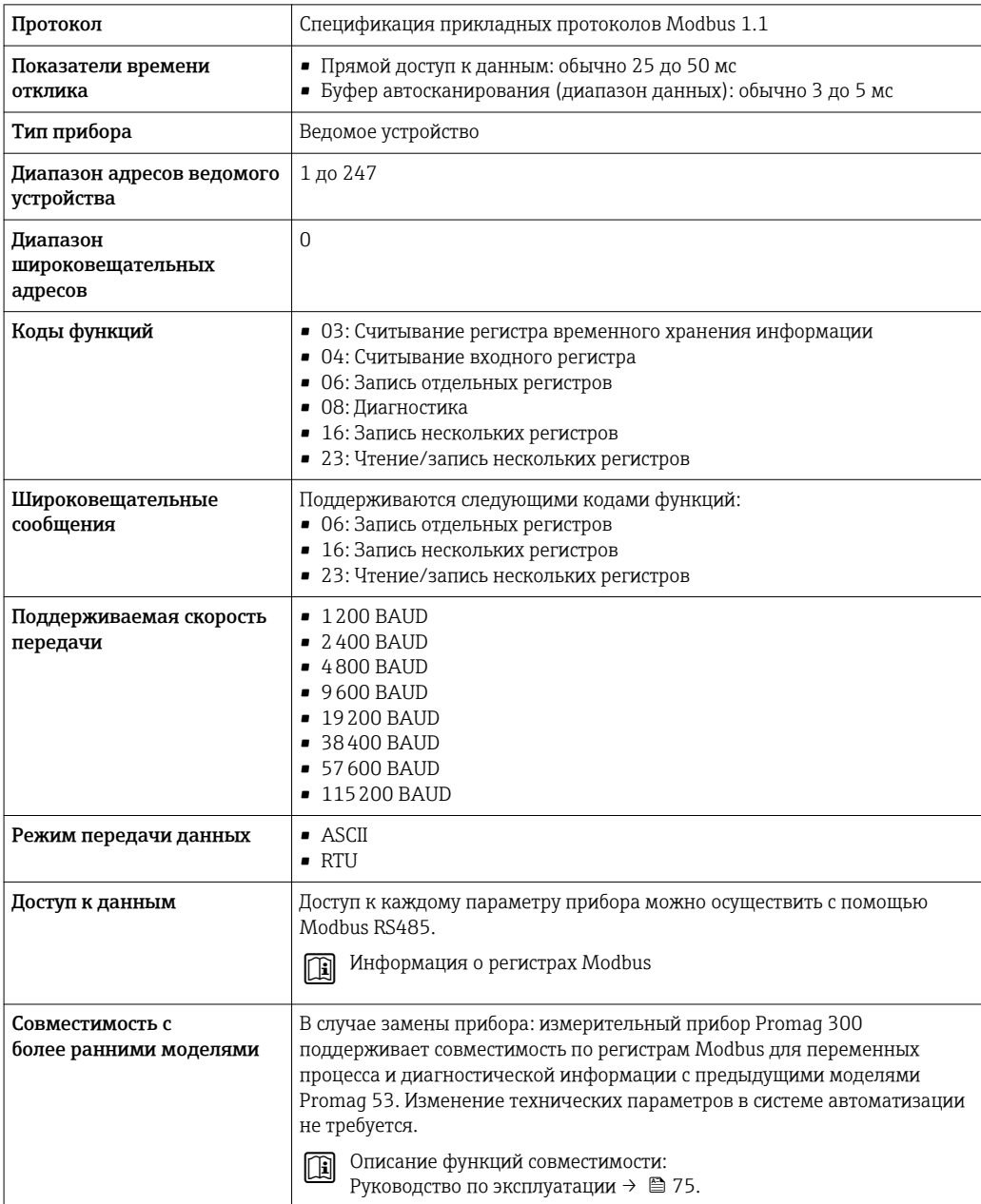

# Источник питания

Назначение клемм Преобразователь: напряжение питания, вход/выходы

*HART*

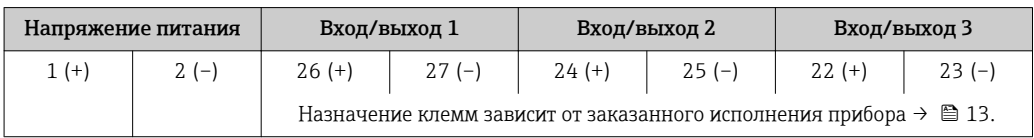

#### <span id="page-27-0"></span>*FOUNDATION Fieldbus*

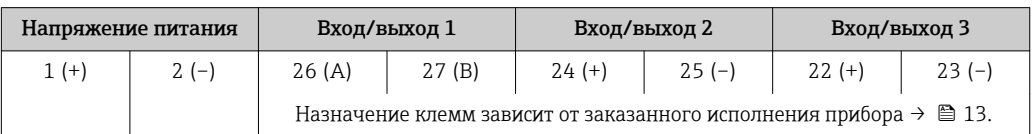

#### *PROFIBUS PA*

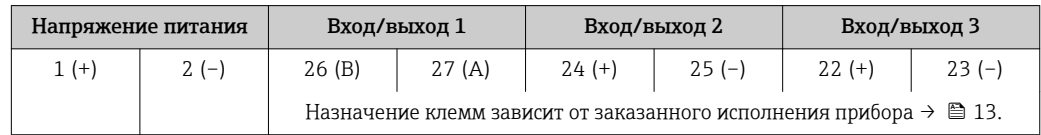

### *Modbus RS485*

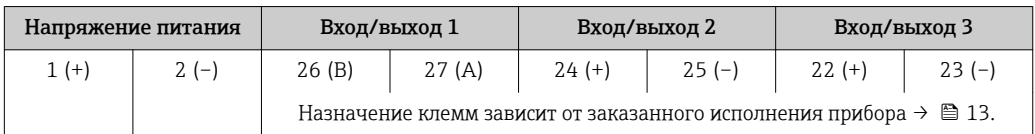

Назначение клемм выносного дисплея и модуля управления:  $\rightarrow \boxplus 30$ | <del>1</del> |

#### Доступные разъемы приборов

Разъемы приборов запрещается использовать во взрывоопасных зонах!  $\mathsf{F}$ 

# Разъемы приборов доступны только для следующих исполнений приборов:

- Код заказа "Вход; выход 1"
- Опция GA "PROFIBUS PA"  $\rightarrow$   $\textcircled{\scriptsize{1}}$  28
- Опция SA "FOUNDATION Fieldbus"  $\rightarrow \blacksquare$  28

### Код заказа "Вход; выход 1", опция GA "PROFIBUS PA"

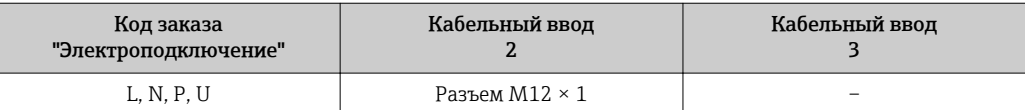

#### Код заказа "Вход; выход 1", опция SA "FOUNDATION Fieldbus"

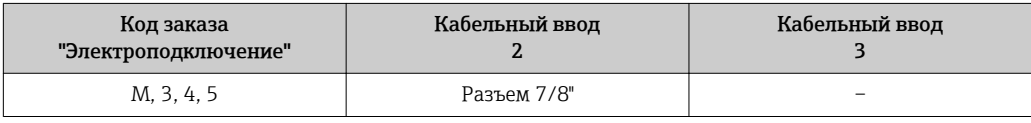

#### Назначение контактов, разъем прибора

### PROFIBUS PA

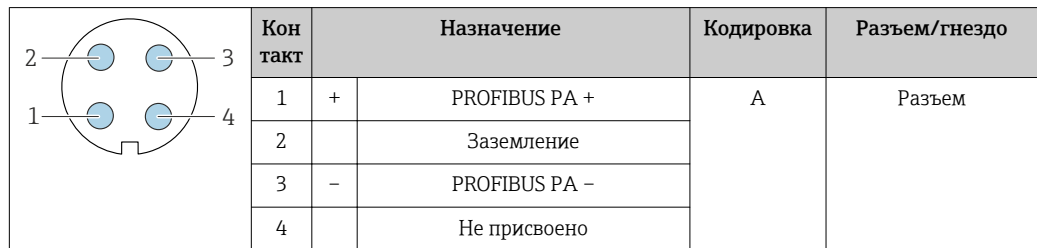

#### <span id="page-28-0"></span>FOUNDATION Fieldbus

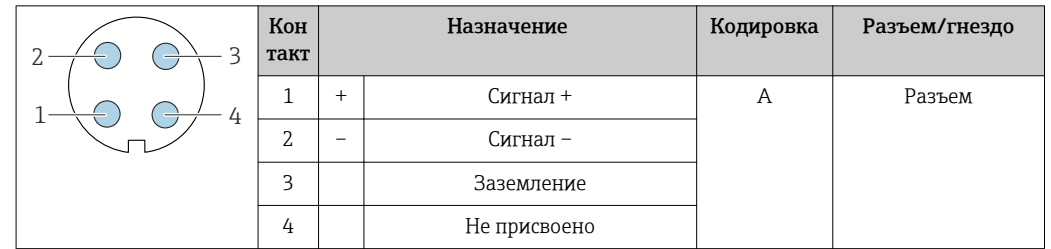

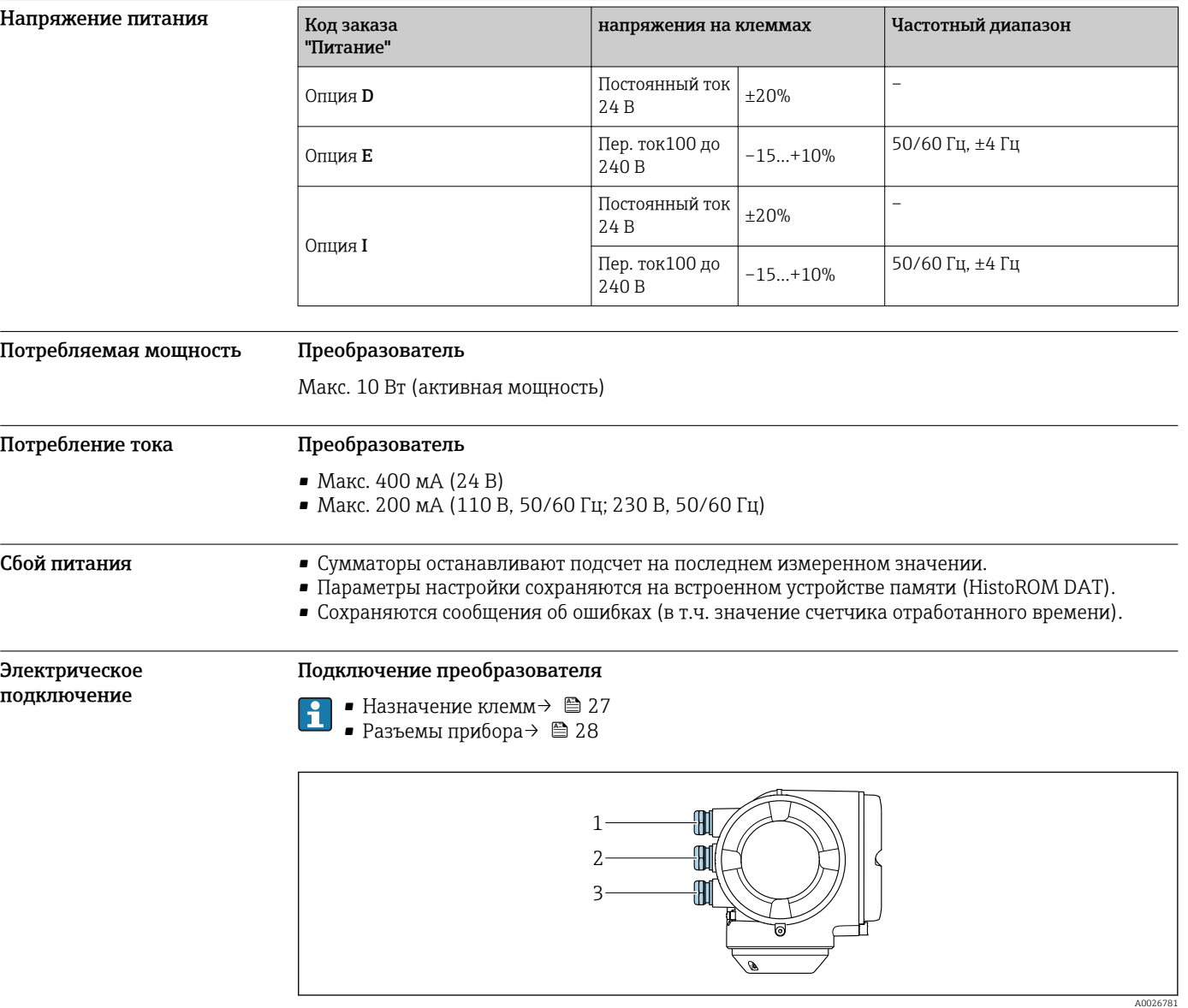

- *1 Кабельный ввод для кабеля подачи напряжения питания*
- 
- *2 Кабельный ввод для входного/выходного сигнала 3 Кабельный ввод для входного/выходного сигнала; Опция: подключение внешней антенны WLAN, подключение выносного дисплея и модуля управления DKX001 или сервисный разъем*

<span id="page-29-0"></span>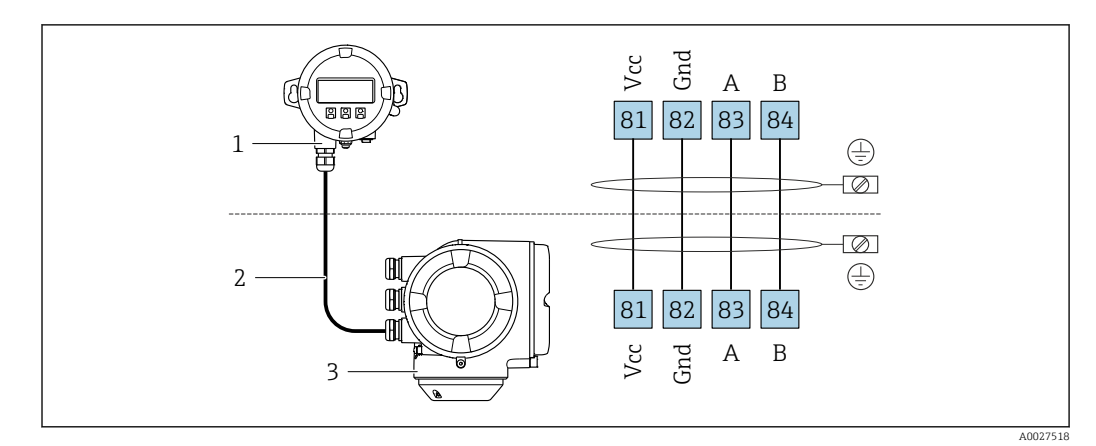

#### Подключение выносного дисплея и модуля управления DKX001

- Выносной дисплей и модуль управления DKX001  $\mathfrak 1$
- $\overline{2}$ Соединительный кабель
- $\overline{3}$ Измерительный прибор

I÷

Выносной дисплей и модуль управления DKX001 → ■ 73

#### Примеры подключения

Токовый выход 4...20 мА HART

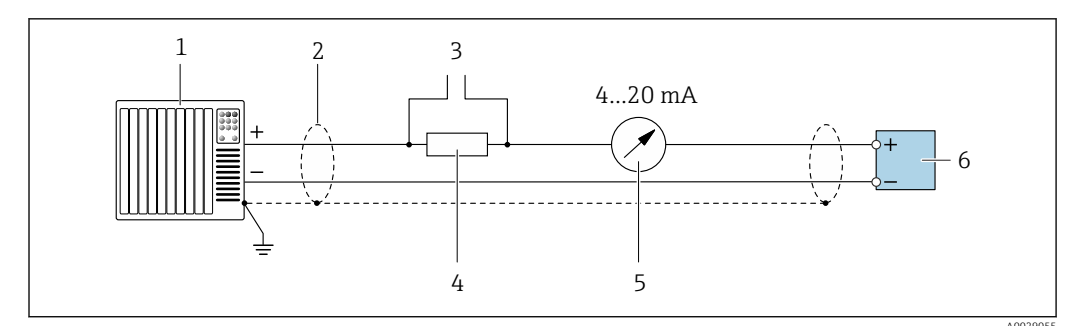

 $\Box$  2 Пример подключения для токового выхода 4...20 мА HART (активного)

- $\boldsymbol{1}$ Система автоматизации с токовым входом (например, ПЛК)
- Экран кабеля: для выполнения требований по ЭМС необходимо заземление экрана кабеля с обоих  $\overline{2}$ концов; соблюдайте спецификацию кабелей  $\rightarrow$   $\blacksquare$  38
- $\overline{3}$ Подключение приборов, работающих по протоколу HART  $\rightarrow \ \textcircled{\tiny\!}$  62
- $\overline{4}$ Резистор для подключения HART (> 250 Ом): не допускайте превышения максимальной нагрузки  $\rightarrow$   $\blacksquare$  14
- 5 Аналоговый блок индикации; не допускайте превышения максимальной нагрузки  $\rightarrow \blacksquare$  14
- Преобразователь  $\boldsymbol{6}$

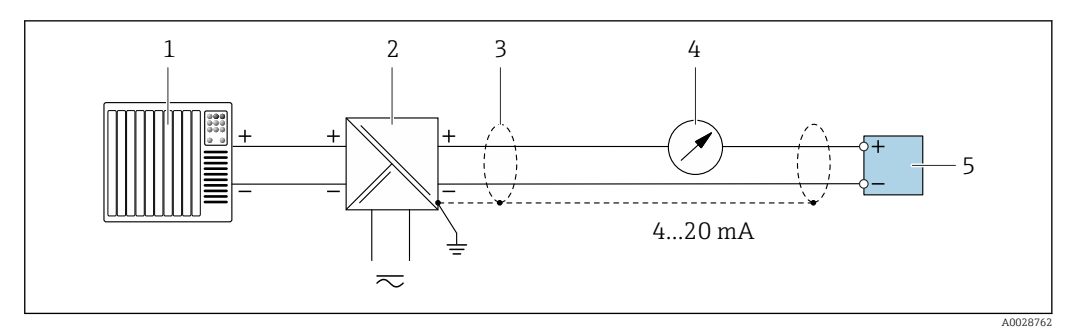

 *3 Пример подключения для токового выхода 4...20 мА HART (пассивного)*

- *Система автоматизации с токовым входом (например, ПЛК)*
- *Источник питания*
- *Экран кабеля: для выполнения требований по ЭМС необходимо заземление экрана кабеля с обоих концов; соблюдайте спецификацию кабелей [→ 38](#page-37-0)*
- *Аналоговый блок индикации; не допускайте превышения максимальной нагрузки [→ 14](#page-13-0)*
- *Преобразователь*

#### *Вход HART*

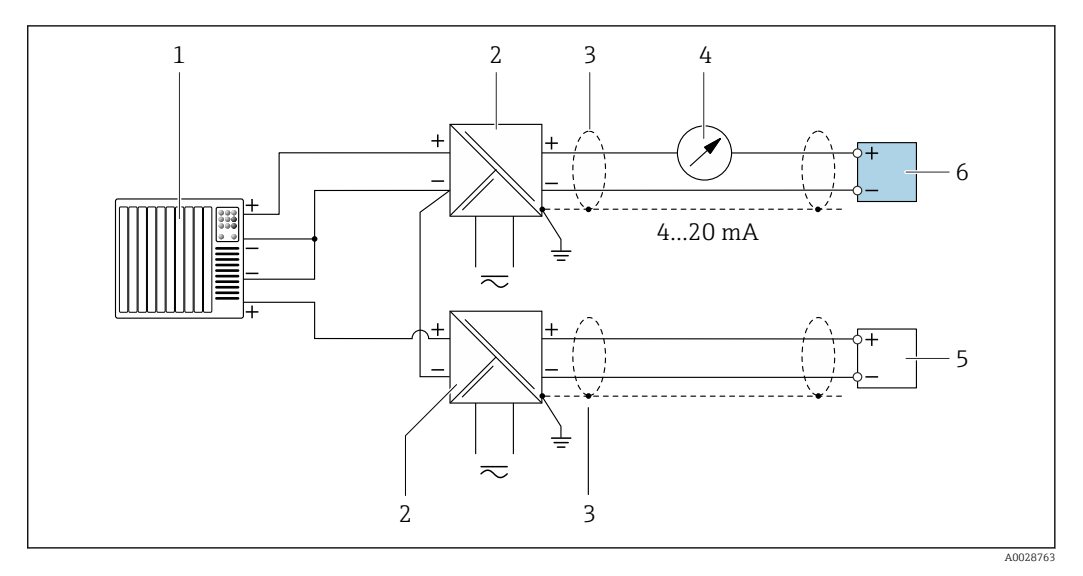

 *4 Пример подключения для входа HART с общим минусом (пассивного)*

- *Система автоматизации с выходом HART (например, ПЛК)*
- *Активный барьер искрозащиты для подачи напряжения (например, RN221N)*
- *Экран кабеля: для выполнения требований по ЭМС необходимо заземление экрана кабеля с обоих концов; соблюдайте спецификацию кабелей*
- *Аналоговый блок индикации; не допускайте превышения максимальной нагрузки*
- *Преобразователь давления (например, Cerabar M, Cerabar S): см. требования*
- *Преобразователь*

#### PROFIBUS-PA

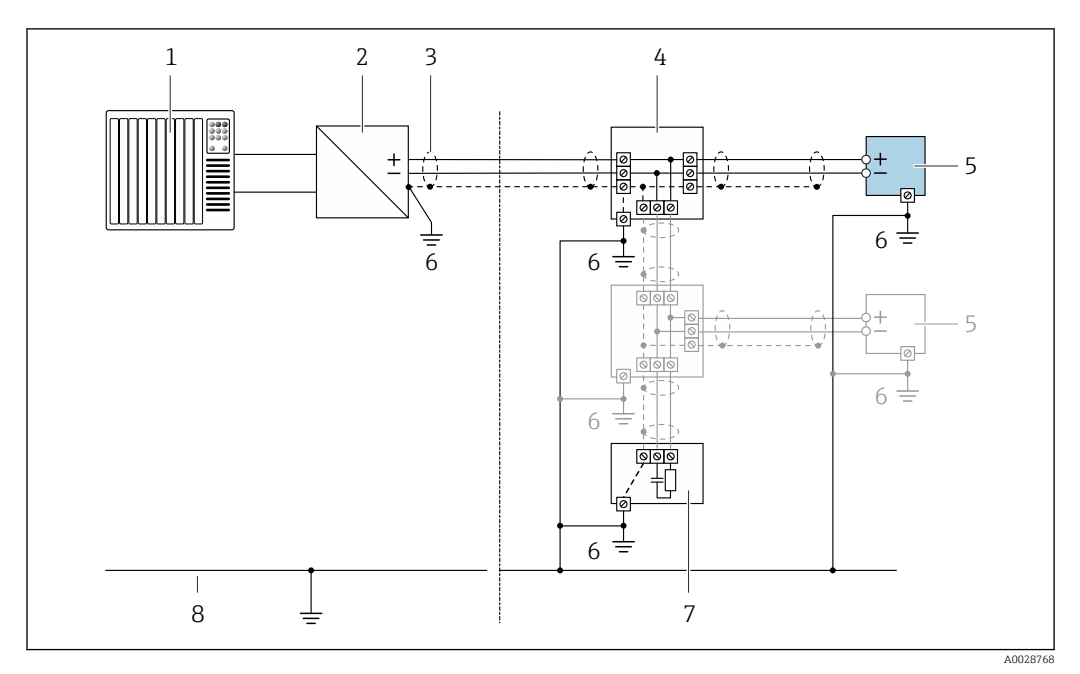

 $\Box$  5 Пример подключения для PROFIBUS-PA

- $\mathbf{1}$
- Система управления (например, ПЛК)<br>Сегментный соединитель PROFIBUS PA  $\overline{2}$
- Экран кабеля: для выполнения требований по ЭМС необходимо заземление экрана кабеля с обоих  $\overline{3}$ концов; соблюдайте спецификацию кабелей
- $\overline{4}$ Распределительная коробка
- аспреселательный прибор<br>Измерительный прибор<br>Местное заземление 5
- $\it 6$
- $\overline{7}$ Терминатор шины
- $\it 8$ Линия выравнивания потенциалов

#### *FOUNDATION Fieldbus*

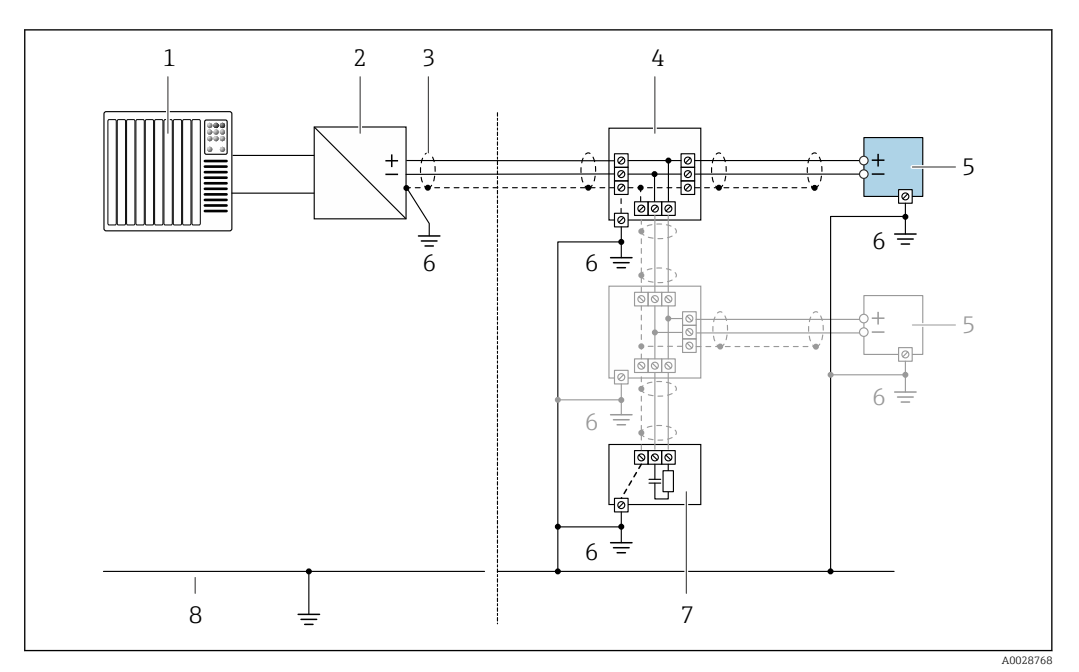

 *6 Пример подключения для FOUNDATION Fieldbus*

- *1 Система управления (например, ПЛК)*
- *2 Стабилизатор напряжения (FOUNDATION Fieldbus)*
- *3 Экран кабеля: для выполнения требований по ЭМС необходимо заземление экрана кабеля с обоих концов; соблюдайте спецификацию кабелей*
- *4 Распределительная коробка*
- *5 Измерительный прибор*
- *6 Местное заземление*
- *7 Терминатор шины*
- *8 Линия выравнивания потенциалов*

#### *Modbus RS485*

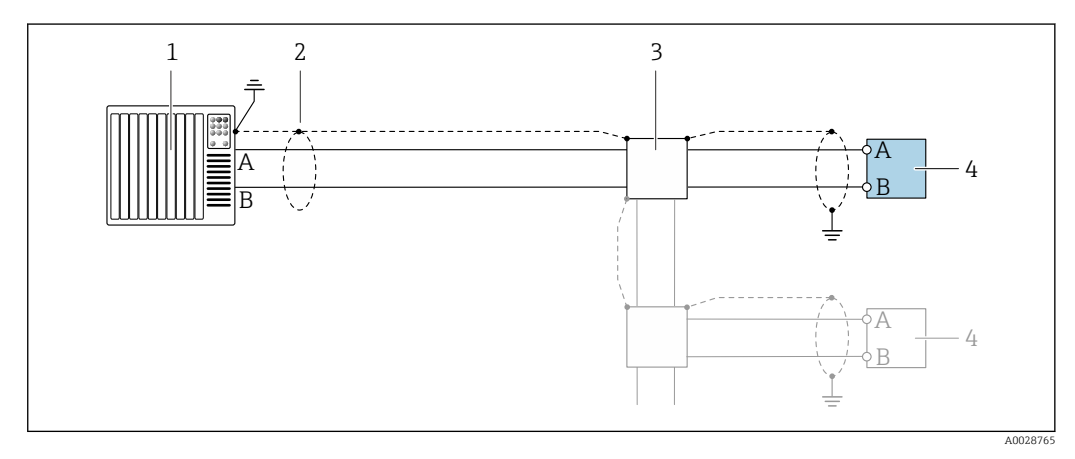

 *7 Пример подключения для Modbus RS485, безопасная зона и зона 2/разд. 2*

- *1 Система управления (например, ПЛК)*
- *2 Экран кабеля: для выполнения требований по ЭМС необходимо заземление экрана кабеля с обоих концов; соблюдайте спецификацию кабелей*
- *3 Распределительная коробка*
- *4 Преобразователь*

Токовый выход 4-20 мА

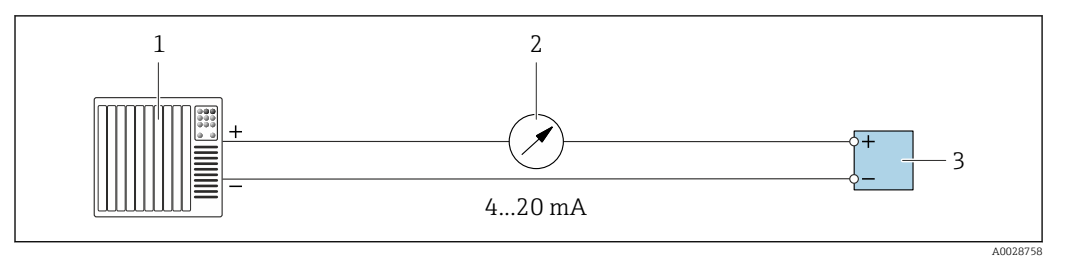

 $\Box$  8 Пример подключения для токового выхода 4-20 мА (активного)

Система автоматизации с токовым входом (например, ПЛК)  $\it 1$ 

 $\overline{2}$ Аналоговый блок индикации; не допускайте превышения максимальной нагрузки

 $\overline{3}$ Преобразователь

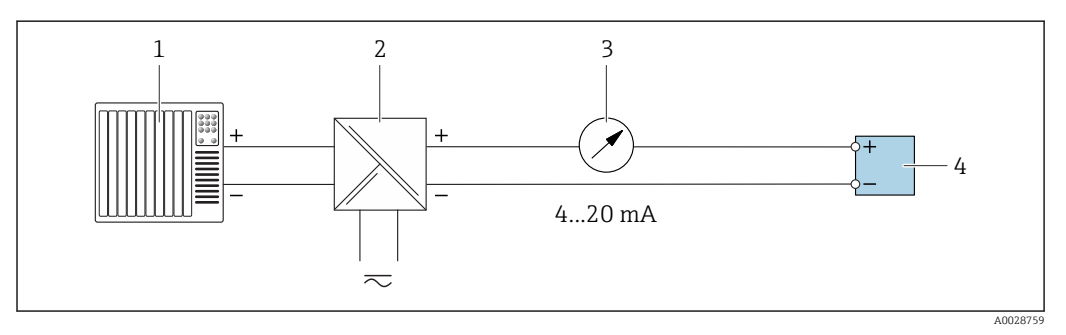

 $\Box$  9 Пример подключения для токового выхода 4-20 мА (пассивного)

- $\mathbf{1}$ Система автоматизации с токовым входом (например, ПЛК)
- Активный барьер искрозащиты для подачи напряжения (например, RN221N)  $\sqrt{2}$
- $\overline{3}$ Аналоговый блок индикации; не допускайте превышения максимальной нагрузки
- $\sqrt{4}$ Преобразователь

#### Импульсный/частотный выход

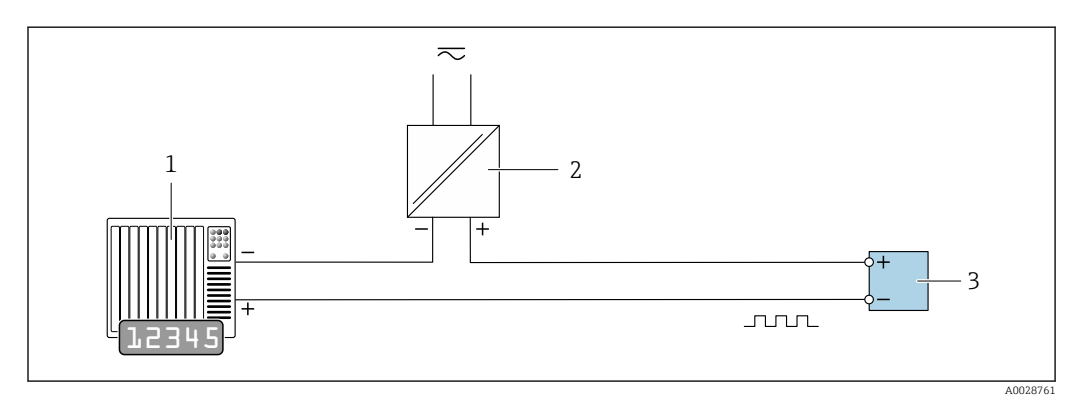

 $\Box$  10 Пример подключения для импульсного/частотного выхода (пассивного)

- Система автоматизации с импульсным/частотным входом (например, ПЛК)  $\overline{1}$
- Источник питания  $\boldsymbol{2}$
- $\overline{3}$ Преобразователь: соблюдайте требования к входным значениям  $\rightarrow \blacksquare$  15

#### *Релейный выход*

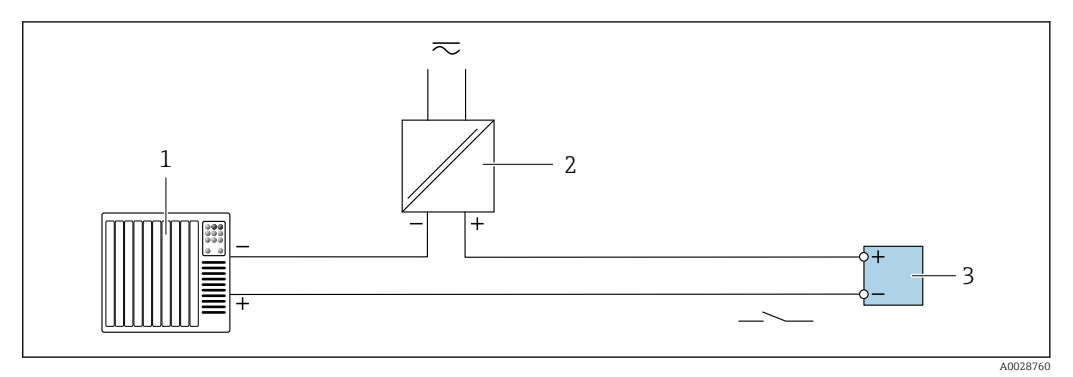

 *11 Пример подключения для релейного выхода (пассивного)*

- *Система автоматизации с релейным входом (например, ПЛК)*
- *Источник питания*
- *Преобразователь: соблюдайте требования к входным значениям [→ 15](#page-14-0)*

*Двойной импульсный выход*

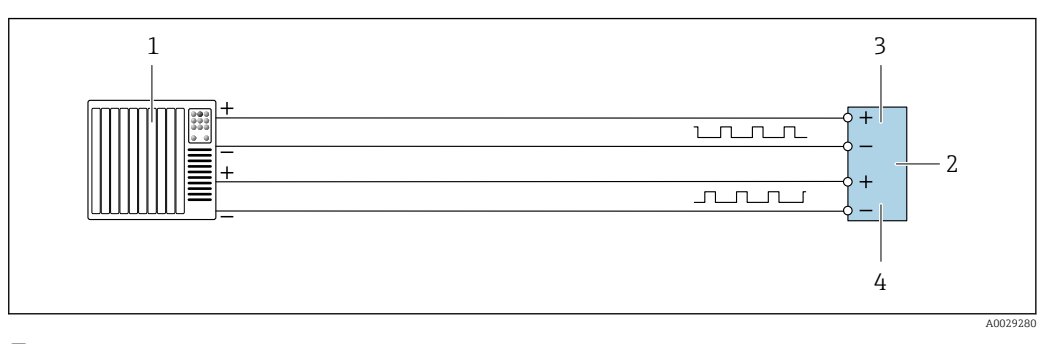

 *12 Пример подключения двойного импульсного выхода (активного)*

- *Система автоматизации с двойным импульсным входом (например, ПЛК)*
- *Преобразователь: соблюдайте требования к входным значениям [→ 16](#page-15-0)*
- *Двойной импульсный выход*
- *Двойной импульсный выход (ведомый), с переменой фаз*

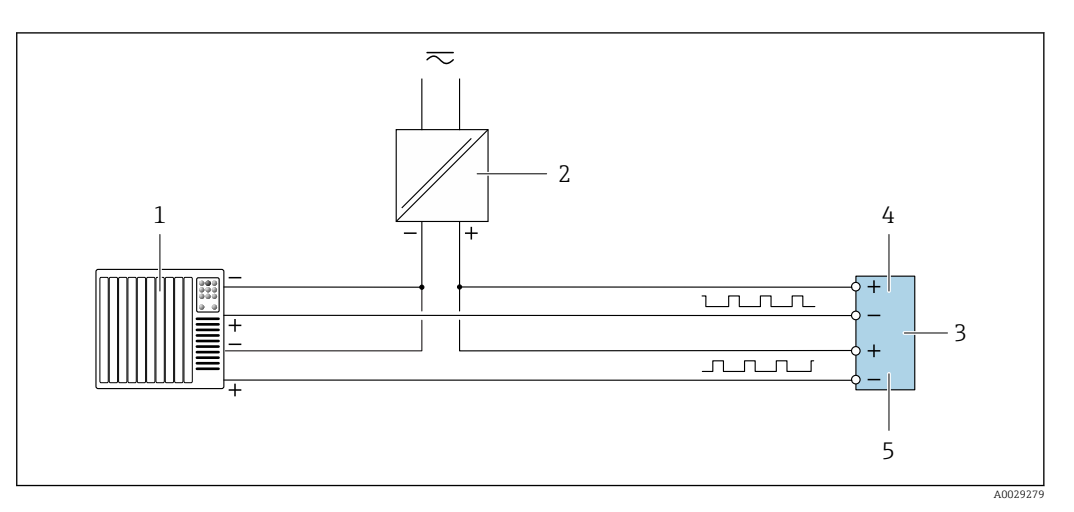

- *13 Пример подключения двойного импульсного выхода (пассивного)*
- *Система автоматизации с двойным импульсным входом (например, ПЛК)*
- *Источник питания*
- *Преобразователь: соблюдайте требования к входным значениям [→ 16](#page-15-0)*
- *Двойной импульсный выход*
- *Двойной импульсный выход (ведомый), с переменой фаз*

#### <span id="page-35-0"></span>*Релейный выход*

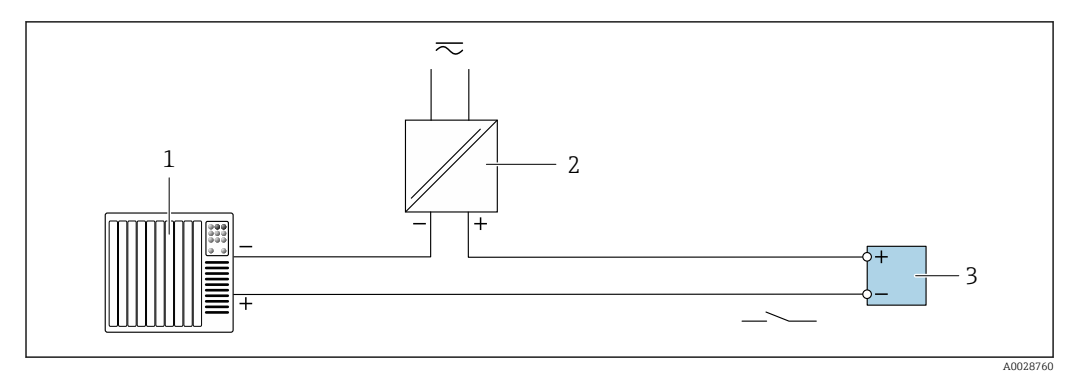

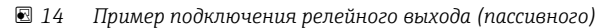

- *1 Система автоматизации с релейным входом (например, ПЛК)*
- *2 Источник питания*
- *3 Преобразователь: соблюдайте требования к входным значениям [→ 17](#page-16-0)*

#### *Токовый вход*

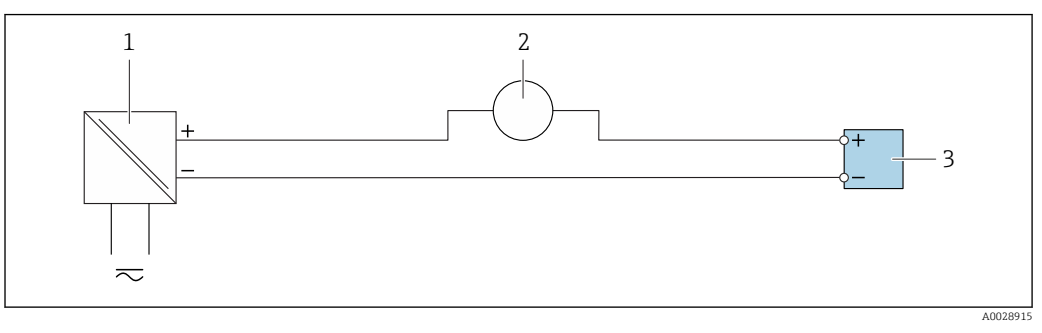

 *15 Пример подключения для токового входа 4...20 мА*

- *1 Источник питания*
- *2 Внешнее измерительное устройство (например, для считывания давления или температуры)*
- *3 Преобразователь: соблюдайте требования к входным значениям*

*Входной сигнал состояния*

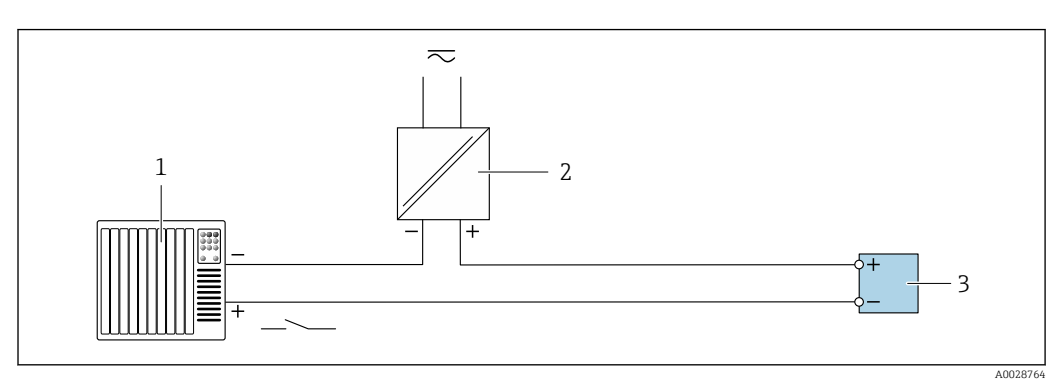

 *16 Пример подключения для входного сигнала состояния*

- *1 Система автоматизации с выходом для сигнала состояния (например, ПЛК)*
- 
- *2 Источник питания 3 Преобразователь: соблюдайте требования к входным значениям*

Выравнивание потенциалов

# Требования

Для обеспечения правильности измерений соблюдайте следующие требования:

- Совпадение электрического потенциала жидкости и сенсора
- Внутренние требования компании относительно заземления
- Требования к материалу труб и заземлению
### Пример подключения, стандартный сценарий

*Металлический заземленный трубопровод*

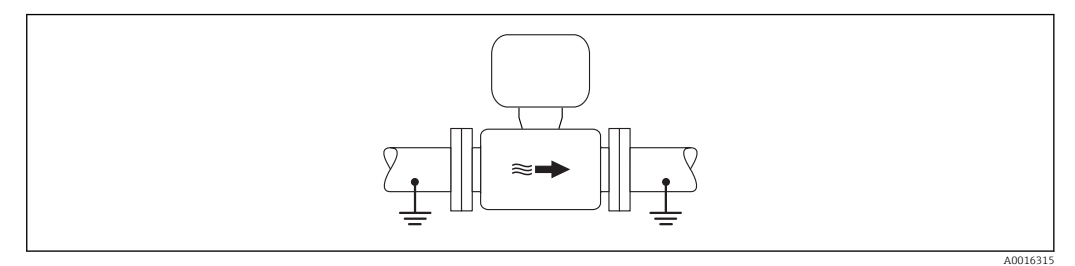

 *17 Выравнивание потенциалов с использованием измерительной трубки*

### Пример подключения в особых условиях

*Металлический трубопровод без изоляции и заземления*

Этот метод подключения также применяется в ситуациях, когда:

- Неприменим обычный метод выравнивания потенциалов
- Присутствуют уравнительные токи

 ${\bf3}$ аземляющий кабель  $\quad \parallel$  Медный провод, площадь сечения не менее 6 мм $^2$  (0,0093 дюйм $^2$ )

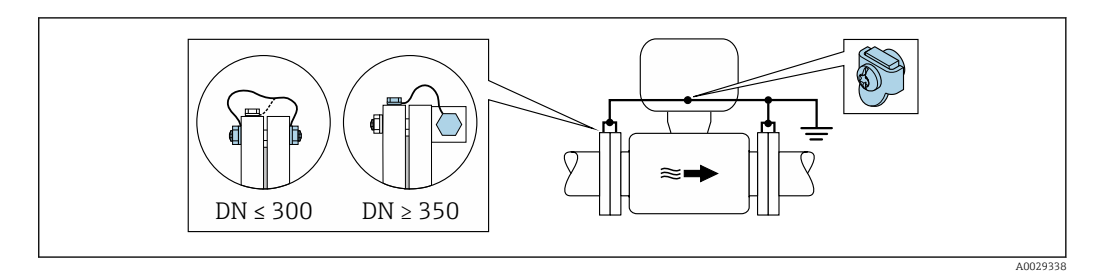

 *18 Выравнивание потенциалов с использованием клеммы заземления и фланцев трубы*

При монтаже обратите внимание на следующее:

- Соедините оба фланца сенсора с фланцем трубы с помощью кабеля заземления и заземлите их.
- Соедините корпус клеммного отсека преобразователя или сенсора с заземлением с помощью предусмотренной для этого заземляющей клеммы. Для монтажа заземляющего кабеля:
	- Для DN ≤ 300 (12 дюймов): присоедините заземляющий кабель непосредственно к проводящему покрытию фланца на сенсоре и закрепите его винтами фланца.
	- Для DN ≥ 350 (14 дюймов): присоедините заземляющий кабель непосредственно к металлическому транспортировочному кронштейну.

Необходимый кабель заземления можно заказать в Endress+Hauser:  $\rightarrow \blacksquare$  73.  $| \cdot |$ 

*Пластиковая труба или труба с изолирующим покрытием*

Этот метод подключения также применяется в ситуациях, когда:

- Неприменим обычный метод выравнивания потенциалов
- Присутствуют уравнительные токи

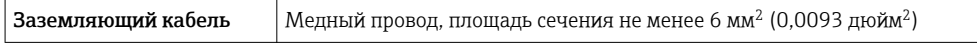

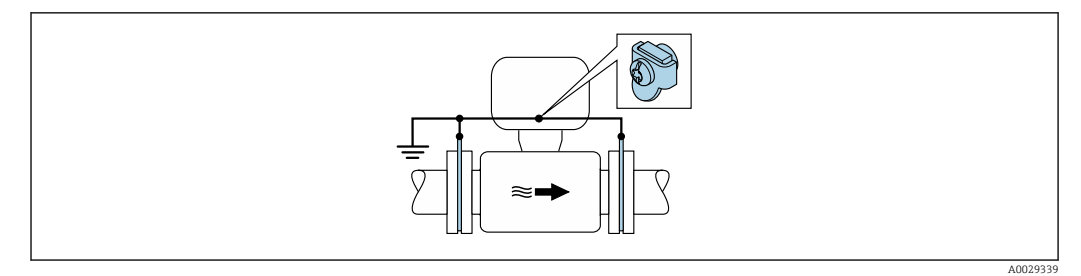

 *19 Выравнивание потенциалов, реализованное с помощью заземляющей клеммы и колец заземления*

При монтаже обратите внимание на следующее: Кольца заземления соединяются с заземляющей клеммой через заземляющий кабель и соединяются с нулевым потенциалом.

Заземляющий кабель и кольца заземления можно приобрести в компании Endress +Hauser .

*Труба с катодной защитой*

Этот метод соединения используется только при соблюдении двух следующих условий:

- Труба выполнена из металла, без футеровки или с электропроводящей футеровкой
- Катодная защита входит в состав средств индивидуальной защиты

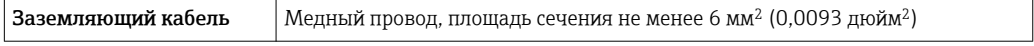

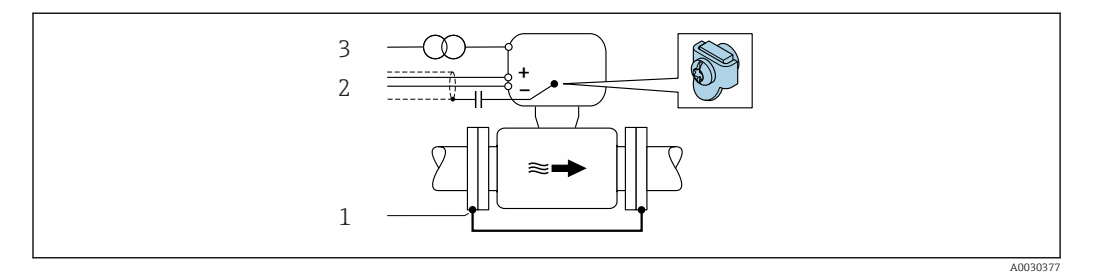

- *1 Соединение двух фланцев трубы заземляющим кабелем*
- *2 Экранирование сигнального кабеля через конденсатор*
- *3 Подключите измерительный прибор к источнику питания параллельно защитному заземлению*

При монтаже обратите внимание на следующее: Сенсор установлен в трубу таким образом, чтобы обеспечивалась электрическая изоляция.

Необходимый кабель заземления можно заказать в Endress+Hauser:  $\rightarrow \blacksquare$  73. F

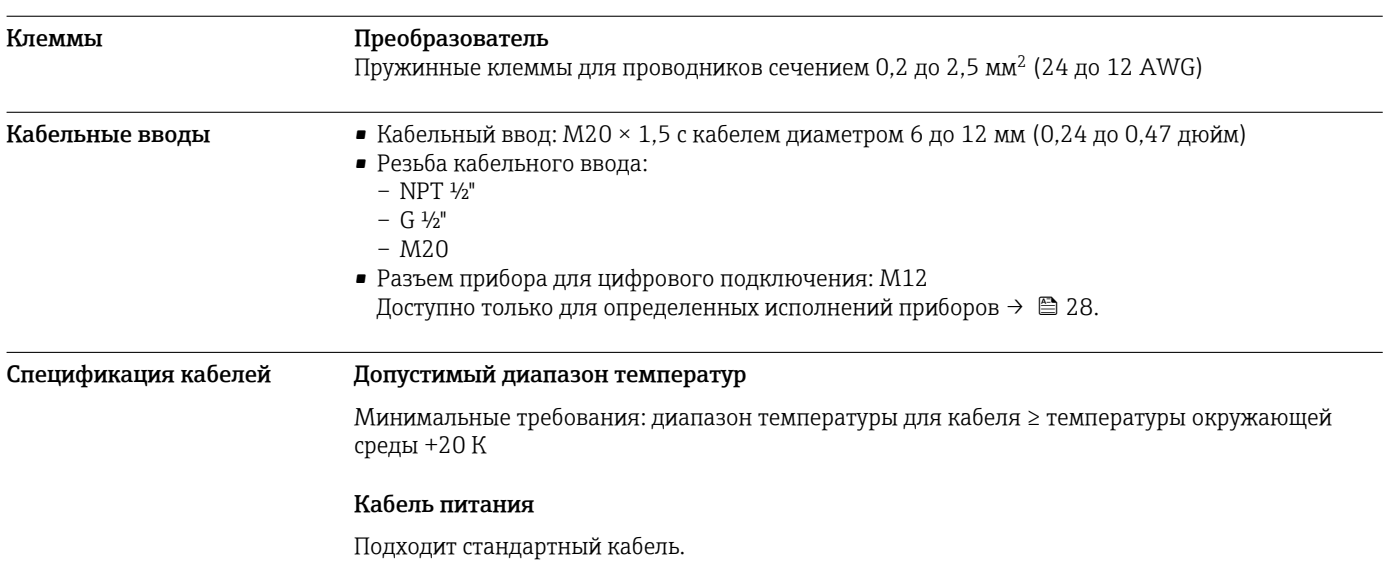

### Кабель защитного заземления

Кабель: 2,1 мм<sup>2</sup> (14 AWG)

Сопротивление заземления должно быть меньше 1 Ом.

### Сигнальный кабель

*Токовый выход 4...20 мА HART*

Рекомендуется использовать экранированный кабель. Изучите схему заземления системы.

### *PROFIBUS PA*

Витой двужильный экранированный кабель. Рекомендуется использовать кабель типа А .

Для получения дополнительной информации о планировании и монтаже сетей PROFIBUS  $\mathbb{R}$ PA см. следующие документы:

- Руководство по эксплуатации «Рекомендации по планированию и вводу в эксплуатацию PROFIBUS DP/PA» (BA00034S)
- Директива PNO 2.092 «Руководство по эксплуатации и монтажу PROFIBUS PA»
- МЭК 61158-2 (MBP)

### *FOUNDATION Fieldbus*

Витой двужильный экранированный кабель.

Для получения дополнительной информации о планировании и установке сетей  $|\mathbb{R}|$ FOUNDATION Fieldbus см. следующие документы:

- Руководство по эксплуатации «Обзор FOUNDATION Fieldbus» (BA00013S)
- Руководство по FOUNDATION Fieldbus
- МЭК 61158-2 (MBP)

### *Modbus RS485*

Стандарт EIA/TIA-485 определяет два типа кабеля (A и B) для шины, подходящей для использования при любой скорости передачи. Рекомендуется использовать кабель типа А.

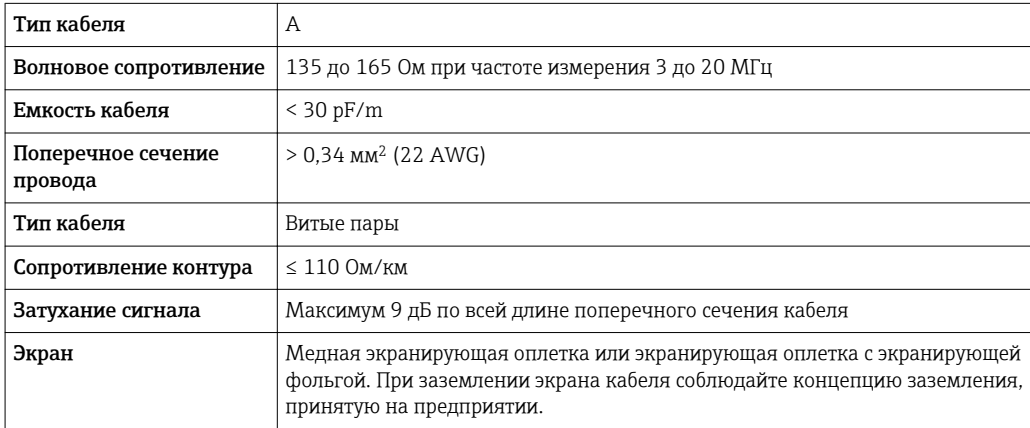

*Токовый выход 0/4...20 мА*

Подходит стандартный кабель.

*Импульсный/частотный/релейный выход*

Подходит стандартный кабель.

*Двойной импульсный выход*

Подходит стандартный кабель.

*Релейный выход*

Подходит стандартный кабель.

<span id="page-39-0"></span>*Токовый вход 0/4...20 мА*

Подходит стандартный кабель.

*Входной сигнал состояния*

Подходит стандартный кабель.

### Соединительный кабель для преобразователя - выносной дисплей и модуль управления DKX001

### *Стандартный кабель*

В качестве соединительного кабеля можно использовать стандартный кабель.

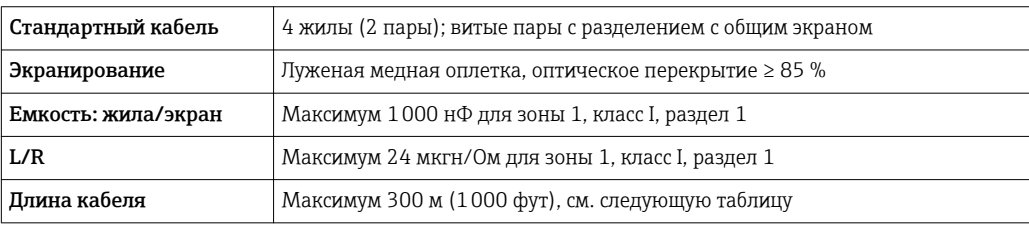

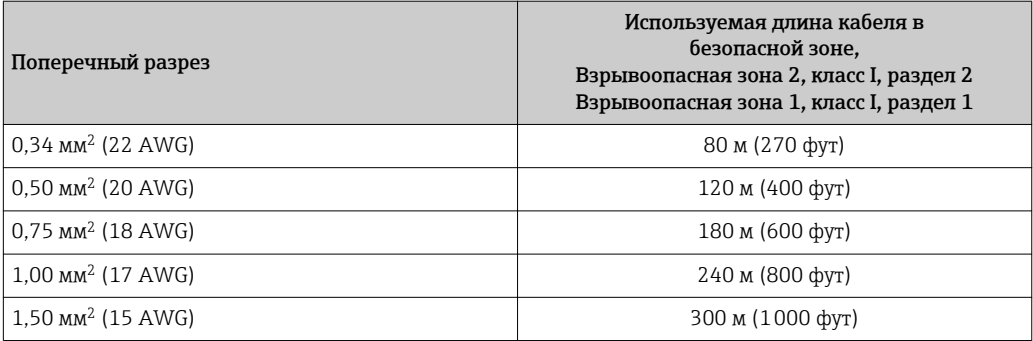

*Дополнительный соединительный кабель*

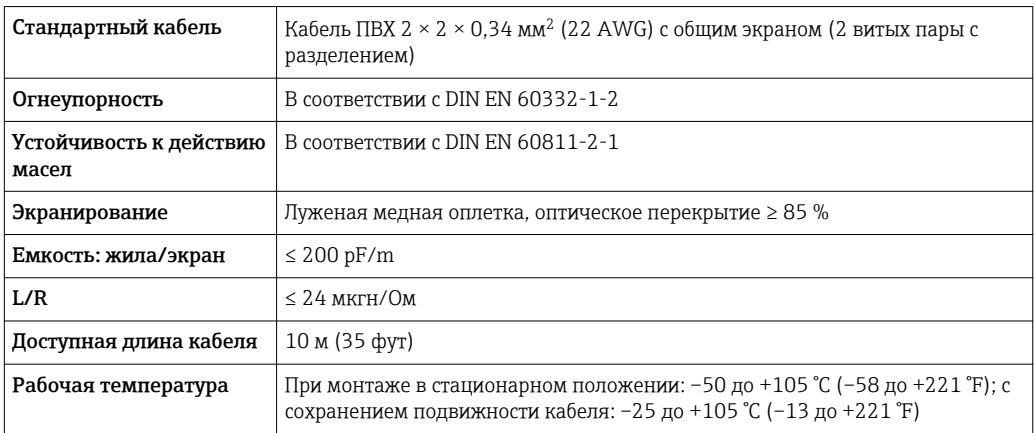

## Точностные характеристики

Стандартные рабочие условия

- Пределы ошибок в соответствии с DIN EN 29104, в дальнейшем ISO 20456
- Вода, как правило, +15 до +45 °C (+59 до +113 °F); 0,5 до 7 бар (73 до 101 фунт/кв. дюйм)

• Данные по протоколу калибровки

• Проверка погрешности на аккредитованных поверочных стендах согласно стандарту ISO 17025

### Максимальная погрешность измерения

### Пределы ошибок в стандартных рабочих условиях

ИЗМ = от значения измеряемой величины

### Объемный расход

- $\bullet$  ±0,5 %  $\mu$ 3M ± 1 mm/s (0,04 in/s)
- Опционально:  $\pm 0.2$  % ИЗМ  $\pm$  2 mm/s (0.08 in/s)

Колебания напряжения питания не оказывают влияния в пределах указанного диапазона.  $\mathbf{A}$ [%] 2.5 2.0 0.5 % 1.5 0.2 % 1.0 0.5

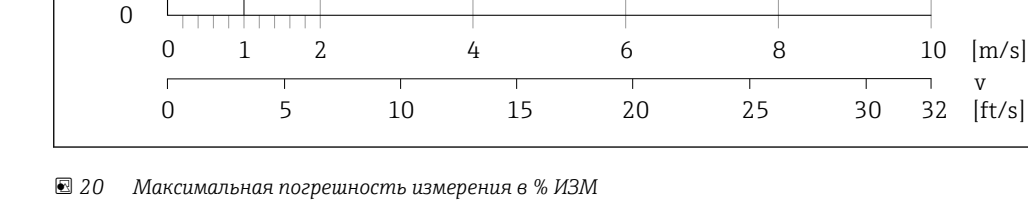

### Электрическая проводимость

Макс. погрешность измерения не указана.

### Погрешность на выходах

Выходные сигналы обеспечивают следующие значения погрешности.

*Токовый выход*

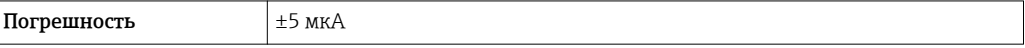

*Импульсный/частотный выход*

ИЗМ = от значения измеряемой величины

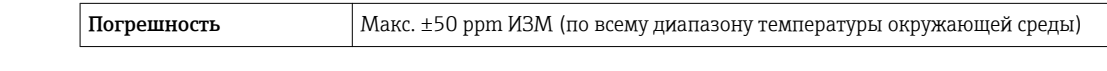

Повторяемость ИЗМ = от значения измеряемой величины

Объемный расход Макс.  $\pm 0.1$  % ИЗМ  $\pm$  0.5 mm/s (0.02 in/s)

Электрическая проводимость Макс. ±5 % ИЗМ

Влияние температуры окружающей среды

### Токовый выход

ИЗМ = от значения измеряемой величины

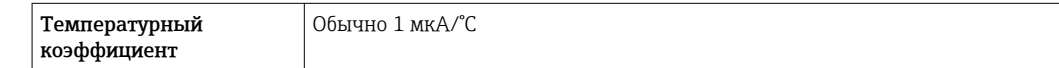

### Импульсный/частотный выход

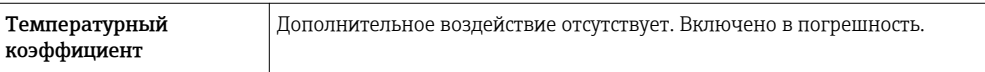

A0028974

## Монтаж

Специальные приспособления, например опоры, не требуются. Внешние воздействия поглощаются конструкцией прибора.

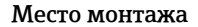

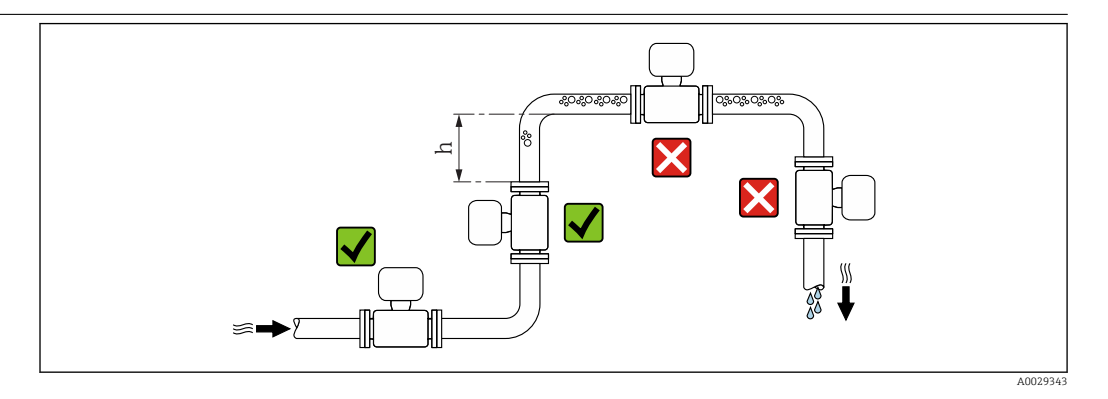

Предпочтительна установка сенсора в восходящей трубе. Убедитесь, что до следующего изгиба трубы соблюдается достаточное расстояние:  $h \geq 2 \times DN$ 

Скапливание пузырьков газа в измерительной трубе может привести к увеличению погрешности измерения. Поэтому не допускается монтаж расходомера в следующих точках трубопровода:

- В самой высокой точке трубопровода.
- Непосредственно перед свободным сливом из спускной трубы.

### Монтаж в спускных трубах

В спускных трубах, длина которых  $h$  ≥ 5 м (16,4 фут), после сенсора следует установить сифон или выпускной клапан. Эта мера позволяет предотвратить снижение давления и, соответственно, опасность повреждения измерительной трубы. Кроме того, эта мера предотвращает потерю силы нагнетания жидкости.

Информация об устойчивости футеровки к парциальному вакууму

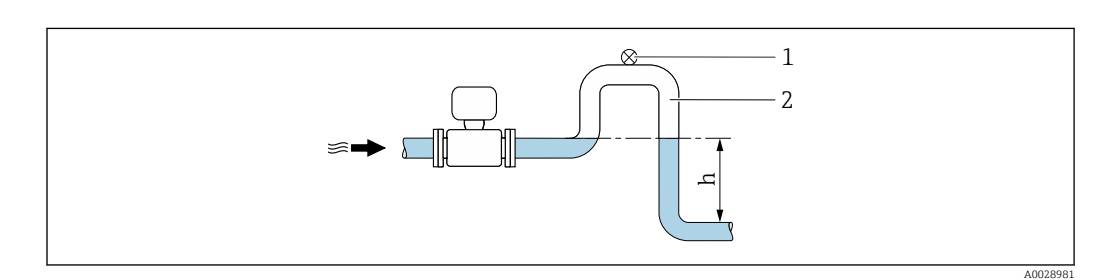

 *21 Монтаж в спускной трубе*

- *1 Выпускной клапан*
- *2 Сифон*
- *h Длина спускной трубы*

### Монтаж в частично заполненных трубах

Для частично заполненных труб с уклоном требуется конфигурация дренажного типа. Дополнительная защита обеспечивается функцией контроля заполнения трубы (EPD), с помощью которой выявляются пустые или частично заполненные трубы.

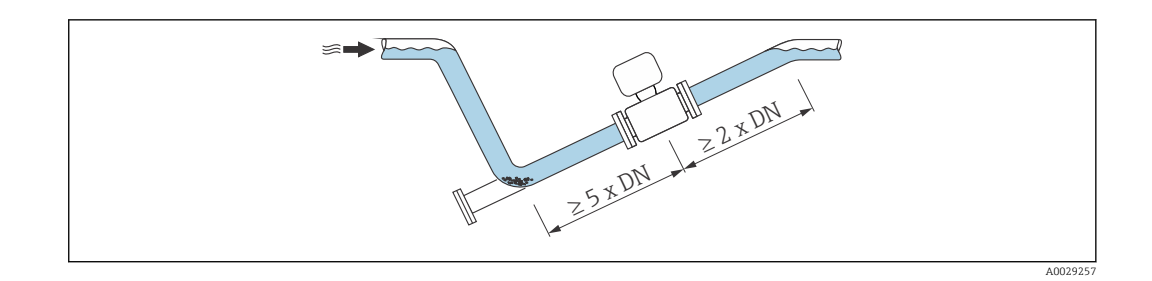

Ориентация Для правильной установки сенсора убедитесь в том, что направление стрелки на паспортной табличке сенсора совпадает с направлением потока продукта (в трубопроводе).

> Выбор оптимальной ориентации позволяет предотвратить скопление воздуха и газа и образование отложений в измерительной трубе.

Измерительный прибор также предлагает использовать функцию контроля заполнения трубы для обнаружения частично заполненных измерительных труб в случае дегазации жидкостей или изменения рабочего давления.

### Вертикально

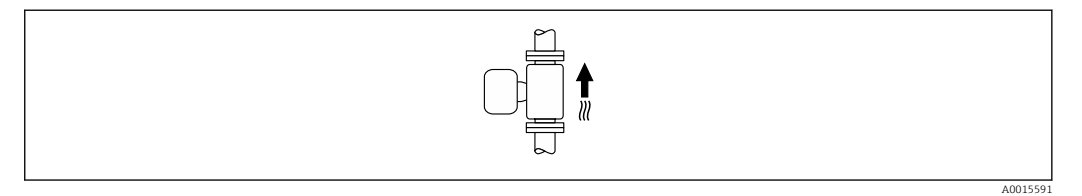

Оптимально для самоопорожняющихся трубопроводов и при использовании функции контроля заполнения трубы.

### Горизонтально

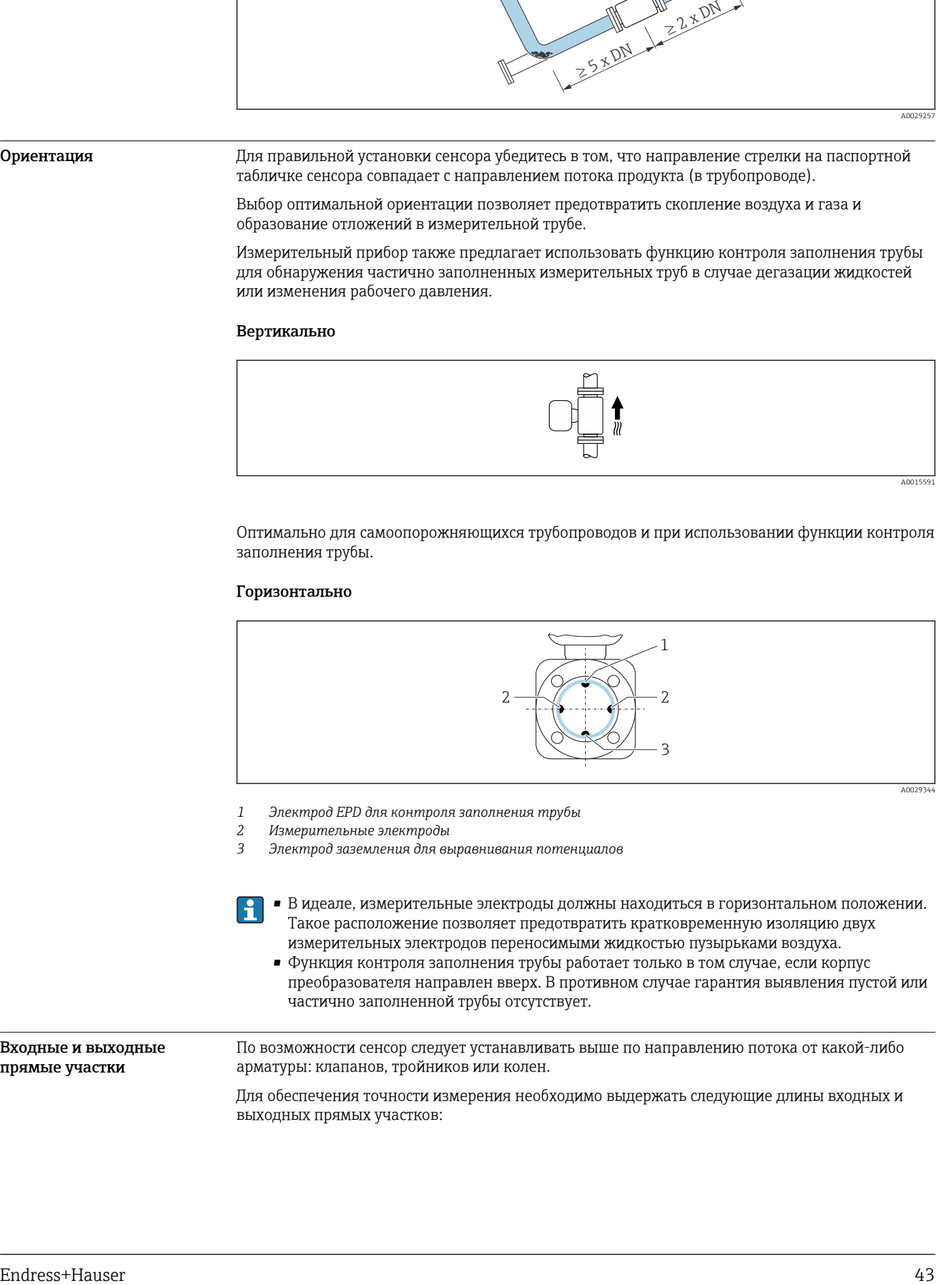

- *1 Электрод EPD для контроля заполнения трубы*
- *2 Измерительные электроды*
- *3 Электрод заземления для выравнивания потенциалов*

• В идеале, измерительные электроды должны находиться в горизонтальном положении. Такое расположение позволяет предотвратить кратковременную изоляцию двух измерительных электродов переносимыми жидкостью пузырьками воздуха.

• Функция контроля заполнения трубы работает только в том случае, если корпус преобразователя направлен вверх. В противном случае гарантия выявления пустой или частично заполненной трубы отсутствует.

### Входные и выходные прямые участки

По возможности сенсор следует устанавливать выше по направлению потока от какой-либо арматуры: клапанов, тройников или колен.

Для обеспечения точности измерения необходимо выдержать следующие длины входных и выходных прямых участков:

<span id="page-43-0"></span>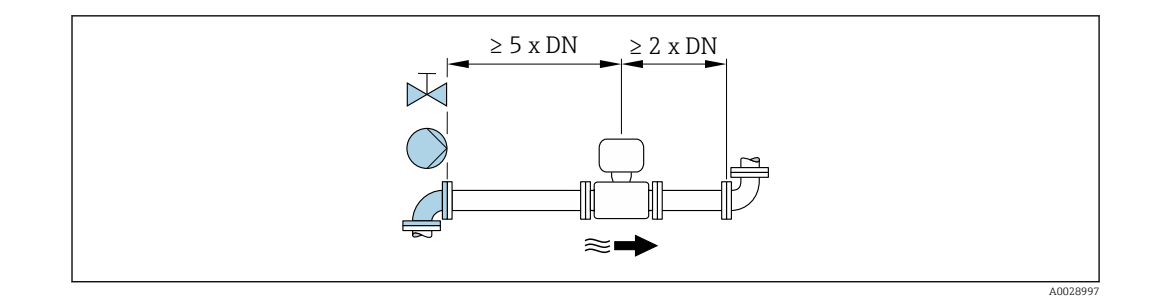

Адаптеры Пля установки сенсора в трубах большого диаметра можно использовать адаптеры DIN EN 545 (переходники с двойным фланцем). В результате при увеличении расхода снижается погрешность измерения медленнотекущих жидкостей.

> Приведенная ниже номограмма может применяться для расчета потери давления, обусловленной использованием переходников на сужение и расширение:

- Вычислите соотношения диаметров d/D.
- При помощи номограммы найдите значение потери давления, исходя из скорости потока (по ходу потока после сужения) и соотношения d/D.

Данная номограмма применима только для жидкостей, вязкость которых близка к i вязкости воды.

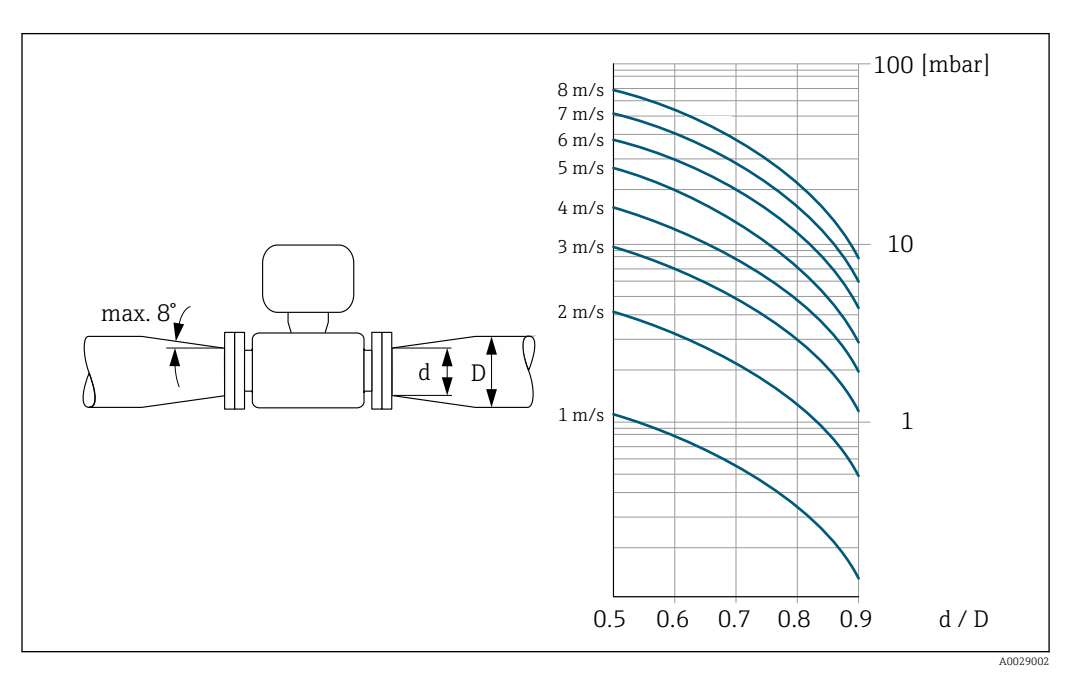

### Специальные инструкции по монтажу

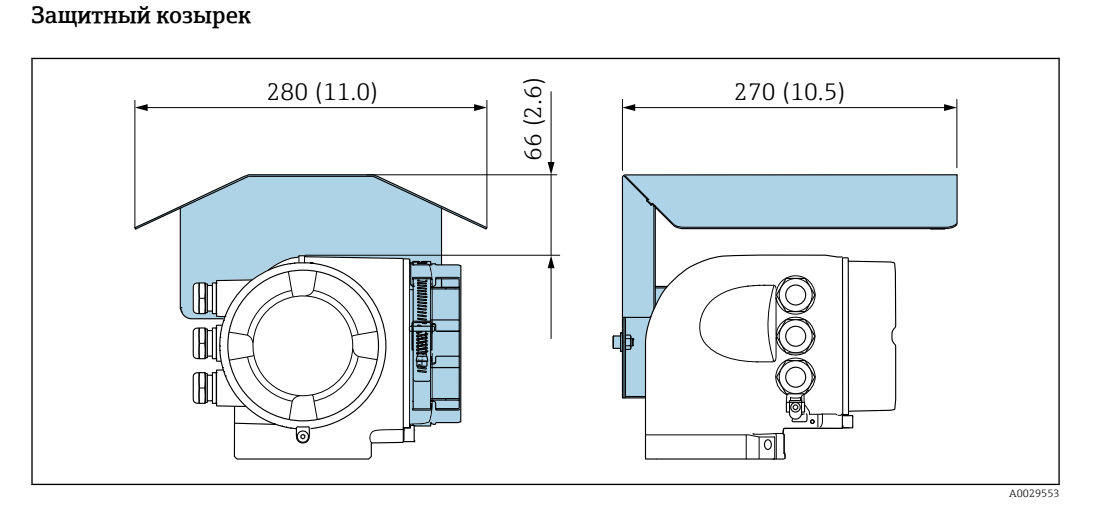

Диапазон температур окружающей среды

# Окружающая среда

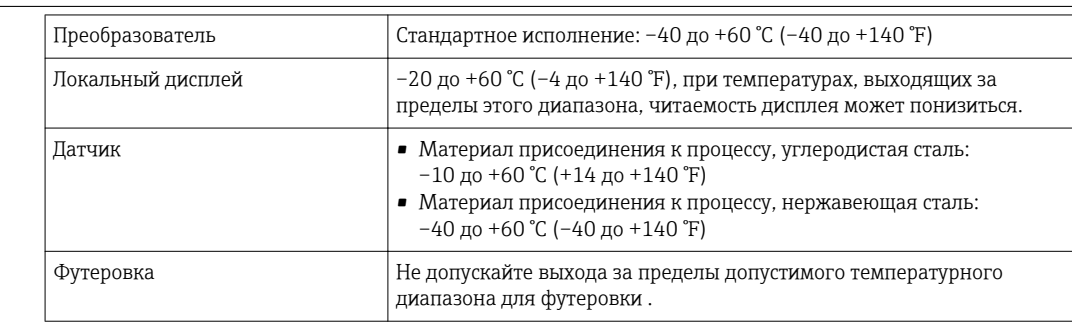

При эксплуатации вне помещений:

- Установите измерительный прибор в затененном месте.
- Избегайте попадания прямых солнечных лучей на прибор, особенно в регионах с жарким климатом.
- Избегайте прямого воздействия погодных условий.

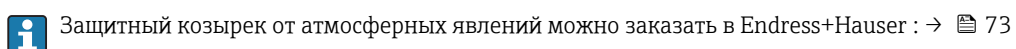

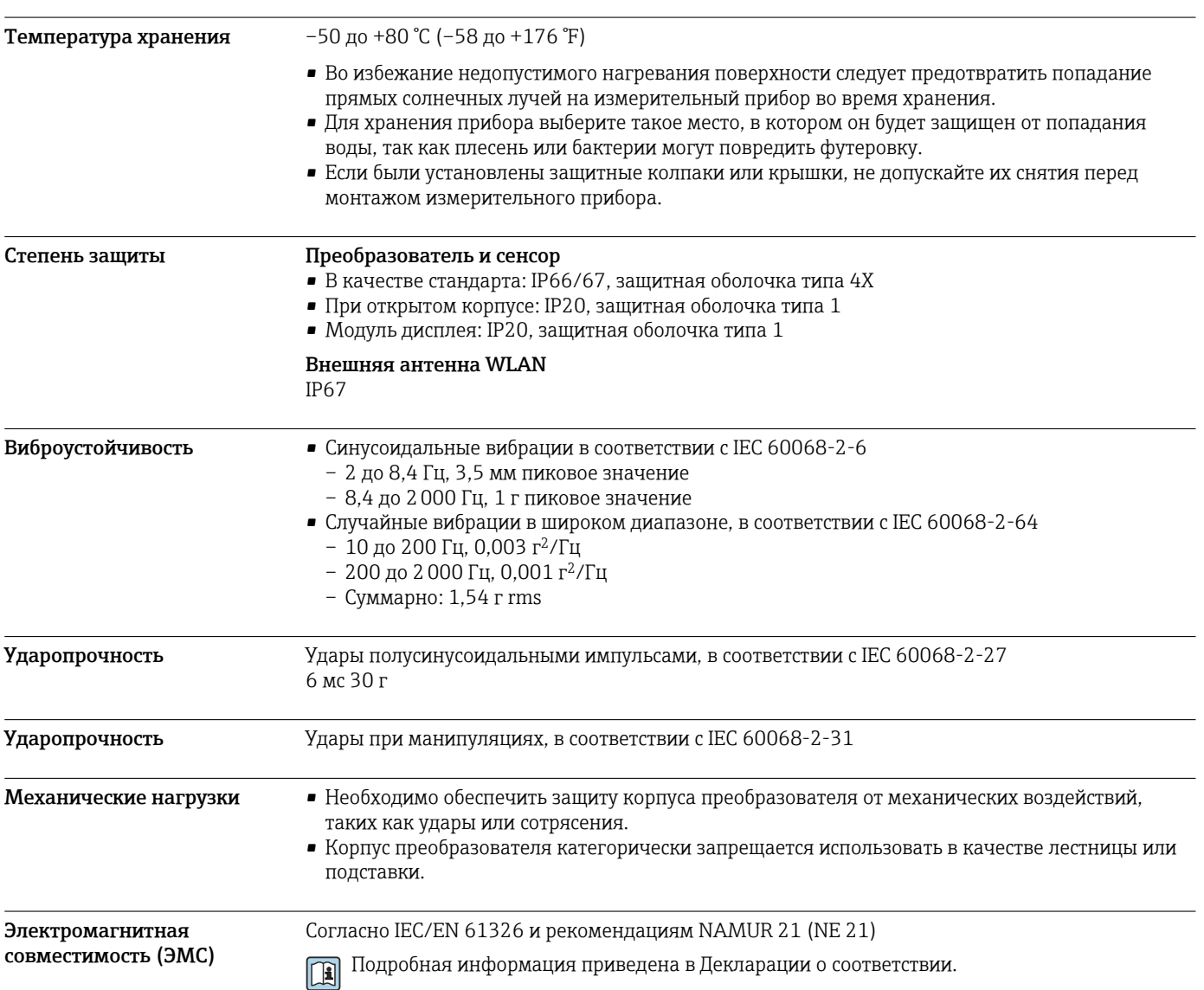

# Процесс

Диапазон температур среды

• –20 до +150 °C (–4 до +302 °F) для PFA, DN 25...200 (1...8")  $-20$  до  $+180$  °С (-4 до  $+356$  °F) для высокотемпературного PFA, DN 25...200 (1...8") •  $-40$  до  $+130$  °С ( $-40$  до  $+266$  °F) для РТFE, DN 15...600 ( $\frac{1}{2}$ ...24")

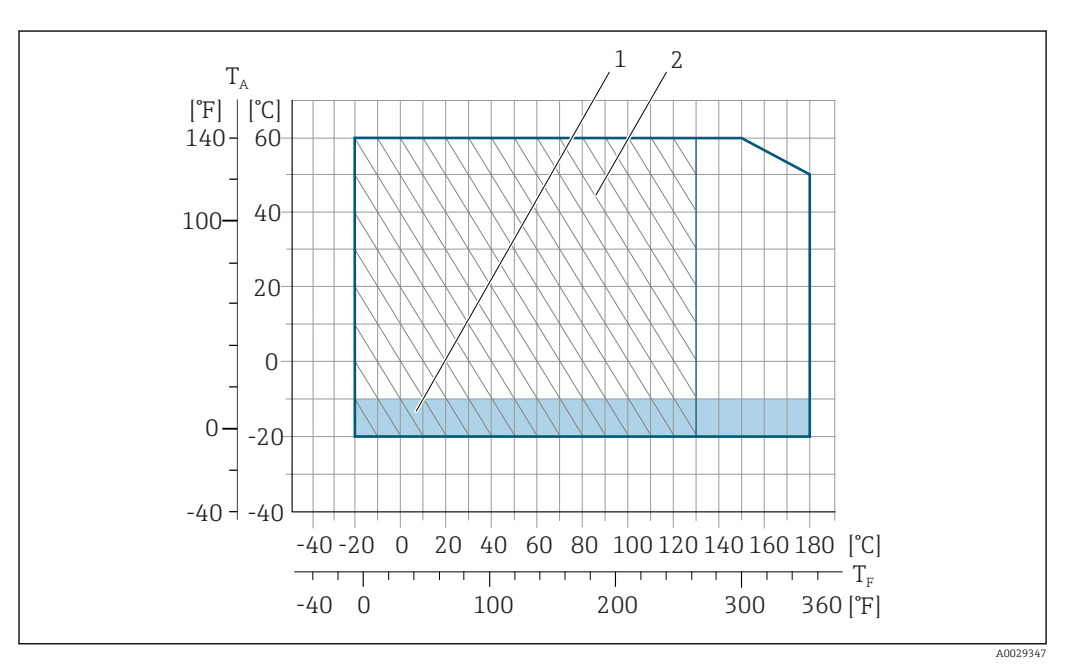

### *22 PFA*

- *T<sup>a</sup> Диапазон температур окружающей среды*
- *T<sup>F</sup> Температура жидкости*
- *1 Цветная область: диапазон температуры окружающей среды –10 до –20 °C (+14 до –4 °F) применяется только в отношении фланцев из нержавеющей стали*
- *2 Заштрихованная область: сложные условия окружающей среды только для диапазона температуры жидкости–20 до +130 °C (–4 до +266 °F)*

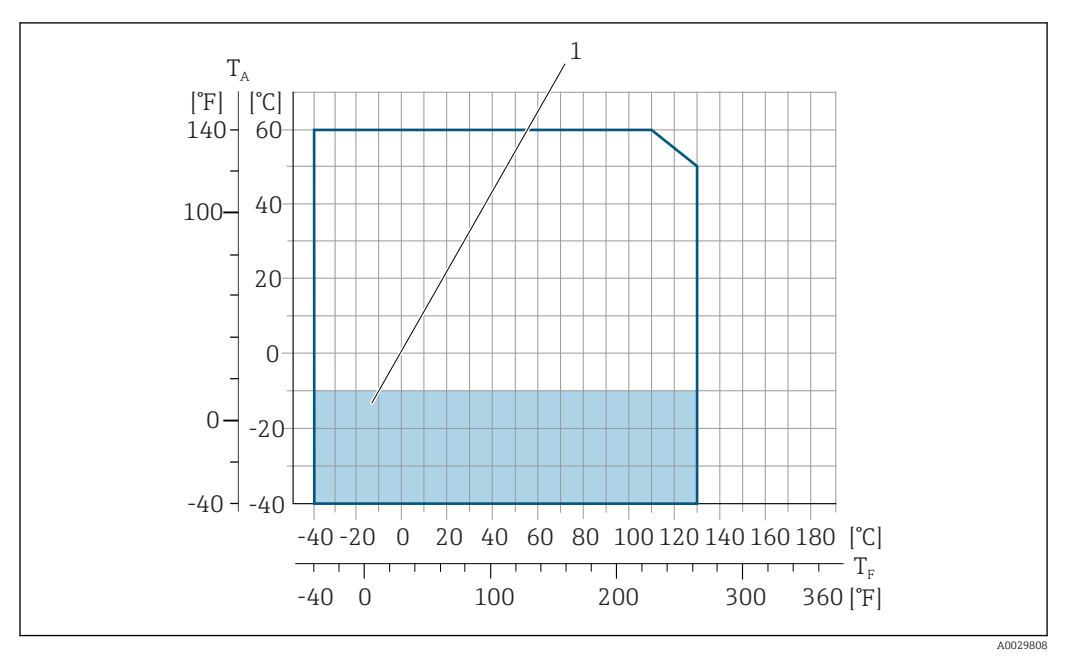

- *23 PTFE*
- *T<sup>a</sup> Диапазон температур окружающей среды*
- *T<sup>F</sup> Температура жидкости*
- *1 Цветная область: диапазон температуры окружающей среды –10 до –40 °C (+14 до –40 °F) применяется только в отношении фланцев из нержавеющей стали*

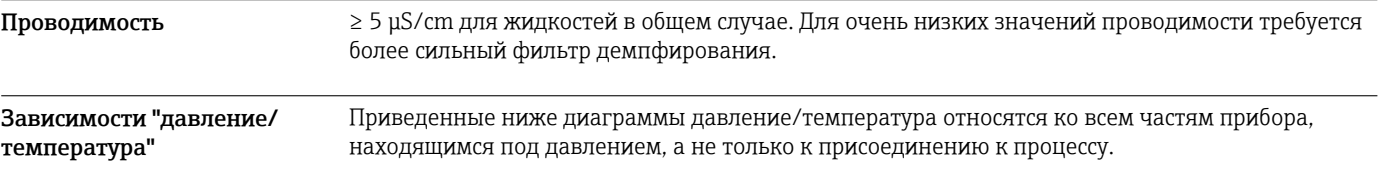

Присоединение к процессу: фланец в соответствии с EN 1092-1 (DIN 2501)

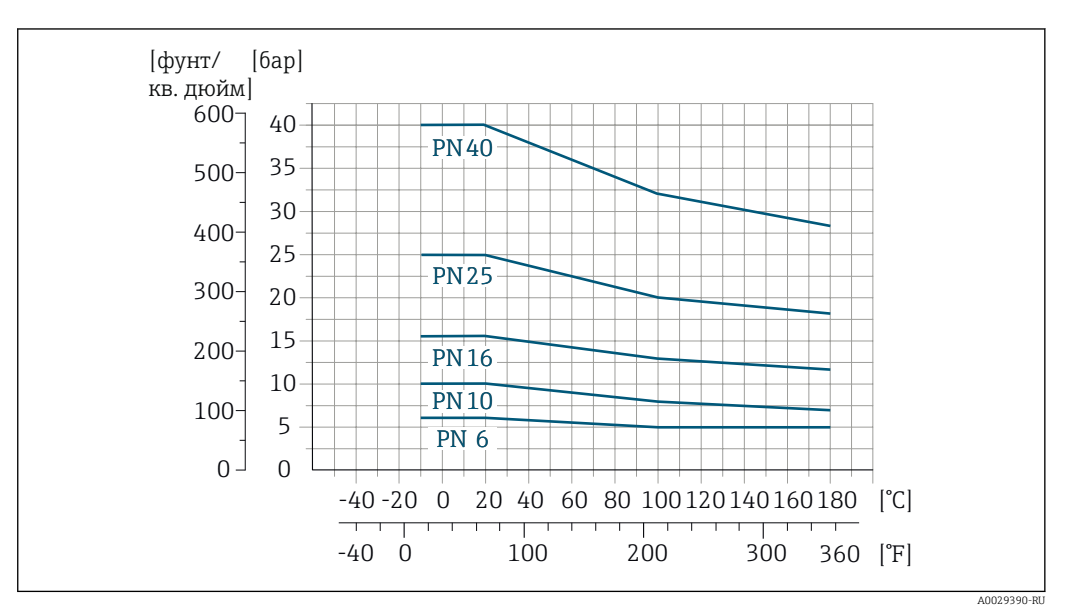

 *24 Материал присоединения к процессу, углеродистая сталь, FE410WB/S235JRG2; сплав C22, 2.4602 (UNS N06022)*

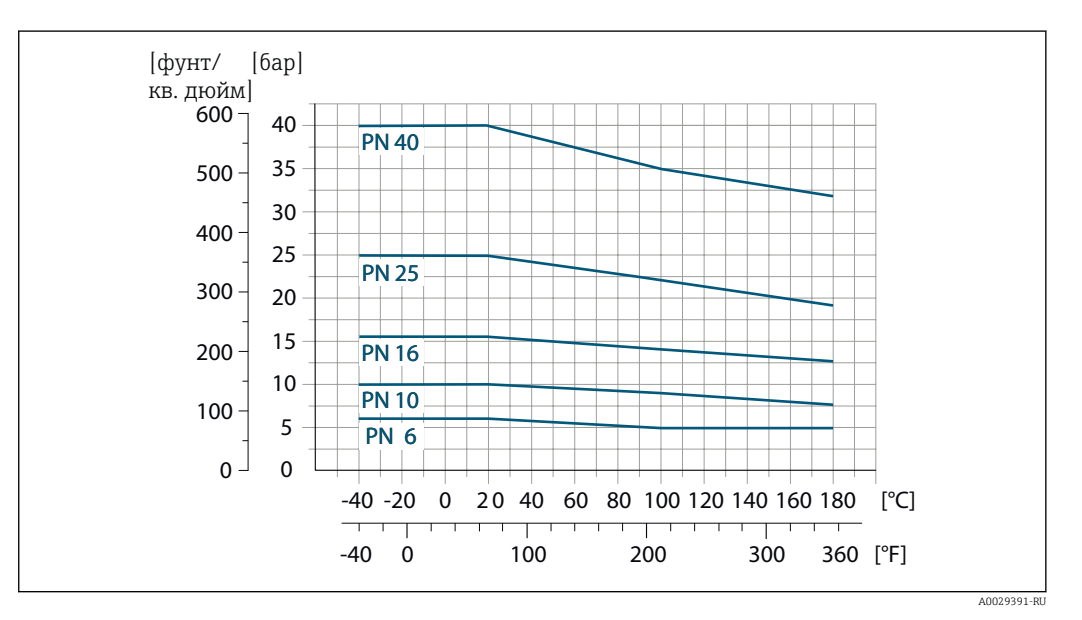

 *25 Материал присоединения к процессу: нержавеющая сталь, 1.4571 (F316L)*

### Присоединение к процессу: фланец согласно ASME B16.5

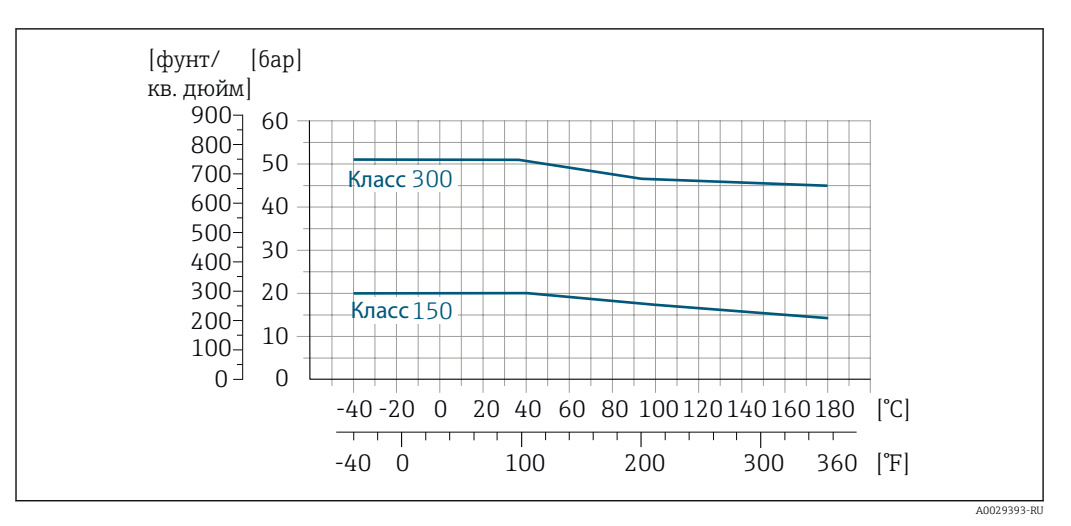

 *26 Материал присоединения к процессу, углеродистая сталь, A105*

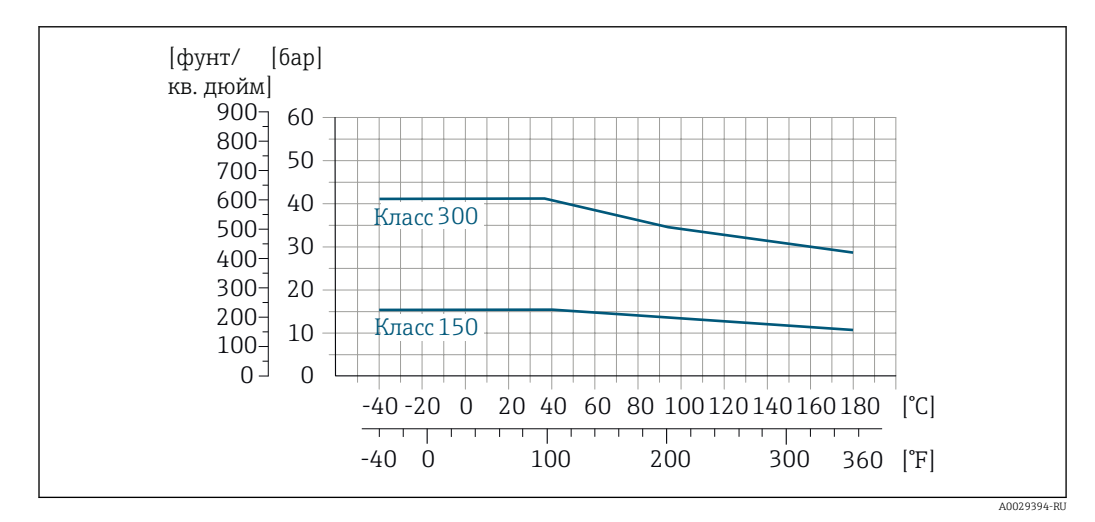

 *27 Материал присоединения к процессу: нержавеющая сталь, F316L*

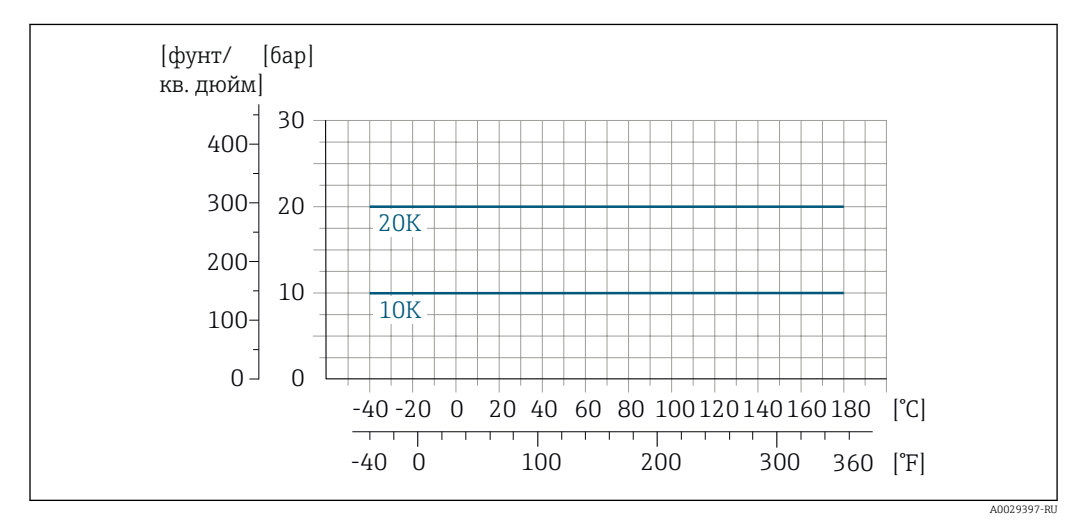

### Присоединение к процессу: фланец согласно JIS B2220

 *28 Материал присоединения к процессу: нержавеющая сталь, 1.0425 (F316L); углеродистая сталь, S235JRG2/HII*

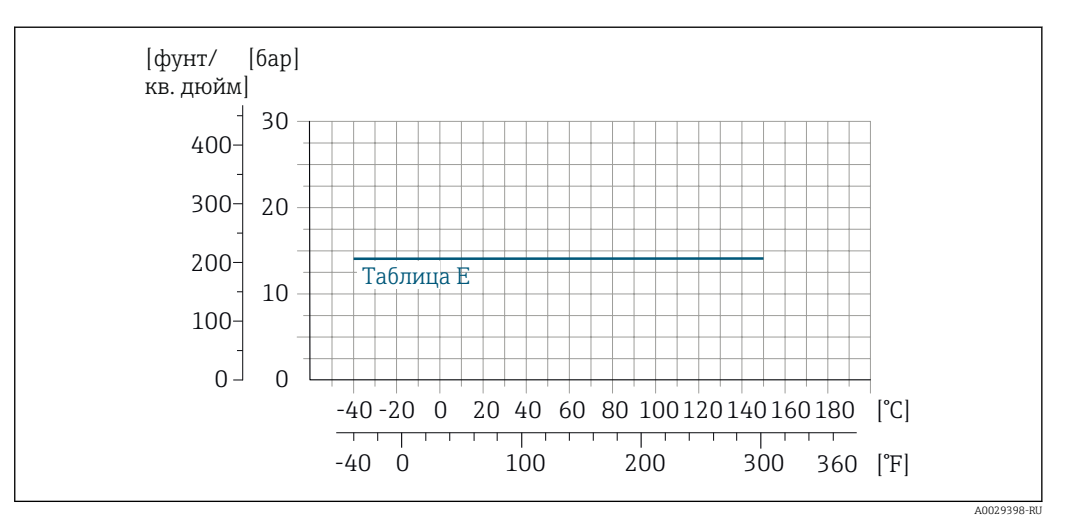

### Присоединение к процессу: фланец в соответствии с AS 2129 (таблица E) или AS 4087 (PN 16)

 *29 Материал присоединения к процессу, углеродистая сталь, A105/S235JRG2/S275JR*

### Герметичность под давлением

"–" = спецификации отсутствуют

*Футеровка: PFA*

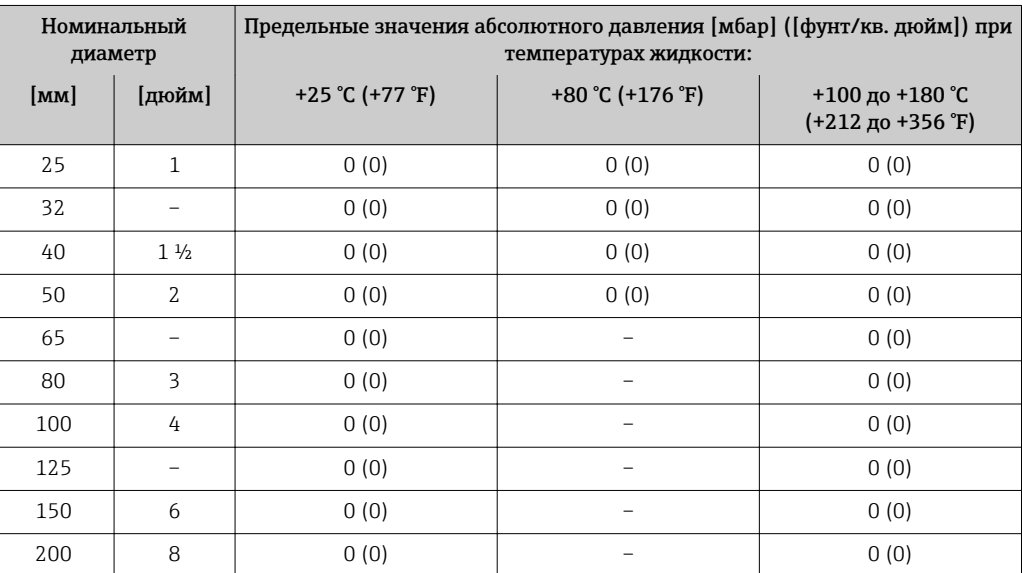

### *Футеровка: PTFE*

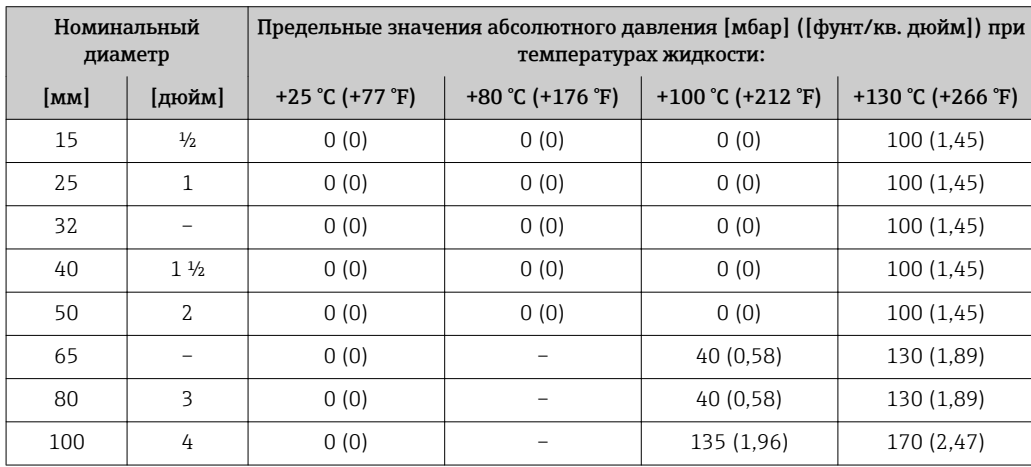

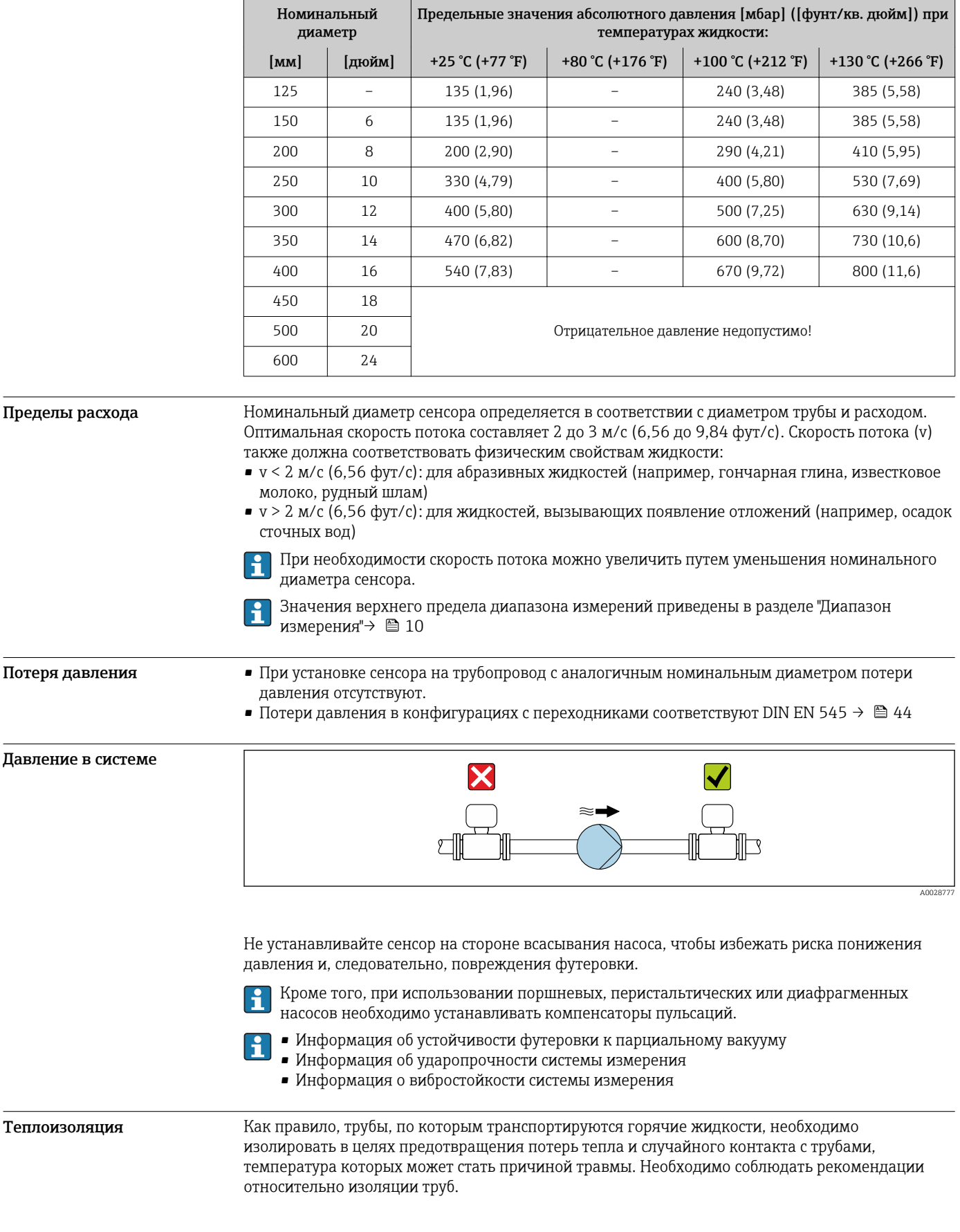

### А ОСТОРОЖНО

### Перегрев электронных компонентов вследствие теплоизоляции!

Опора корпуса рассеивает тепло, поэтому вся ее поверхность должна быть открытой.  $\blacktriangleright$ Убедитесь, что изоляция сенсора не переходит за верхнюю границу 2-х половин корпуса сенсора.

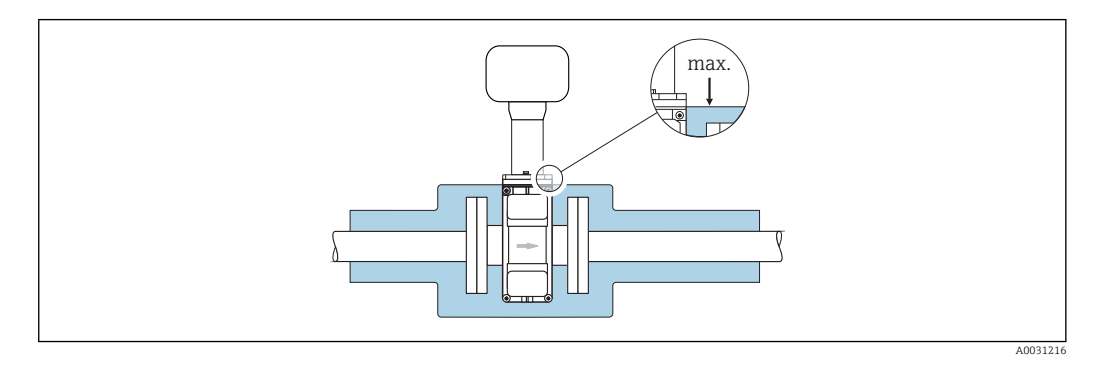

### Вибрации

При наличии особо сильных вибраций трубопровод и сенсор необходимо установить на опоры и зафиксировать.

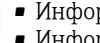

• Информация об ударопрочности системы измерения • Информация о вибростойкости системы измерения

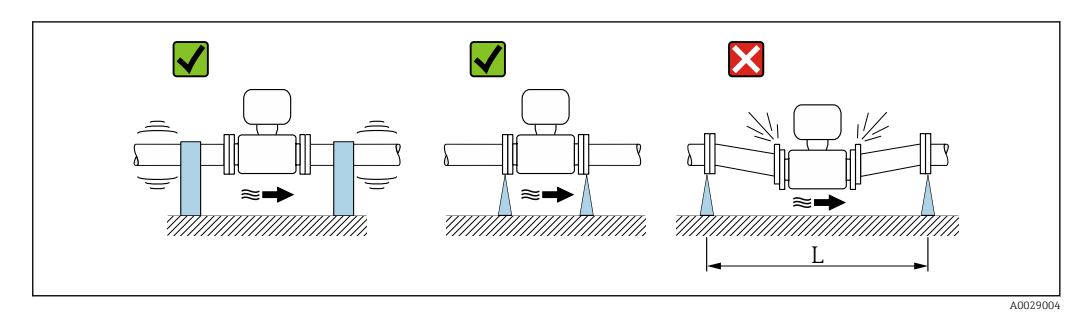

■ 30 Меры по предотвращению вибрации прибора ( $L > 10$  м (33 фута))

# Механическая конструкция

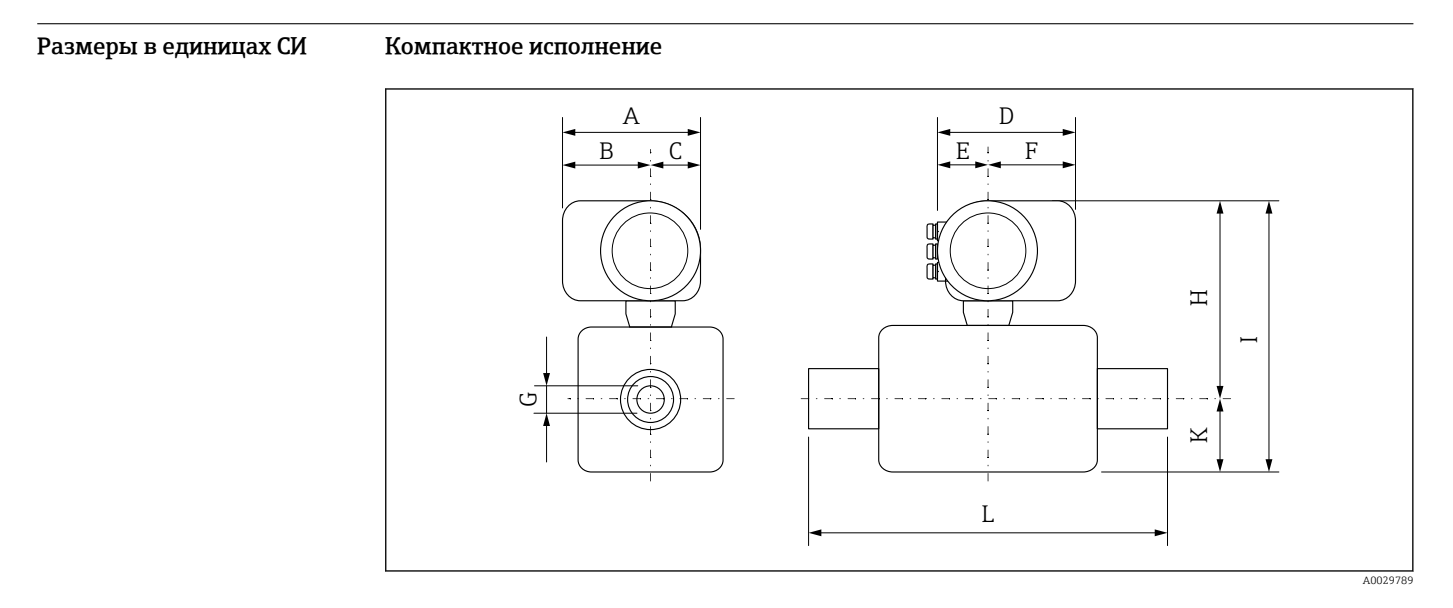

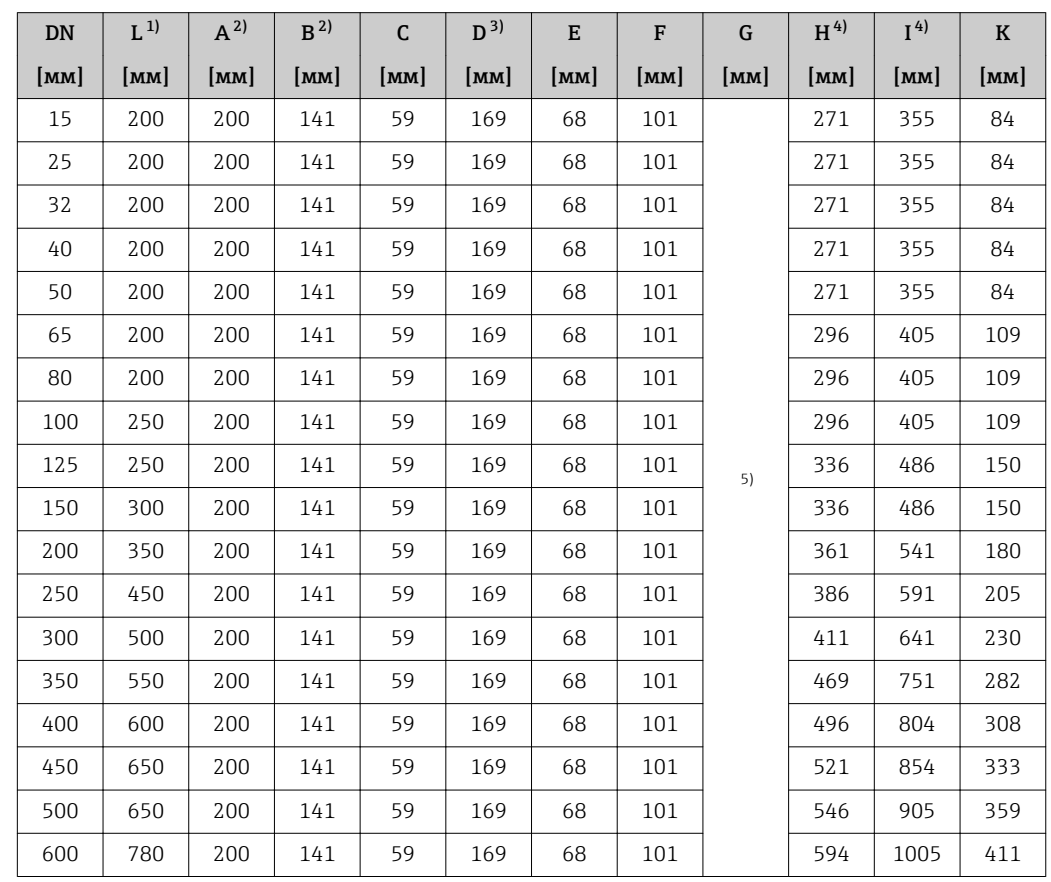

<span id="page-51-0"></span>*Код заказа "Корпус", опция A "Алюминий, с покрытием"*

1) Общая длина (L) не зависит от присоединений к процессу.

2) Для исполнения без локального дисплея: из значений вычитается 30 мм

3) В зависимости от используемого кабельного ввода: к значениям прибавляется до 30 мм

4) Для кода заказа "Опция сенсора", опция CG "Удлиненная шейка сенсора для изоляции": к значениям прибавляется 110 мм

5) В зависимости от футеровки

### Аксессуары

*Выносной модуль дисплея и управления DKX001*

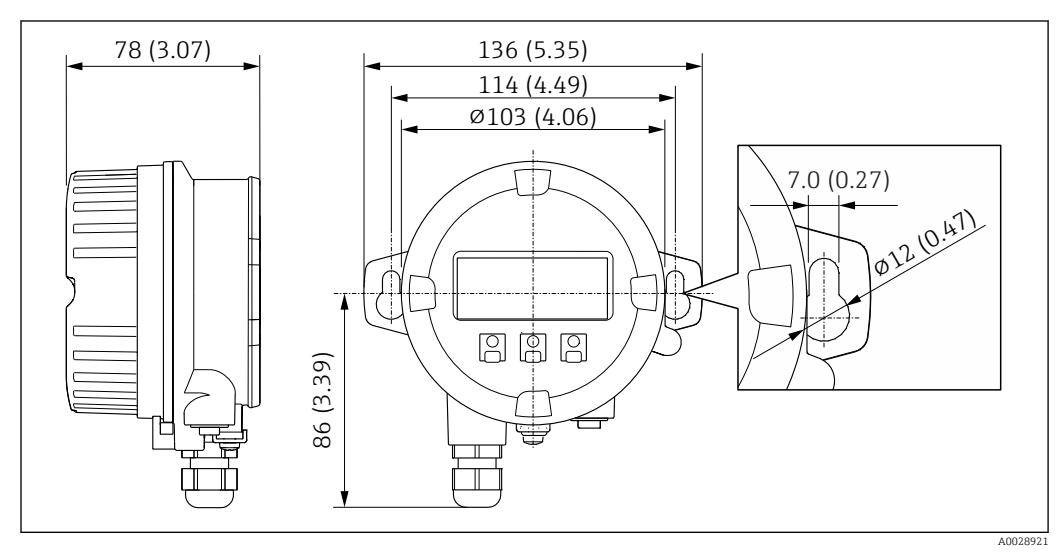

 *31 Единица измерения, мм (дюйм)*

### Внешняя антенна WLAN

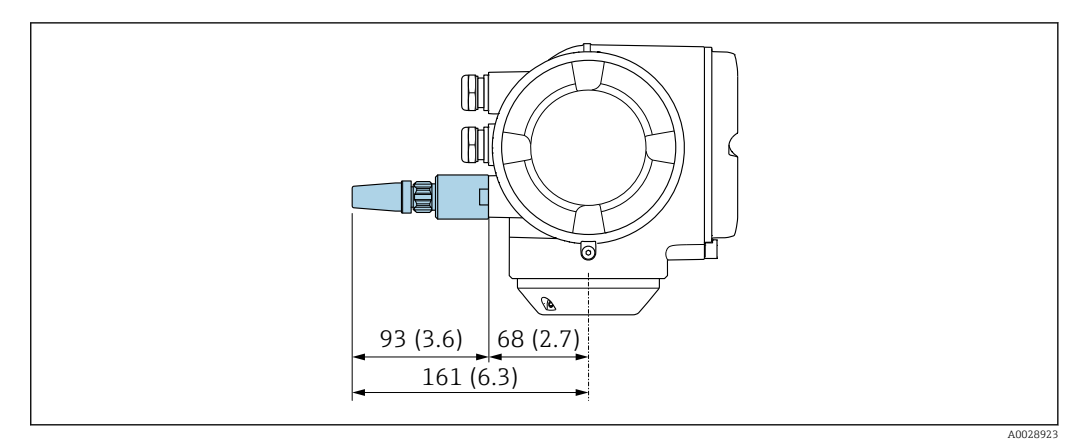

### ■ 32 Единица измерения, мм (дюйм)

Заземляющий диск для фланцевого присоединения

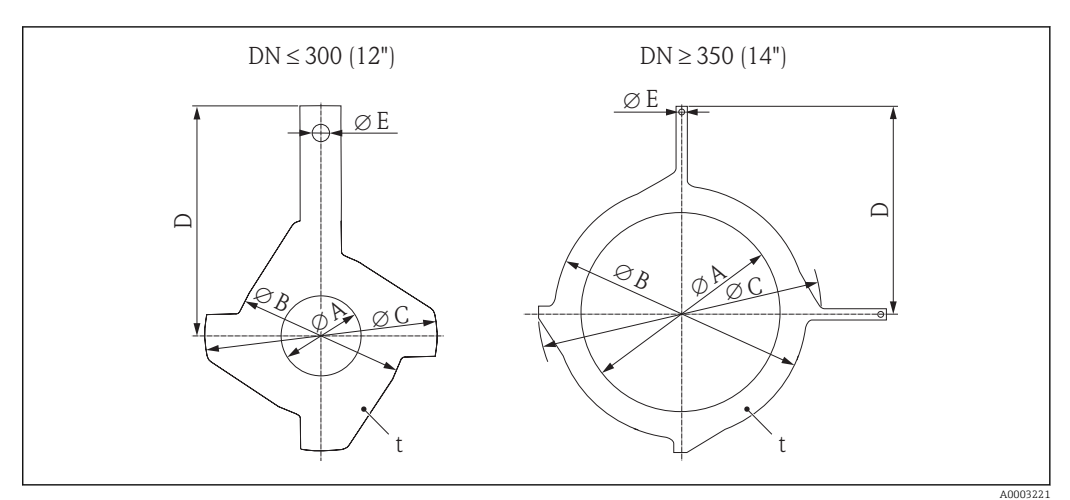

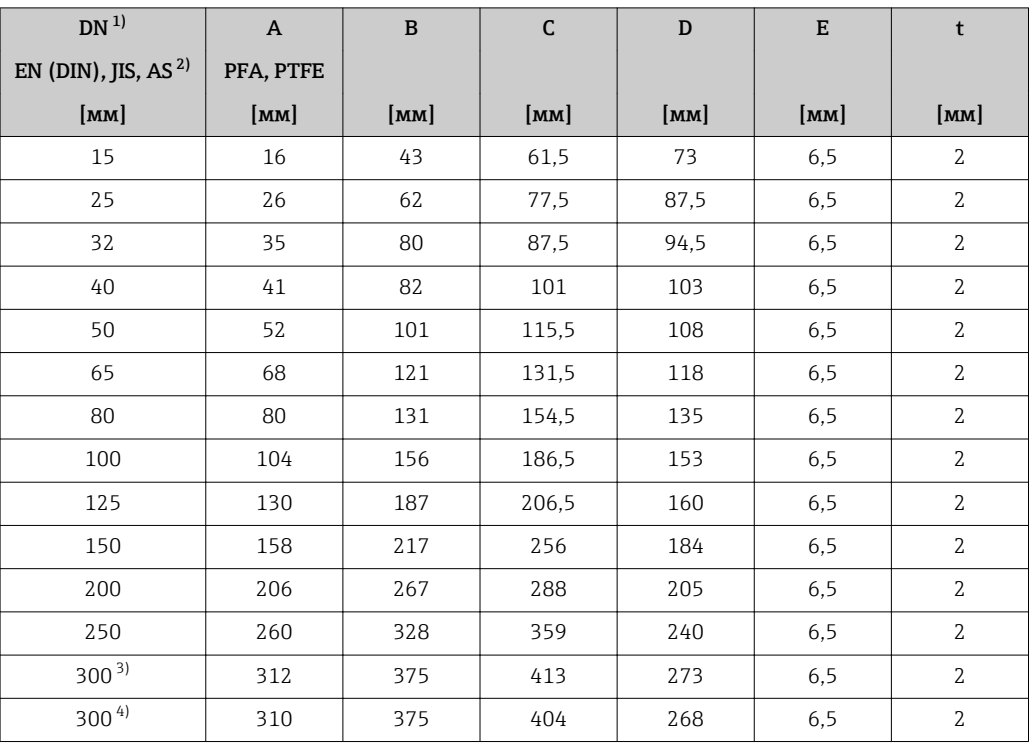

<span id="page-53-0"></span>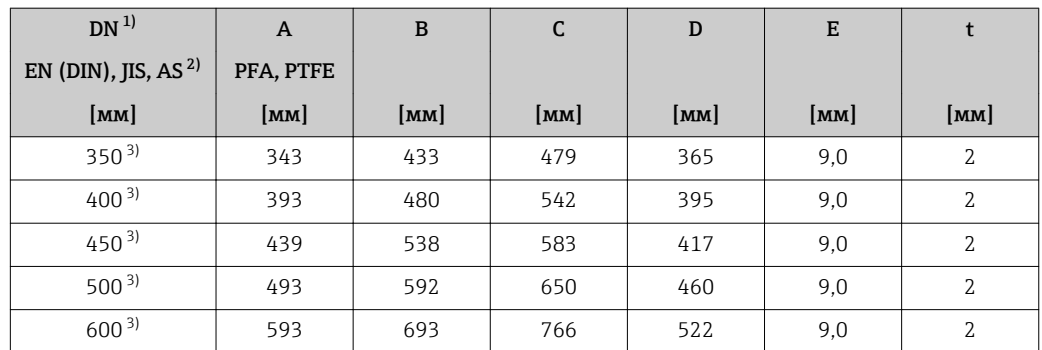

1) Заземляющие диски для DN 15...250 (½...10") могут использоваться для всех доступных стандартов/ значений номинального давления для фланцев.

2) Для фланцев по AS доступны только номинальные диаметры DN 25 и DN 50.

3) PN 10/16

4) PN 25, JIS 10K/20K

### Размеры в американских единицах

### Компактное исполнение

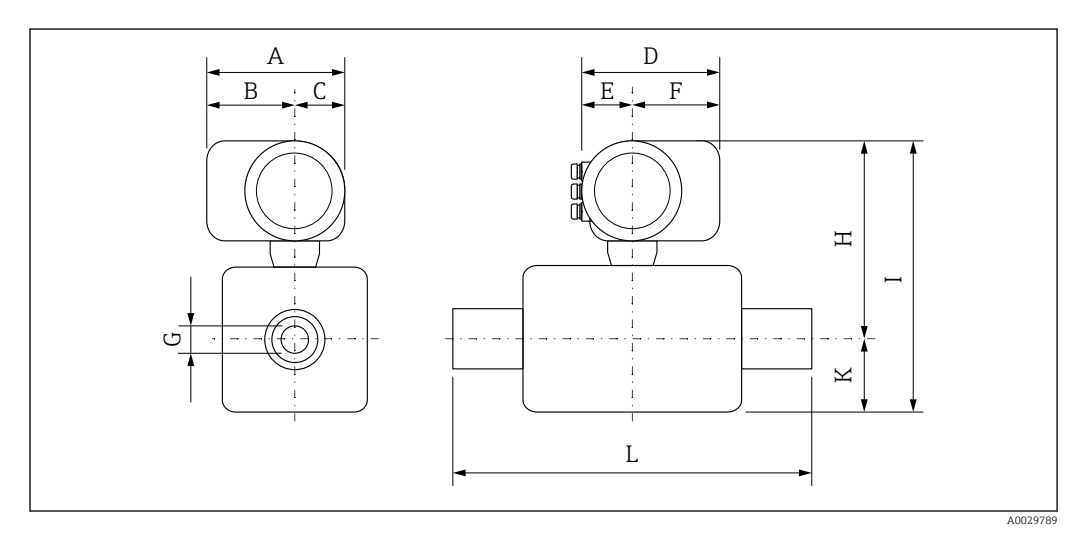

*Код заказа "Корпус", опция A "Алюминий, с покрытием"*

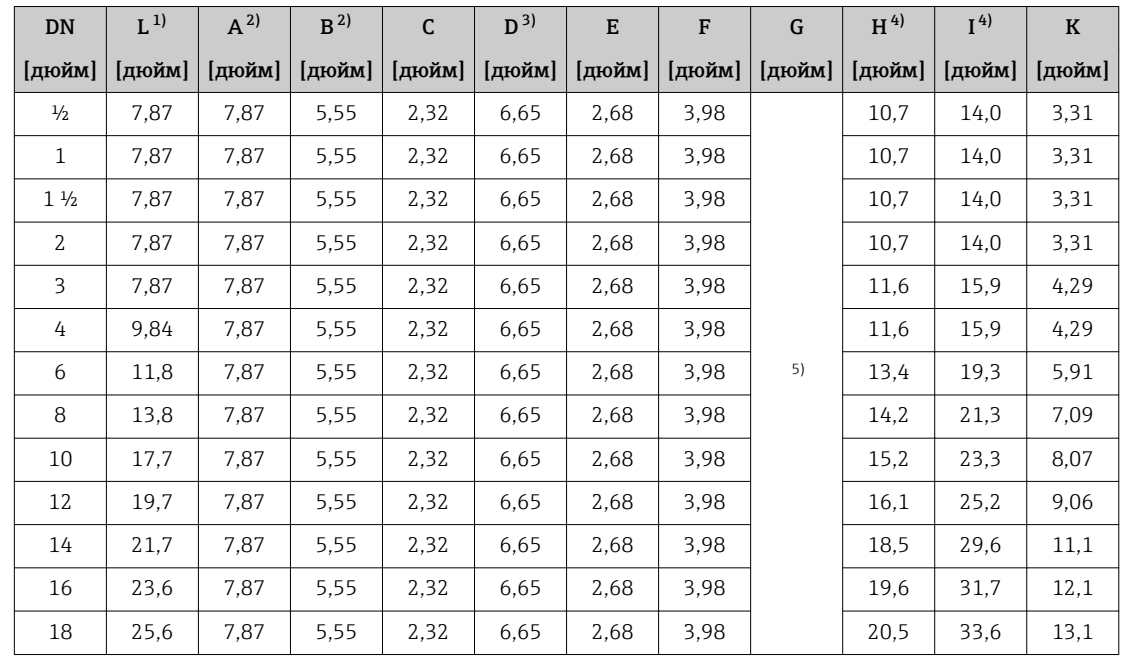

<span id="page-54-0"></span>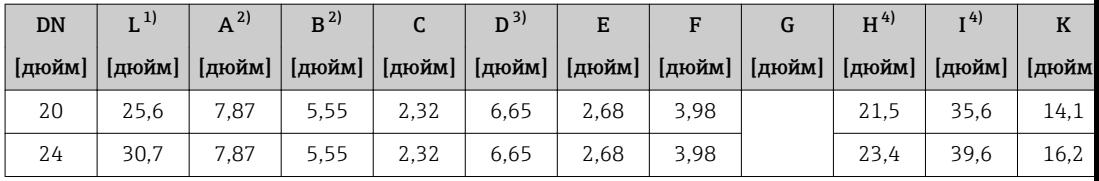

1) Общая длина (L) не зависит от присоединений к процессу.

2) Для исполнения без локального дисплея: из значений вычитается 1,18 дюйма

3) В зависимости от используемого кабельного ввода: значения до +1,18дюйма

4) Для кода заказа "Опция сенсора", опция CG "Удлиненная шейка сенсора для изоляции": к значениям прибавляется 4,33 дюйма

5) В зависимости от футеровки

### Аксессуары

*Выносной модуль дисплея и управления DKX001*

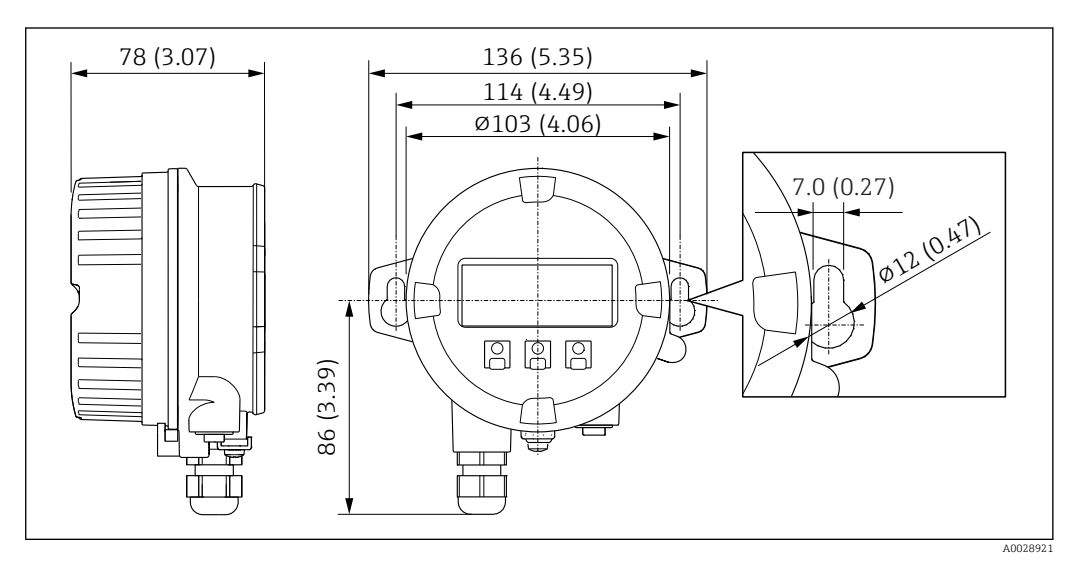

 *33 Единица измерения, мм (дюйм)*

*Внешняя антенна WLAN*

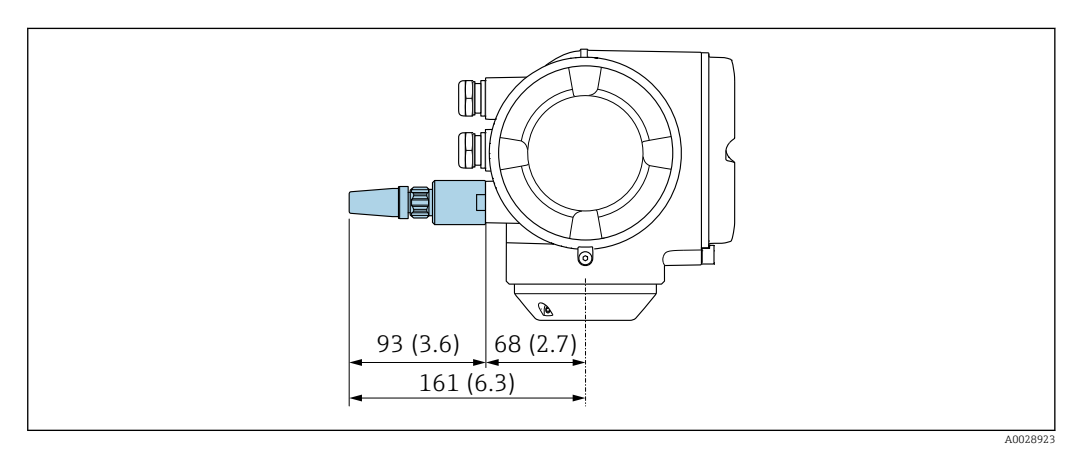

 *34 Единица измерения, мм (дюйм)*

*Заземляющий диск для фланцевого присоединения*

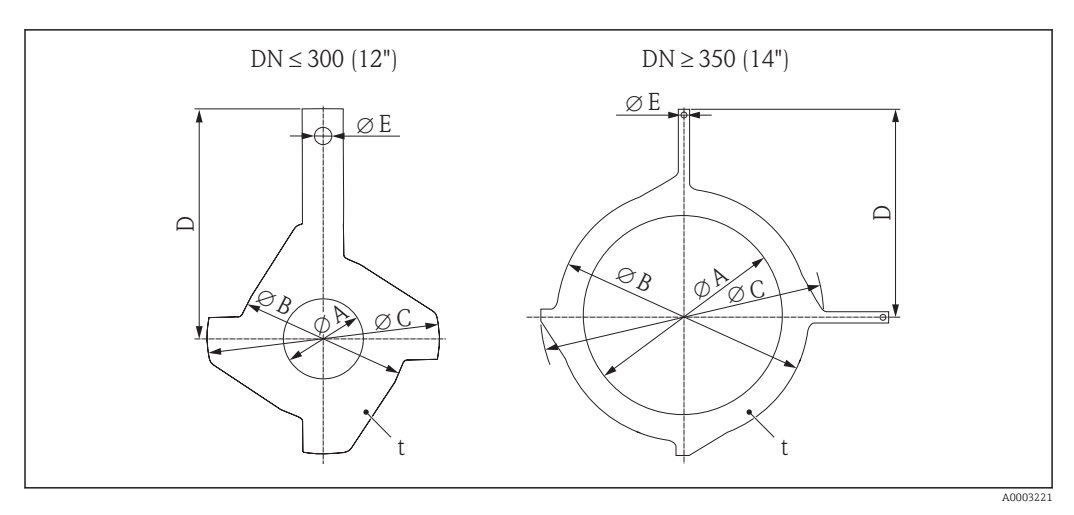

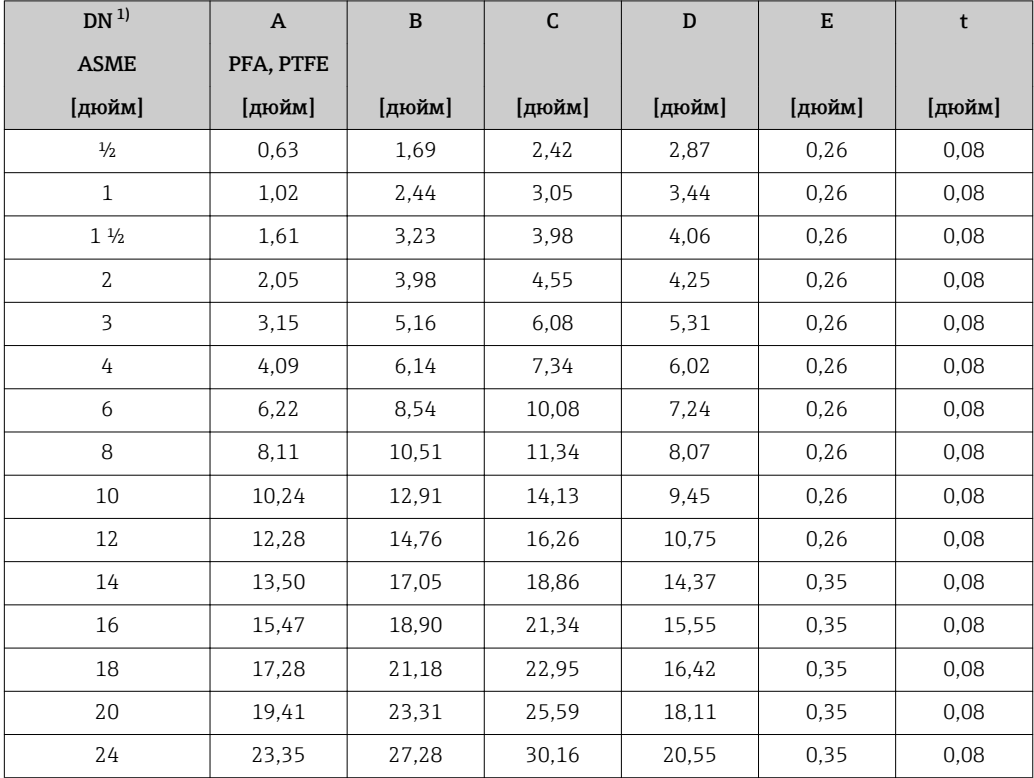

1) Заземляющие диски могут использоваться для всех доступных значений номинального давления.

Вес **• С** преобразователем

• Вес указан для приборов, эксплуатируемых при стандартном номинальном давлении; вес упаковочного материала не учитывается.

Исполнение преобразователя для взрывоопасных зон: +2 кг (+4,4 lbs)

### Вес в единицах СИ

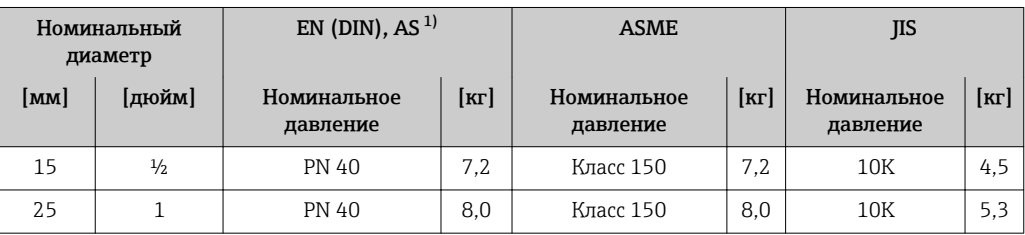

<span id="page-56-0"></span>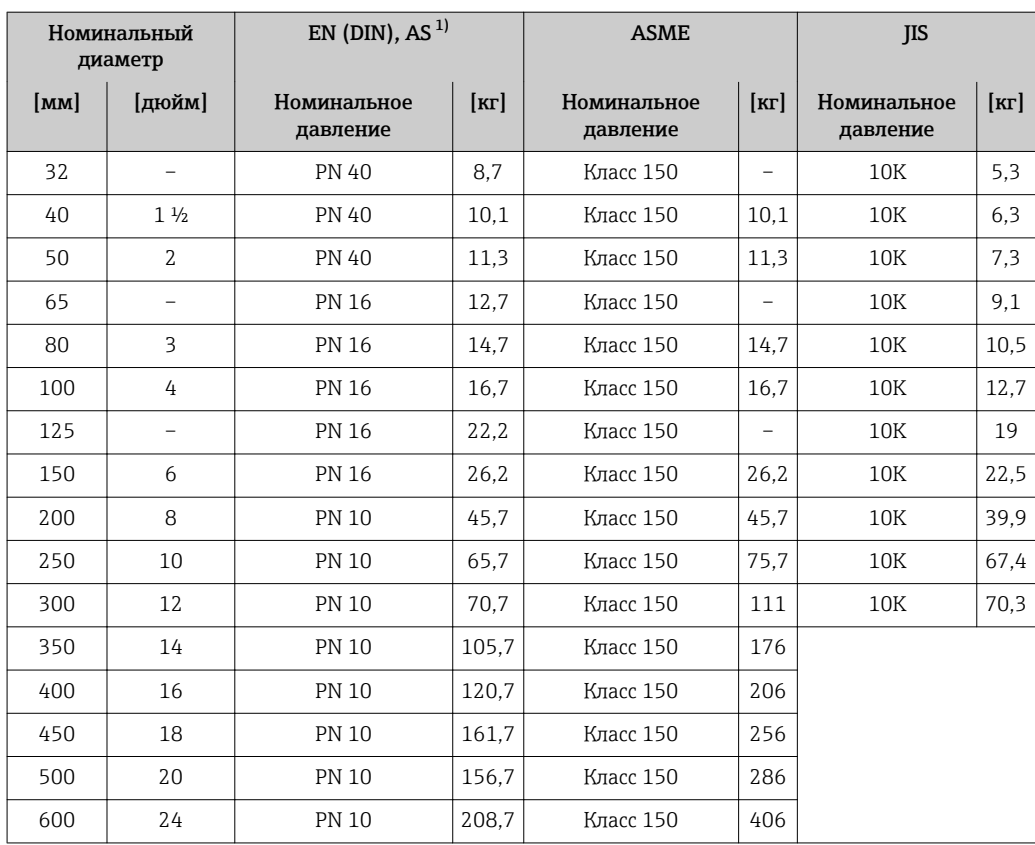

1) Для фланцев по AS доступны только номинальные диаметры DN 25 и 50.

### Вес в американских единицах измерения

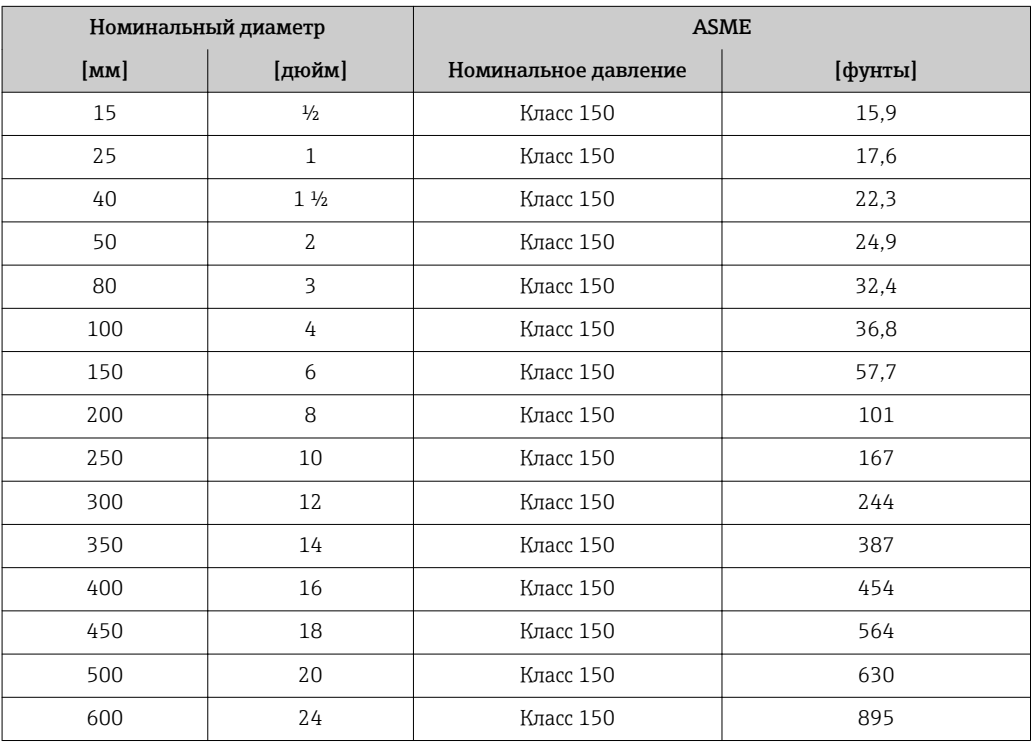

### Спецификация измерительной трубы

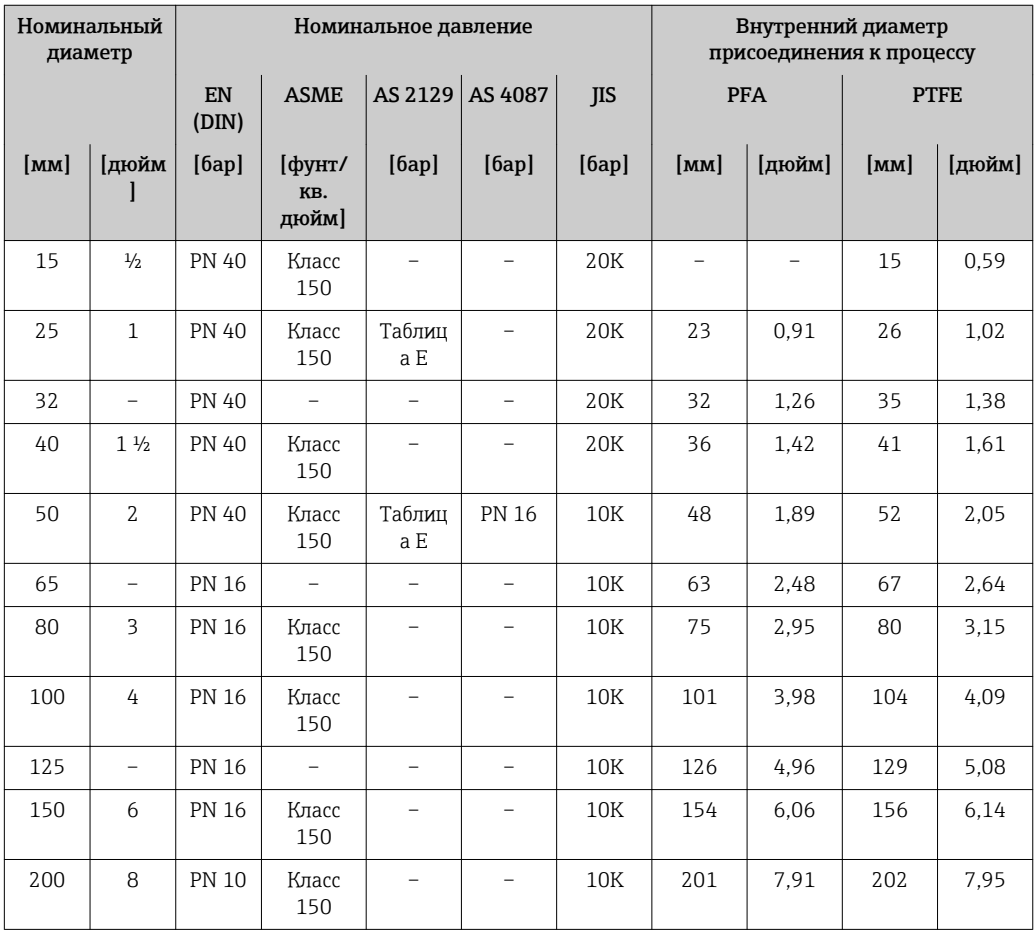

### Материалы Корпус первичного преобразователя

Код заказа "Корпус": Опция A "Алюминий, с покрытием": алюминий, AlSi10Mg, с покрытием

*Материал окна*

Код заказа "Корпус": Опция A "Алюминий, с покрытием": стекло

### Кабельные вводы/кабельные уплотнители

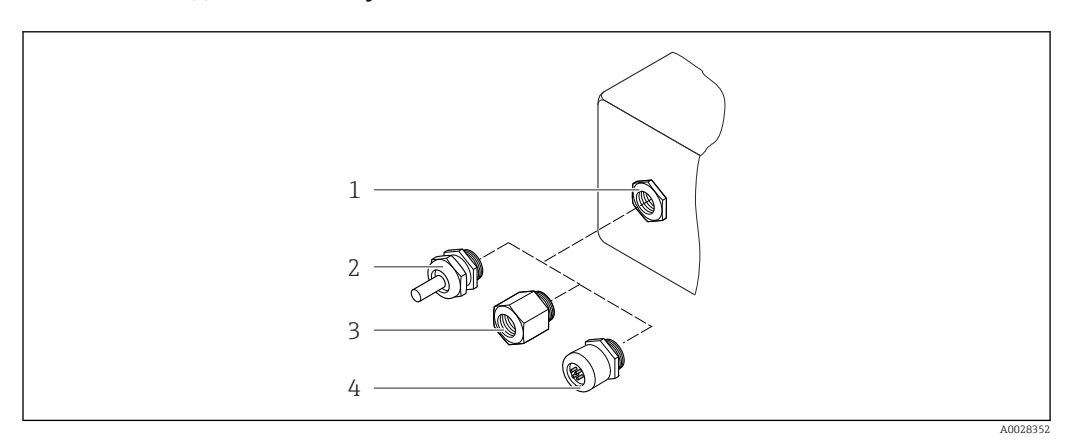

 *35 Доступные кабельные вводы/кабельные уплотнители*

- *1 Кабельный ввод с внутренней резьбой M20 × 1,5*
- 
- *2 Кабельный уплотнитель M20 × 1.5 3 Переходник для кабельного ввода с внутренней резьбой G ½" или NPT ½"*
- *4 Соединение разъема прибора*

<span id="page-58-0"></span>*Код заказа "Корпус", опция A "Алюминий, с покрытием"*

Для использования в опасных и безопасных зонах подходят различные кабельные вводы.

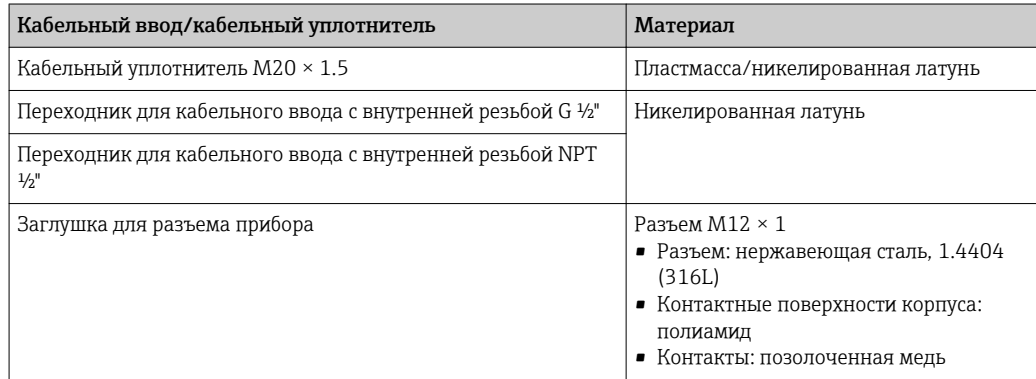

### Разъем прибора

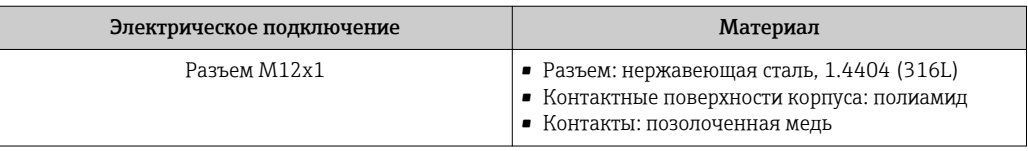

### Корпус сенсора

- DN 15...300 (½...12"): алюминий AlSi10Mg с покрытием
- DN 350...600 (14...24"): углеродистая сталь с защитным лаком

### Измерительные трубы

Нержавеющая сталь, 1.4301/304/1.4306/304L; для фланцев из углеродистой стали с алюминиево-цинковым защитным покрытием (DN 15...300  $(\frac{1}{2}...12")$ ) или защитным лаком (DN 350...600 (14...24"))

### *Футеровка*

- PFA
- PTFE

### Присоединения к процессу

EN 1092-1 (DIN 2501) Нержавеющая сталь, 1.4571 (F316L); углеродистая сталь, FE410WB 1)/S235JRG2; сплав C22, 2.4602 (UNS N06022)

ASME B16.5 Нержавеющая сталь, F316L; углеродистая сталь, A105)<sup>1)</sup>

JIS B2220

Нержавеющая сталь, 1.0425 (F316L)<sup>1)</sup>; углеродистая сталь, S235JRG2/HII

### AS 2129 таблица E

- DN 25 (1"): углеродистая сталь, A105/S235JRG2
- DN 40 (1 1/2"): углеродистая сталь, A105/S275JR

AS 4087 PN 16 Углеродистая сталь, A105/S275JR

### Электроды

Нержавеющая сталь, 1.4435 (F316L); сплав C22, 2.4602 (UNS N06022); платина; тантал; титан

<sup>1)</sup> DN 15...300 (½...12") с алюминиево-цинковым защитным покрытием; DN 350...600 (14...24") с защитным лаком

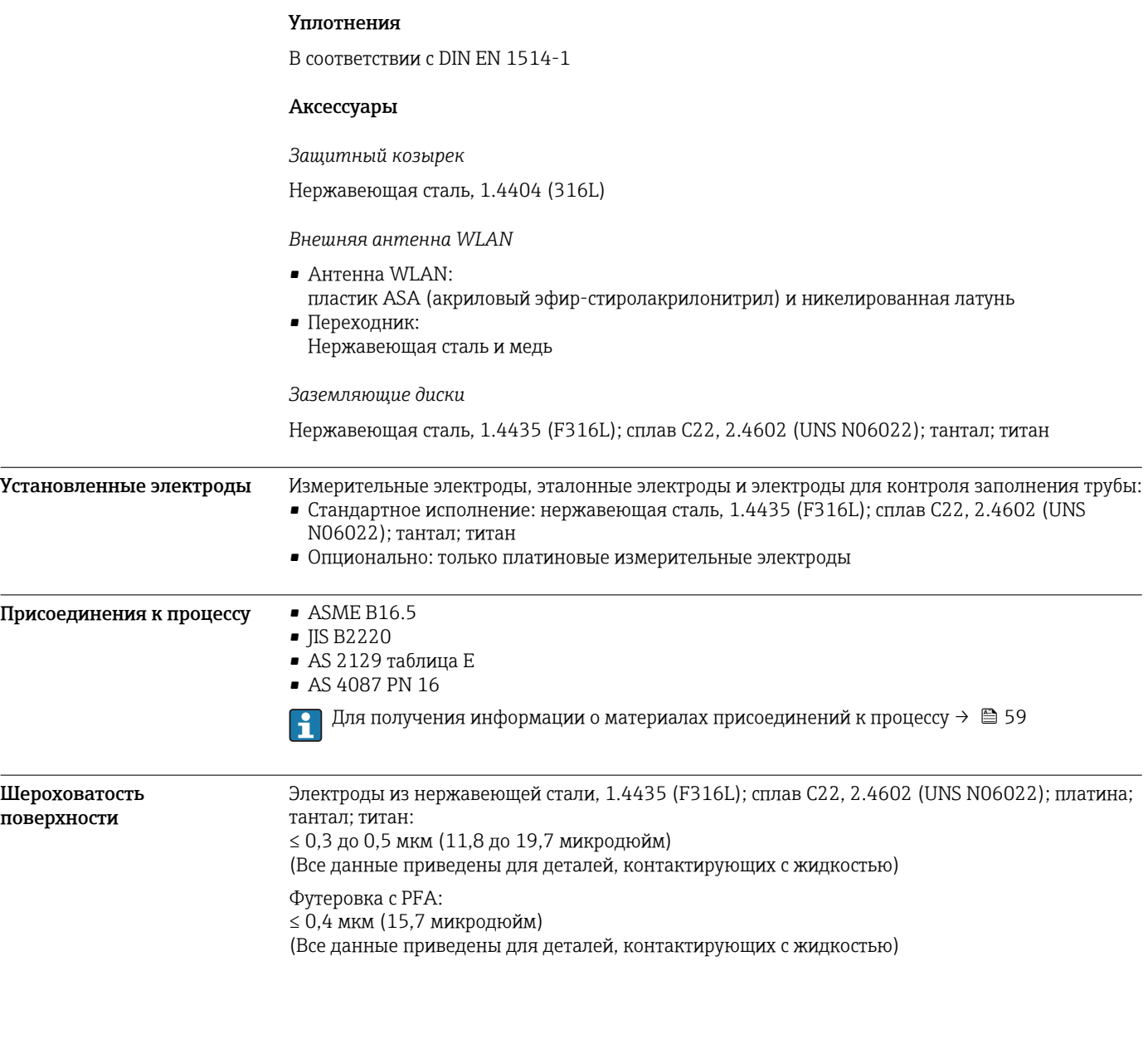

# **Управление**

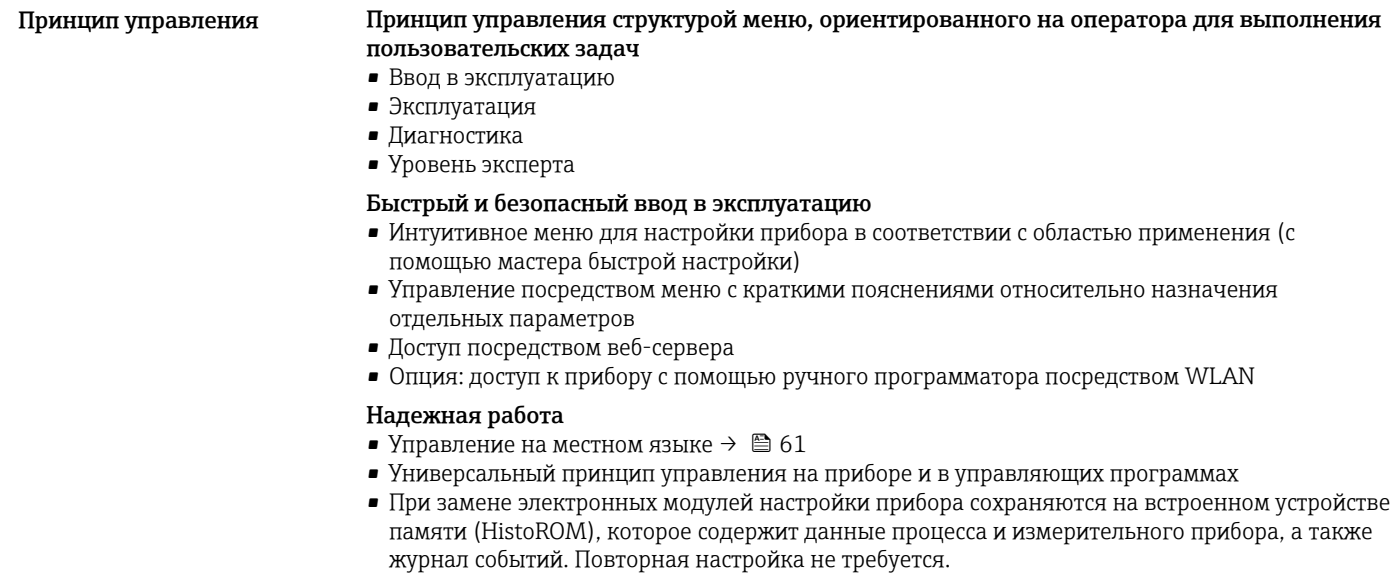

<span id="page-60-0"></span>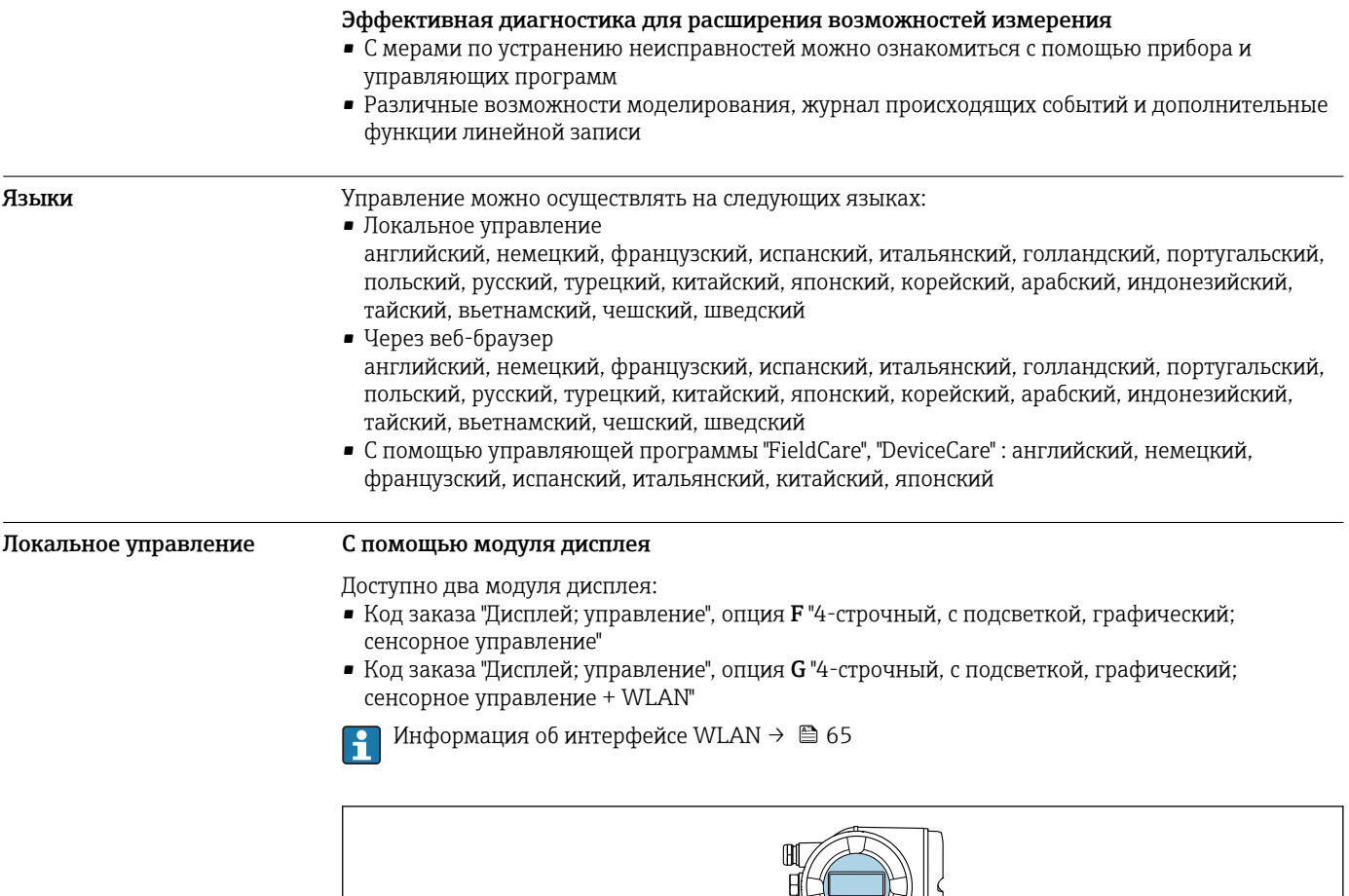

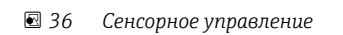

*Элементы индикации*

- 4-строчный графический дисплей с подсветкой
- Белая фоновая подсветка, в случае неисправности прибора включается красная подсветка
- Возможности индивидуальной настройки формата индикации измеряемых переменных и переменных состояния
- Допустимая температура окружающей среды для дисплея: –20 до +60 °C (–4 до +140 °F) При температурах, выходящих за пределы этого диапазона, читаемость дисплея может понизиться.

*Элементы управления*

- Сенсорное внешнее управление (3 оптические кнопки) без необходимости открытия корпуса:  $\boxplus$ ,  $\boxminus$ ,  $\boxminus$
- Элементы управления с возможностью использования во взрывоопасных зонах различных типов

A0026785

### С помощью выносного дисплея и модуля управления DKX001

Выносной дисплей и модуль управления DKX001 доступны как дополнительная опция: Код заказа "Дисплей; операция", опция О "Отдельная подсветка, 4-строчный дисплей; 10 м (30 фут) Кабель; сенсорное управление"

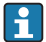

Другое исполнение прибора, например, другой материал корпуса, другую длину кабеля и т.п., можно заказать через отдельную комплектацию изделия DKX001. Измерительный прибор заказывается по следующим параметрам:

Код заказа "Дисплей; управление", опция М "Отсутствует, подготовлено для выносного дисплея"

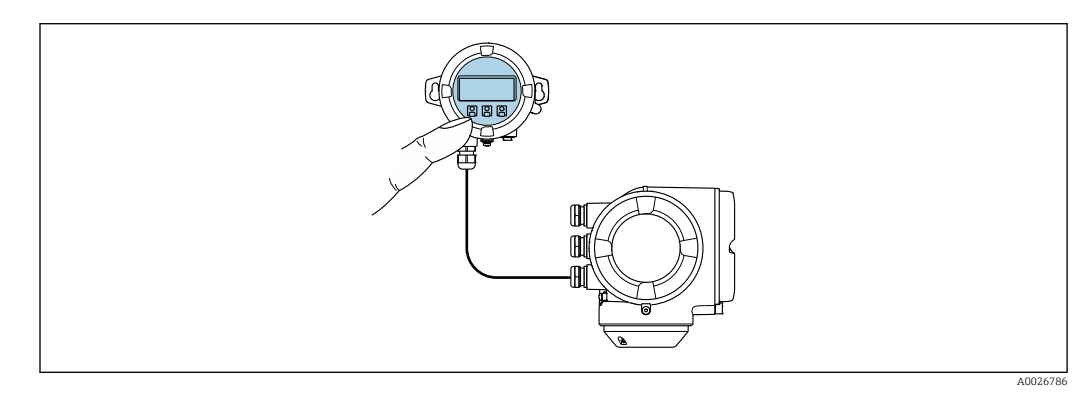

同 37 Управление с помощью выносного дисплея и модуля управления DKX001

### Дисплей и элементы управления

Дисплей и элементы управления соответствуют дисплею и элементам управления модуля дисплея →  $\triangleq$  61.

- При использовании выносного дисплея и модуля управления DKX001 измерительный  $\mathbf{H}$ прибор всегда оснащается с фальш-панелью. В этом случае индикация или управление на преобразователе невозможны.
	- Выносной дисплей и модуль управления DKX001 можно также заказать позднее отдельной поставкой как аксессуар без измерительного прибора  $\rightarrow \equiv 73$ .
	- При последующем отдельном заказе: выносной дисплей и модуль управления DKX001 невозможно одновременно подключить в качестве существующего дисплея или блока управления. К преобразователю можно будет одновременно подключить только один дисплей или модуль управления.

### Материал

Материал корпуса дисплея и модуль управления DKX001 зависят от выбора материала корпуса преобразователя.

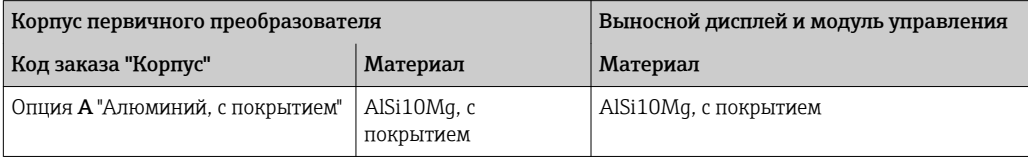

### Кабельный ввод

В соответствии с выбором корпуса преобразователя, код заказа "Электрическое подключение".

Соединительный кабель

 $\rightarrow$   $\triangleq$  40

### Размеры

→ 图 52

Дистанционное управление По протоколу HART

Этот интерфейс передачи данных доступен в исполнениях прибора с выходом НАRT.

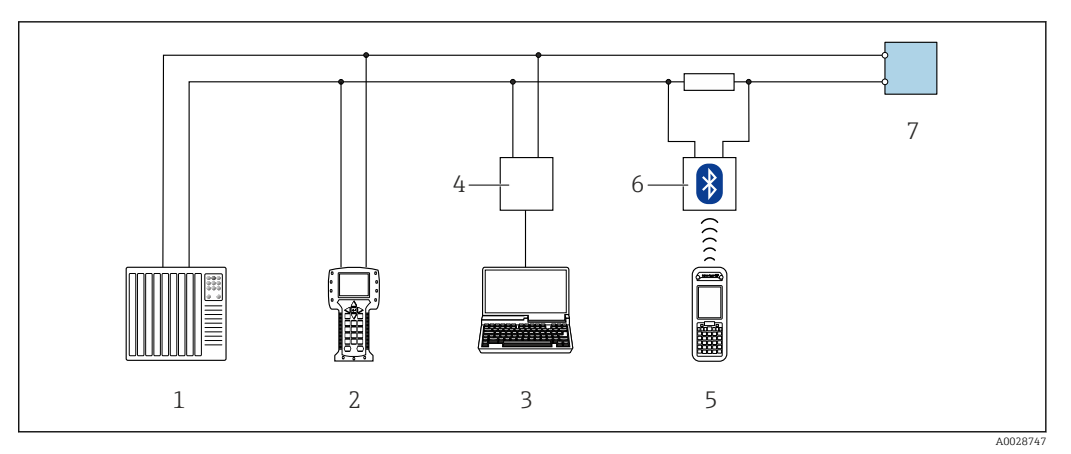

 *38 Варианты дистанционного управления по протоколу HART (активный режим)*

- *1 Система управления (например, ПЛК)*
- *2 Field Communicator 475*
- *3 Компьютер с веб-браузером (например, Internet Explorer) для доступа к встроенному веб-серверу прибора или с установленной управляющей программой (например, FieldCare, DeviceCare, AMS Device Manager, SIMATIC PDM) с COM DTM "CDI Communication TCP/IP"*
- *4 Commubox FXA195 (USB)*
- *5 Field Xpert SFX350 или SFX370*
- *6 Bluetooth-модем VIATOR с соединительным кабелем*
- *7 Преобразователь*

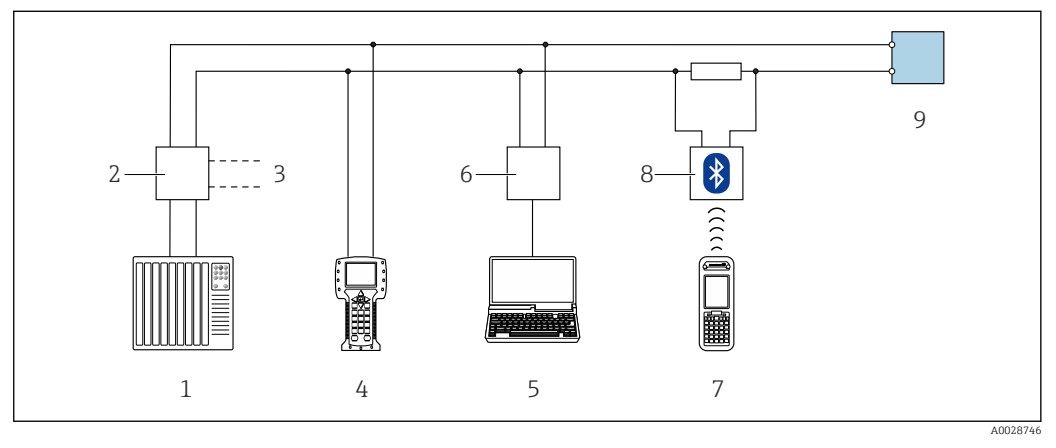

 *39 Варианты дистанционного управления по протоколу HART (пассивный режим)*

- *1 Система управления (например, ПЛК)*
- *2 Блок питания преобразователя, например, RN221N (с резистором линий связи)*
- *3 Подключение для Commubox FXA195 и Field Communicator 475*
- *4 Field Communicator 475*
- *5 Компьютер с веб-браузером (например, Internet Explorer) для доступа к встроенному веб-серверу прибора или с установленной управляющей программой (например, FieldCare, DeviceCare, AMS Device Manager, SIMATIC PDM) с COM DTM "CDI Communication TCP/IP"*
- *6 Commubox FXA195 (USB)*
- *7 Field Xpert SFX350 или SFX370*
- *8 Bluetooth-модем VIATOR с соединительным кабелем*
- *9 Преобразователь*

### По сети FOUNDATION Fieldbus

Этот интерфейс передачи данных доступен в исполнениях прибора с FOUNDATION Fieldbus.

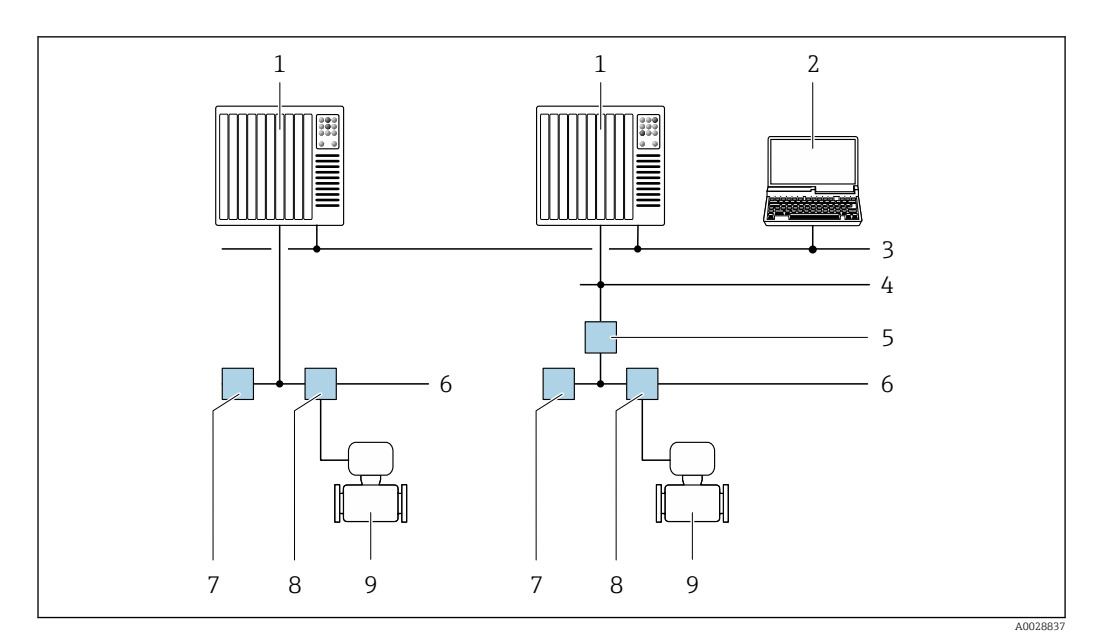

 *40 Варианты дистанционного управления через сеть FOUNDATION Fieldbus*

- 
- *Система автоматизации Компьютер с адаптером сети FOUNDATION Fieldbus*
- *Промышленная сеть*
- *Высокоскоростная сеть Ethernet FF-HSE*
- *Сегментный соединитель FF-HSE/FF-H1*
- *Сеть FOUNDATION Fieldbus FF-H1*
- *Сеть питания FF-H1*
- *Распределительная коробка*
- *Измерительный прибор*

### Через сеть PROFIBUS PA

Этот интерфейс передачи данных доступен в исполнениях прибора с PROFIBUS PA.

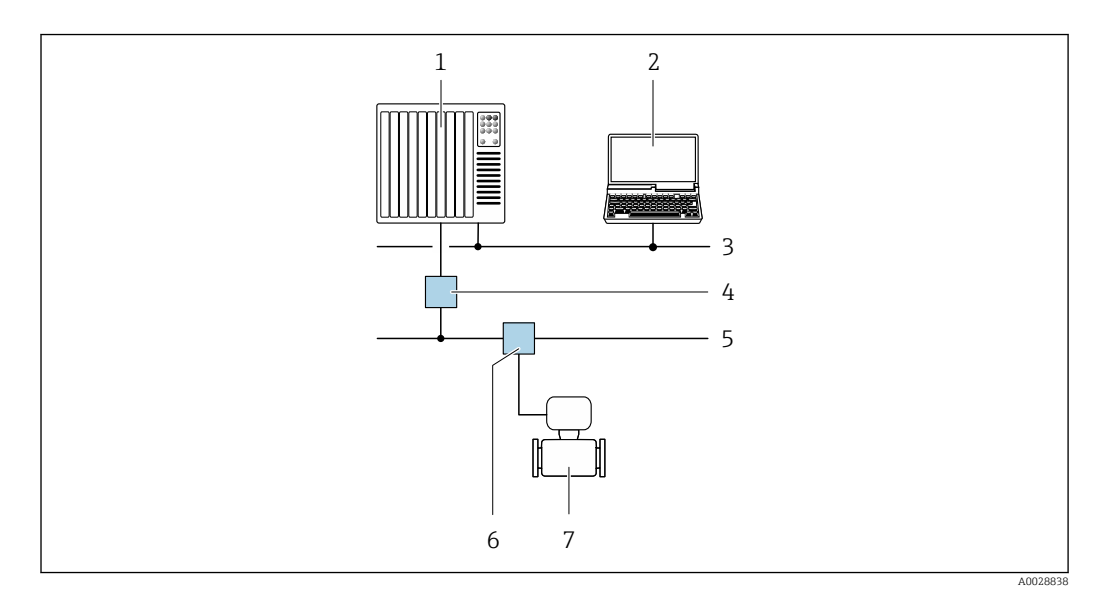

 *41 Варианты дистанционной работы через сеть PROFIBUS PA*

- *Система автоматизации*
- *Компьютер с адаптером сети PROFIBUS*
- *Сеть PROFIBUS DP*
- *Сегментный соединитель PROFIBUS DP/PA*
- *Сеть PROFIBUS PA*
- *Распределительная коробка*
- *Измерительный прибор*

### <span id="page-64-0"></span>По протоколу MODBUS RS485

Этот интерфейс передачи данных доступен в исполнениях прибора с выходом Modbus-RS485.

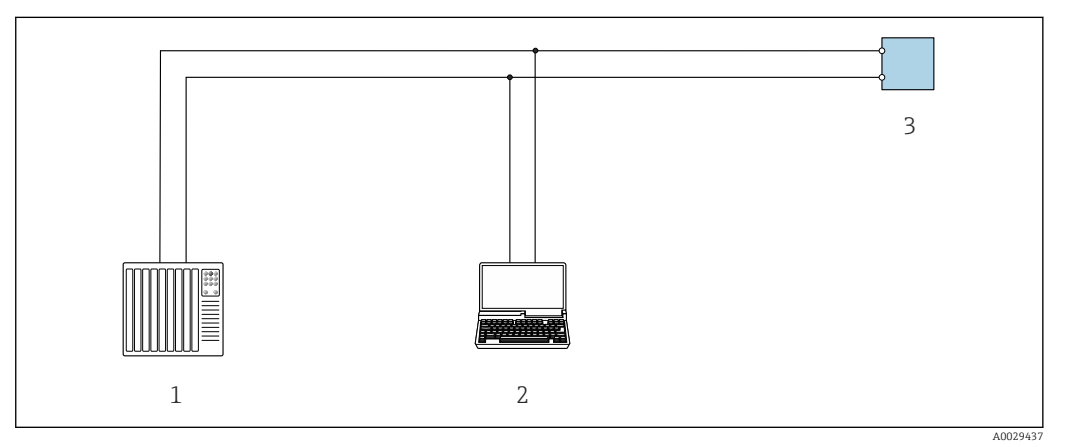

 *42 Варианты дистанционного управления по протоколу Modbus-RS485 (активный режим)*

- *1 Система управления (например, ПЛК)*
- *2 Компьютер с веб-браузером (например, Internet Explorer) для доступа к встроенному веб-серверу прибора или с установленной управляющей программой (например, FieldCare, DeviceCare) с COM DTM "CDI Communication TCP/IP" или Modbus DTM*
- *3 Преобразователь*

Служебный интерфейс Через сервисный интерфейс (CDI-RJ45)

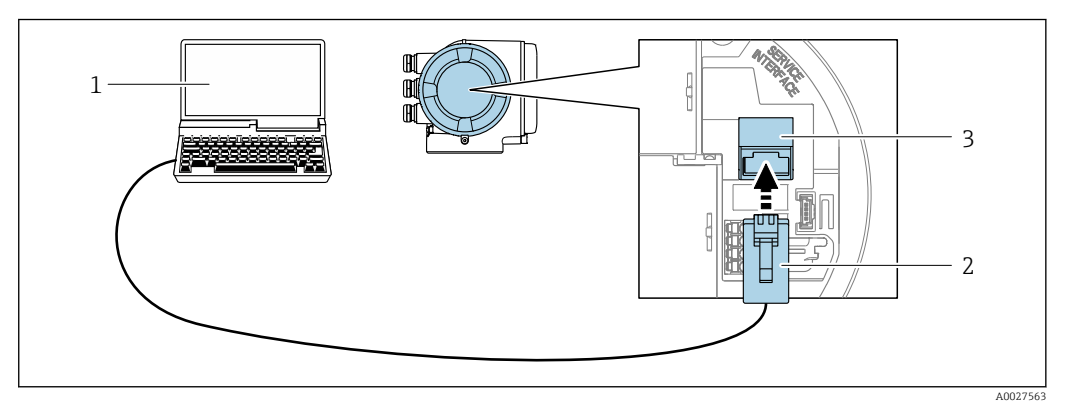

 *43 Подключение через служебный интерфейс (CDI-RJ45)*

- *1 Компьютер с веб-браузером (например, Internet Explorer) для доступа к встроенному веб-серверу прибора или с установленной управляющей программой "FieldCare", "DeviceCare" с COM DTM "CDI Communication TCP/IP" или Modbus DTM*
- *2 Стандартный соединительный кабель Ethernet с разъемом RJ45*
- *3 Сервисный интерфейс (CDI -RJ45) измерительного прибора с доступом к встроенному веб-серверу*

### Посредством интерфейса WLAN

Дополнительный интерфейс WLAN имеется в следующих исполнениях прибора: Код заказа "Дисплей; управление", опция G "4-строчный, с подсветкой, графический; сенсорное управление + WLAN"

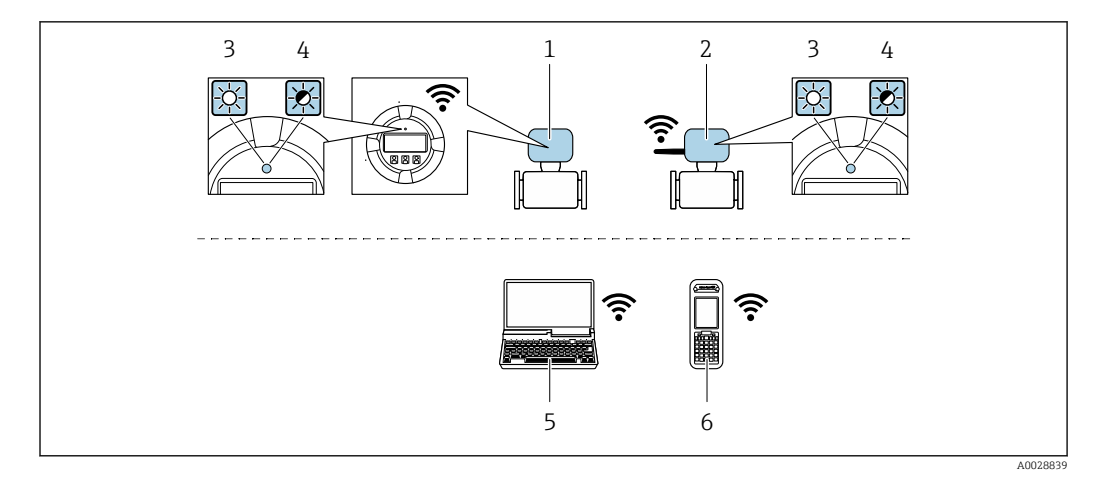

- $\mathfrak 1$ Преобразователь со встроенной антенной WLAN
- $\overline{2}$ Преобразователь с внешней антенной WLAN
- $\overline{3}$ Светодиод горит постоянно: на измерительном приборе активировано соединение с WLAN
- Светодиод мигает: установлено WLAN-соединение между устройством управления и  $\overline{4}$ измерительным прибором
- 5 Компьютер с WLAN-интерфейсом и веб-браузером (например, Internet Explorer) для доступа к встроенному веб-серверу прибора или с установленной управляющей программой (например, FieldCare, DeviceCare)
- Ручной программатор с WLAN-интерфейсом и веб-браузером (например, Internet Explorer, Microsoft 6 Edge) для доступа к встроенному веб-серверу прибора или с установленной управляющей программой (например, FieldCare, DeviceCare)

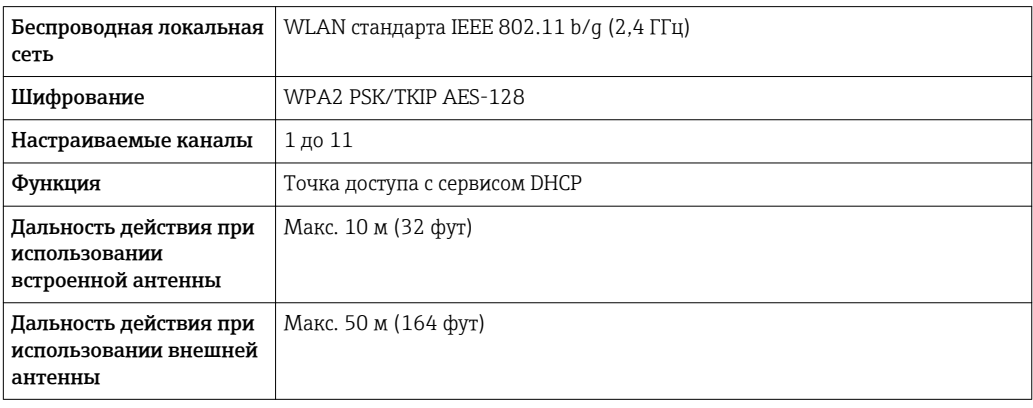

### Поддерживаемые управляющие программы

Для локальной или удаленной работы с измерительным прибором можно использовать различные управляющие программы. От используемой управляющей программы зависит то, какие управляющие устройства и интерфейсы можно применять для подключения к прибору.

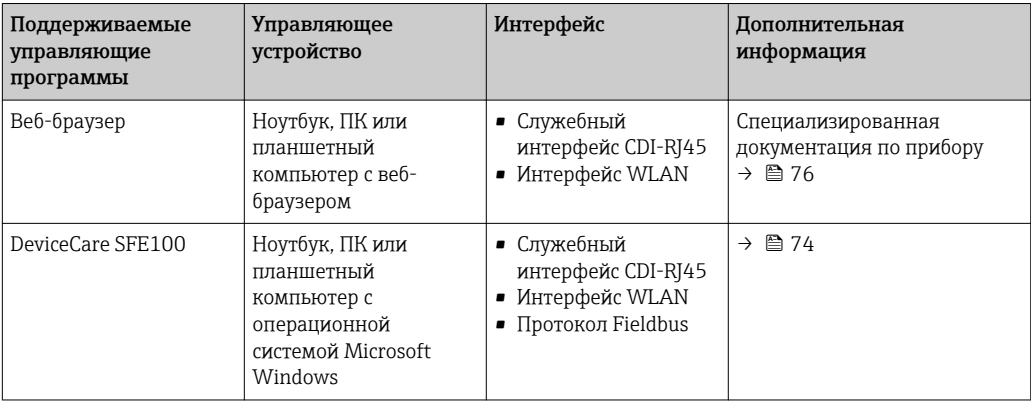

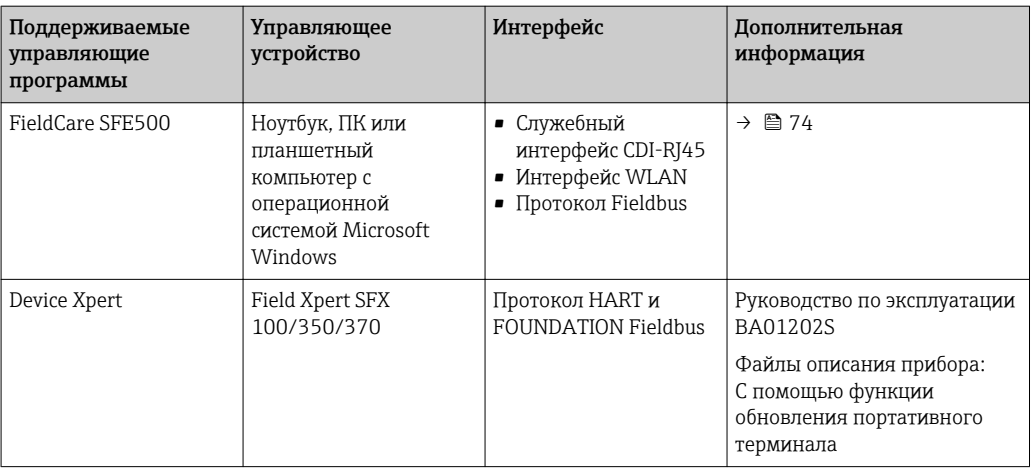

Для работы с прибором можно использовать и другие средства управления, поддерживающие технологию FDT, в сочетании с драйвером прибора в формате DTM/ iDTM или DD/EDD. Получить такие средства управления можно от соответствующих изготовителей. В частности, помимо прочих, поддерживается интеграция в следующие средства управления:

- Process Device Manager (PDM) производства Siemens → www.siemens.com
- Asset Management Solutions (AMS) производства Emerson → www.emersonprocess.com
- FieldCommunicator 375/475 производства Emerson → www.emersonprocess.com
- Field Device Manager (FDM) производства Honeywell → www.honeywellprocess.com
- FieldMate производства Yokogawa → www.yokogawa.com
- PACTWare → www.pactware.com

Соответствующие файлы описания приборов можно получить по адресу: www.endress.com → Downloads

### Веб-сервер

Встроенный веб-сервер позволяет управлять прибором и настраивать его с помощью веббраузера с подключением через служебный интерфейс (CDI-RJ45) или интерфейс WLAN. Структура меню управления аналогична структуре меню для локального дисплея. Помимо значений измеряемой величины, отображается информация о состоянии прибора, что позволяет пользователю отслеживать состояние прибора. Кроме того, доступно управление данными измерительного прибора и настройка сетевых параметров. Подключение WLAN требует наличия прибора, выполняющего функции точки доступа и обеспечивающего связь с компьютером или ручным программатором.

*Поддерживаемые функции*

Обмен данными между управляющим устройством (например, ноутбуком) и измерительным прибором:

- Выгрузка конфигурации из измерительного прибора (формат XML, резервная копия конфигурации)
- Сохранение конфигурации в прибор (формат XML, восстановление конфигурации)
- Экспорт списка событий (файл .csv)
- Экспорт значений параметров (файл .csv, создание документации по установленным параметрам точки измерения)
- Экспорт журнала поверки работоспособности (файл PDF, доступен только при наличии пакета прикладных программ "Heartbeat Verification" (Поверка работоспособности))
- Загрузка программного обеспечения новой версии, например, для обновления ПО прибора

### Управление данными HistoROM

Измерительный прибор поддерживает управление данными HistoROM. Управление данными HistoROM включает в себя как хранение, так и импорт/экспорт ключевых данных прибора и процесса, значительно повышая надежность, безопасность и эффективность эксплуатации и обслуживания прибора.

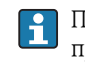

При поставке прибора заводские установки данных конфигурации сохраняются в памяти прибора в виде резервной копии. Запись данных в этой памяти можно обновить, например, после ввода в эксплуатацию.

### Дополнительная информация о принципе хранения данных

Существуют различные типы модулей хранения данных, в которых хранятся данные, используемые прибором:

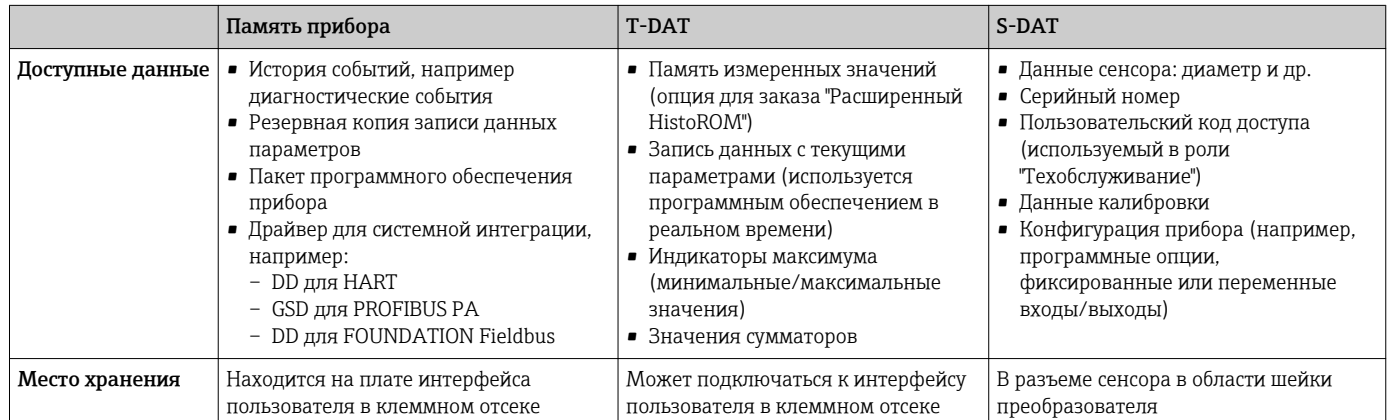

### Резерное копирование данных

### Автоматически

- Наиболее важные данные прибора (сенсора и преобразователя) автоматически сохраняются в модулях DAT
- При замене преобразователя или измерительного прибора: после того, как модуль T-DAT с данными предыдущего прибора будет переставлен, новый измерительный прибор будет сразу готов к работе, каких-либо ошибок не возникает
- При замене сенсора: после замены сенсора происходит передача данных нового сенсора из модуля S-DAT в измерительный прибор, и по окончании этого процесса измерительный прибор становится готовым к работе, каких-либо ошибок не возникает

### Вручную

Во встроенной памяти прибора находится дополнительная запись данных параметров (полный набор значений параметров настройки), выполняющая следующие функции:

• Резервное копирование данных

Резервное копирование и последующее восстановление конфигурации прибора в памяти прибора

• Функция сравнения данных

Сравнение текущей конфигурации прибора с конфигурацией прибора, сохраненной в его  $\overline{\mathbf{h}}$ 

### Передача данных

### Вручную

Перенос конфигурации прибора на другой прибор с помощью функции экспорта в соответствующей управляющей программе, такой как FieldCare, DeviceCare или веб-сервер: дублирование конфигурации или сохранение ее в архив (например, для создания резервной копии)

### Список событий

### Автоматически

- Хронологическое отображение до 20 сообщений о событиях в списке событий
- При наличии активного пакета прикладных программ Расширенный HistoROM (приобретается как опция): отображение до 100 сообщений о событиях в списке событий с метками времени, текстовыми описаниями и мерами по устранению
- Список событий можно экспортировать и просматривать посредством различных интерфейсов и управляющих программ, таких как DeviceCare, FieldCare или веб-сервер

### Регистрация данных

### Вручную

При наличии активного пакета прикладных программ Расширенный HistoROM:

- Запись до 1000 измеренных значений по нескольким каналам (от 1 до 4)
- Интервал регистрации настраивается пользователем
- Запись до 250 измеренных значений по каждому из 4 каналов памяти
- Экспорт журнала измеренных значений посредством различных интерфейсов и управляющих программ, таких как FieldCare, DeviceCare или веб-сервер
- Использование зарегистрированных данных измеренных значений во встроенной в прибор функции моделирования в меню подменю Диагностика.

### Журнал регистрации техобслуживания

### Вручную

- Создание до 20 пользовательских событий с датой и произвольным текстом в отдельном журнале регистрации для документирования точки измерения
- Эта функция используется, например, в операциях калибровки или обслуживания, а также технического обслуживания или контроля выполненных работ

## Сертификаты и нормативы

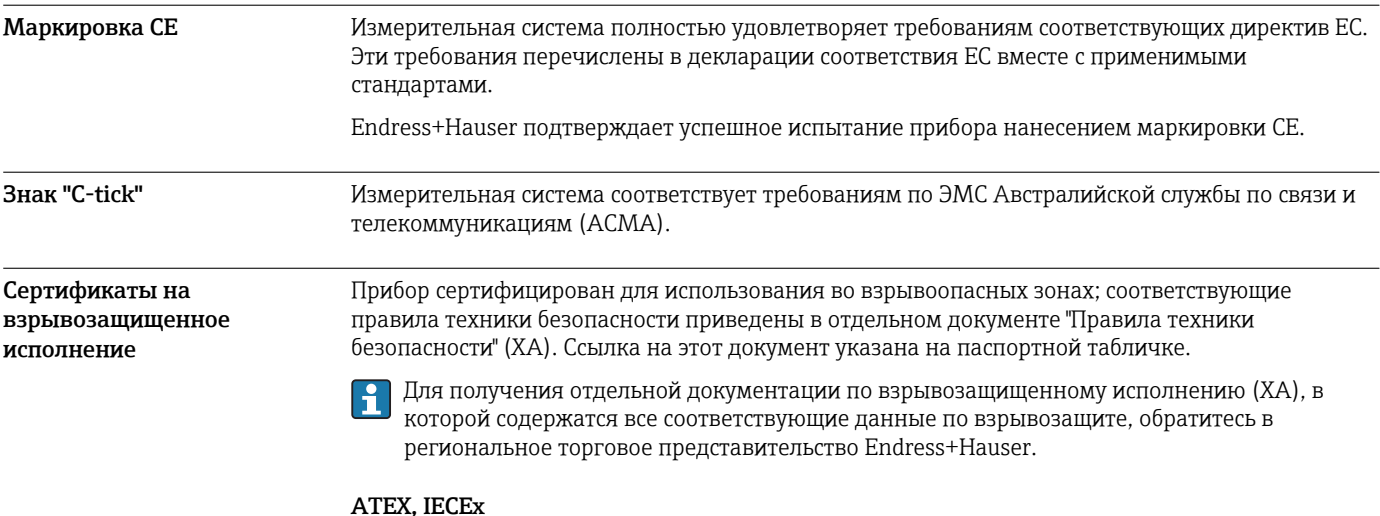

В настоящее время доступны следующие исполнения для использования в опасных зонах:

Ex db eb

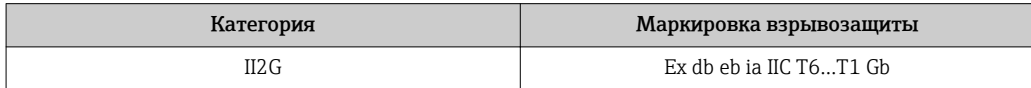

Ex tb

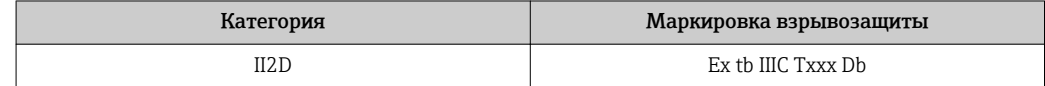

Ex ec

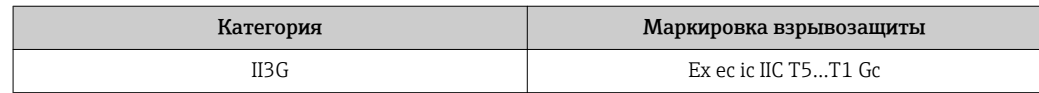

### cCSAus

В настоящее время доступны следующие исполнения для использования в опасных зонах:

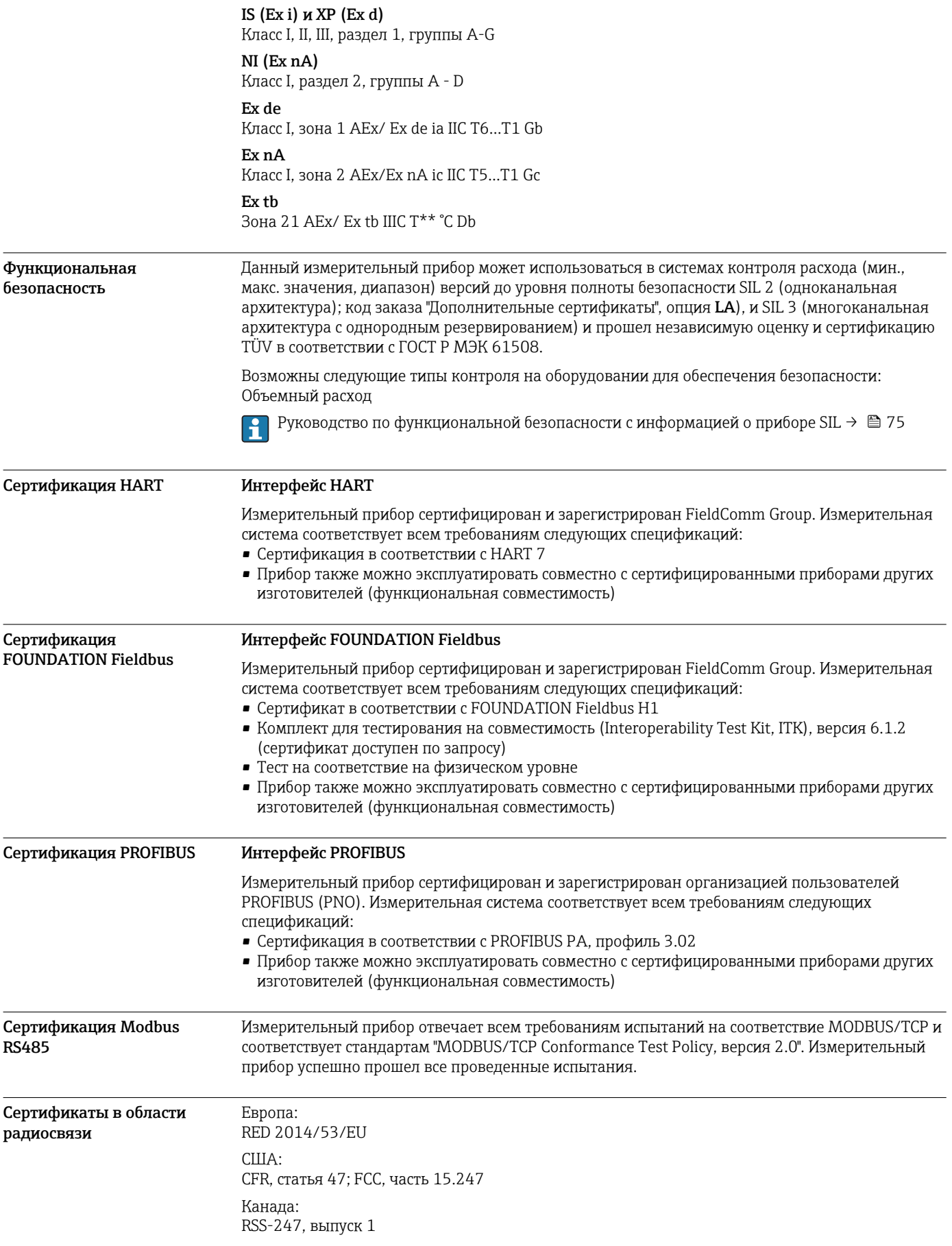

Япония: Статья 2, раздел 1, пункт 19

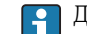

Дополнительные сертификаты для конкретных стран предоставляются по запросу.

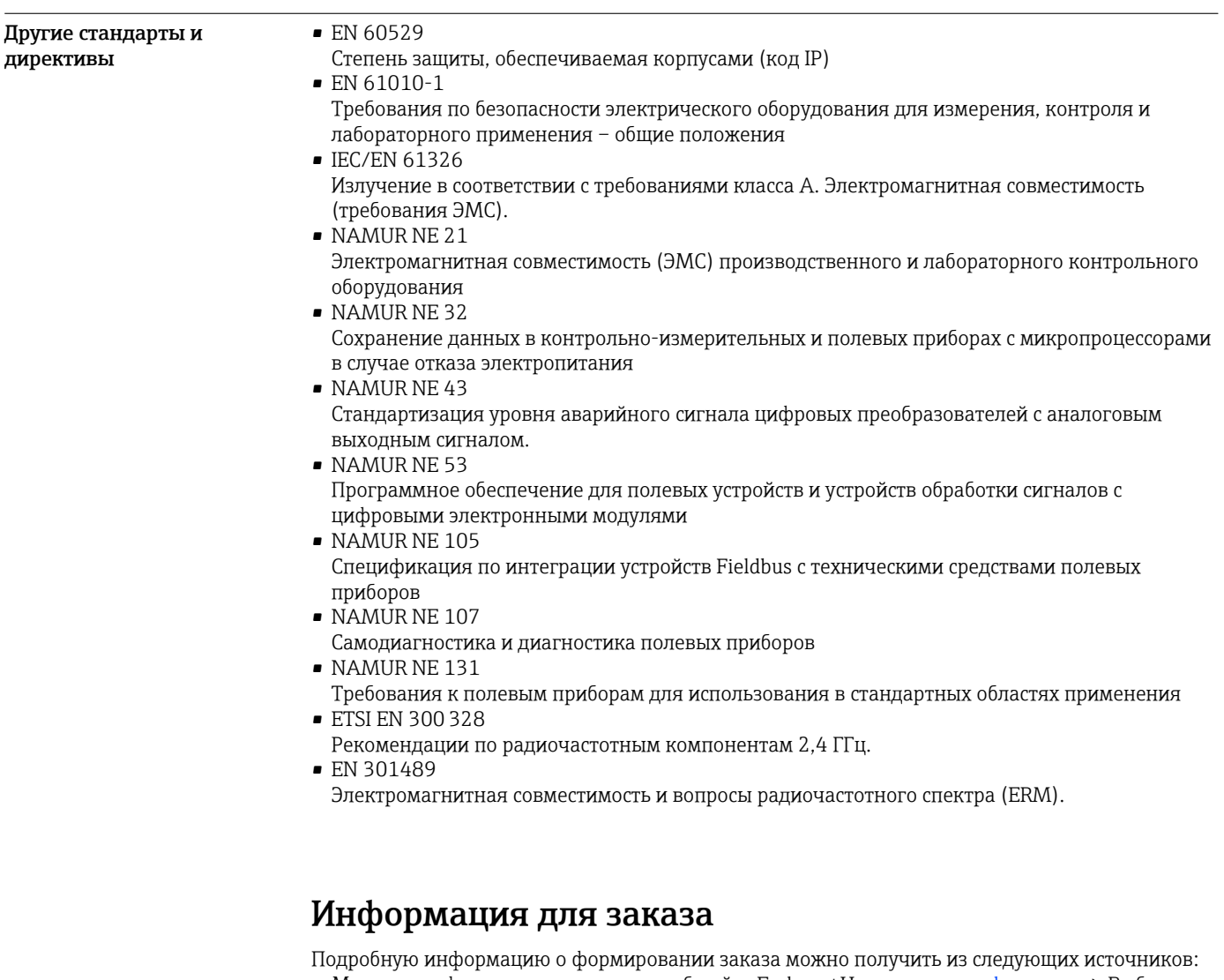

- Модуль конфигурации изделия на веб-сайте Endress+Hauser: www.endress.com -> Выберите раздел "Corporate" -> Выберите страну -> Выберите раздел "Products" -> Выберите изделие с помощью фильтров и поля поиска -> Откройте страницу изделия -> После нажатия кнопки "Configure", находящейся справа от изображения изделия, откроется модуль конфигурации изделия.
- В региональном торговом представительстве Endress+Hauser: www.addresses.endress.com

# Конфигуратор – инструмент для индивидуальной конфигурации продукта

- Самые последние опции продукта
	- В зависимости от прибора: прямой ввод специфической для измерительной точки информации, например, рабочего диапазона или языка настройки
	- Автоматическая проверка совместимости опций
	- Автоматическое формирование кода заказа и его расшифровка в формате PDF или Excel

## Пакеты приложений

Доступны различные пакеты приложений для расширения функциональности прибора. Такие пакеты могут потребовать применения специальных мер безопасности или выполнения требований, специфичных для приложений.

Пакеты приложений можно заказывать в компании Endress+Hauser вместе с прибором или позднее. Endress+Hauser. За подробной информацией о соответствующем коде заказа обратитесь в региональное торговое представительство Endress+Hauser или посетите страницу прибора на веб-сайте Endress+Hauser: www.endress.com.

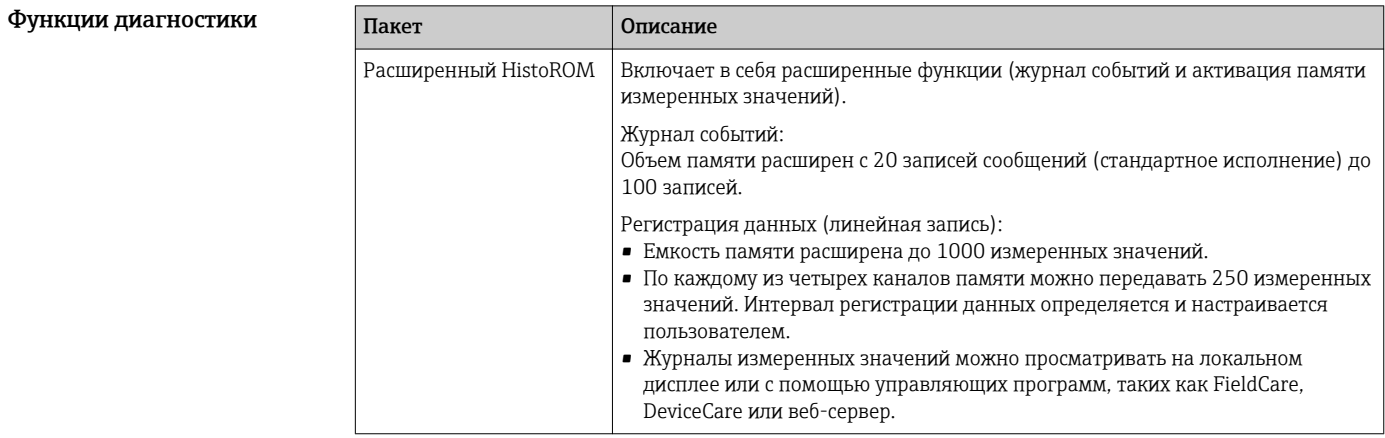

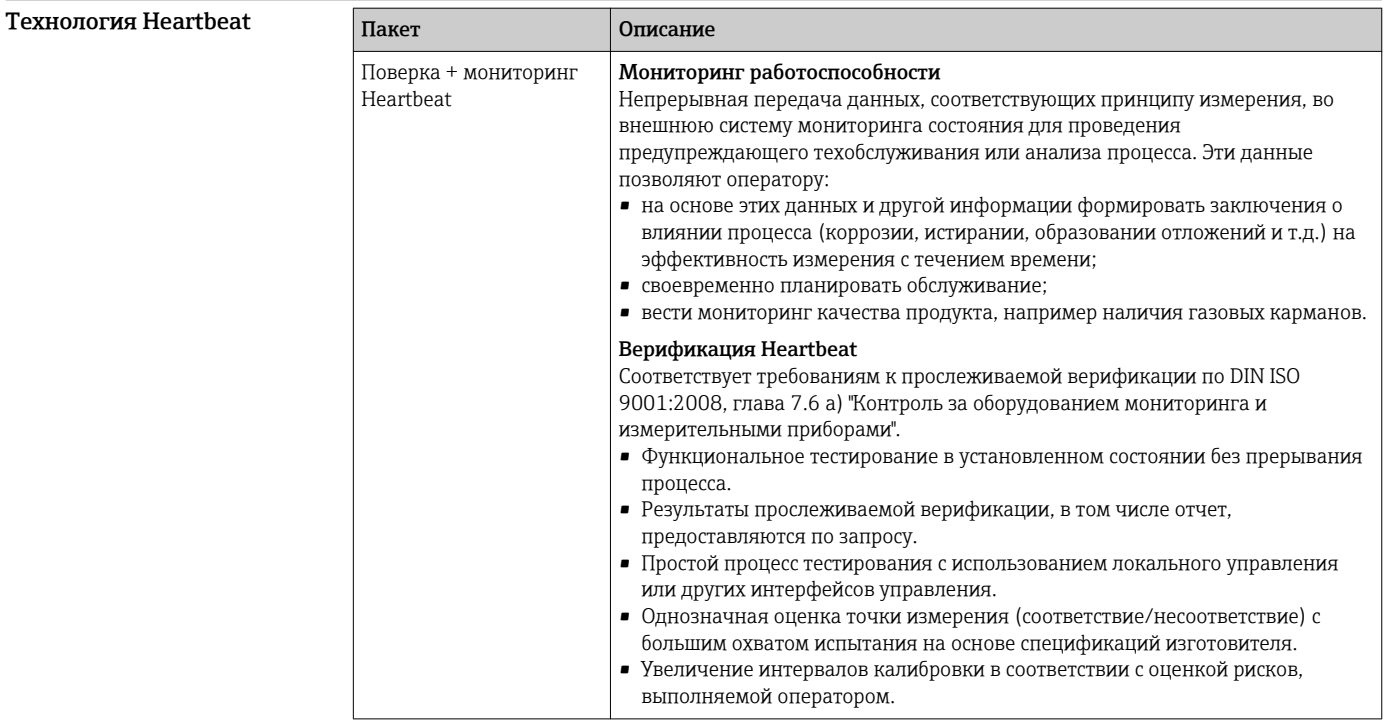

Очистка

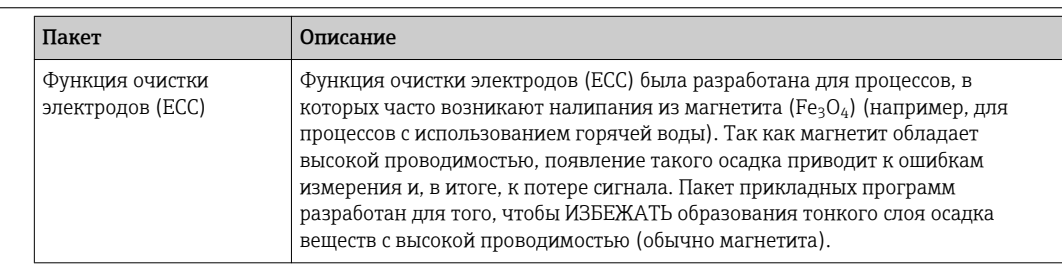

## Аксессуары

Для этого прибора поставляются различные аксессуары, которые можно заказать в Endress -<br>Наизег для поставки вместе с прибором или позднее. За подробной информацией о соответствующем коде заказа обратитесь в региональное торговое представительство Endress +Hauser или посетите страницу прибора на веб-сайте Endress+Hauser: www.endress.com.
## Аксессуары к прибору Для преобразователя

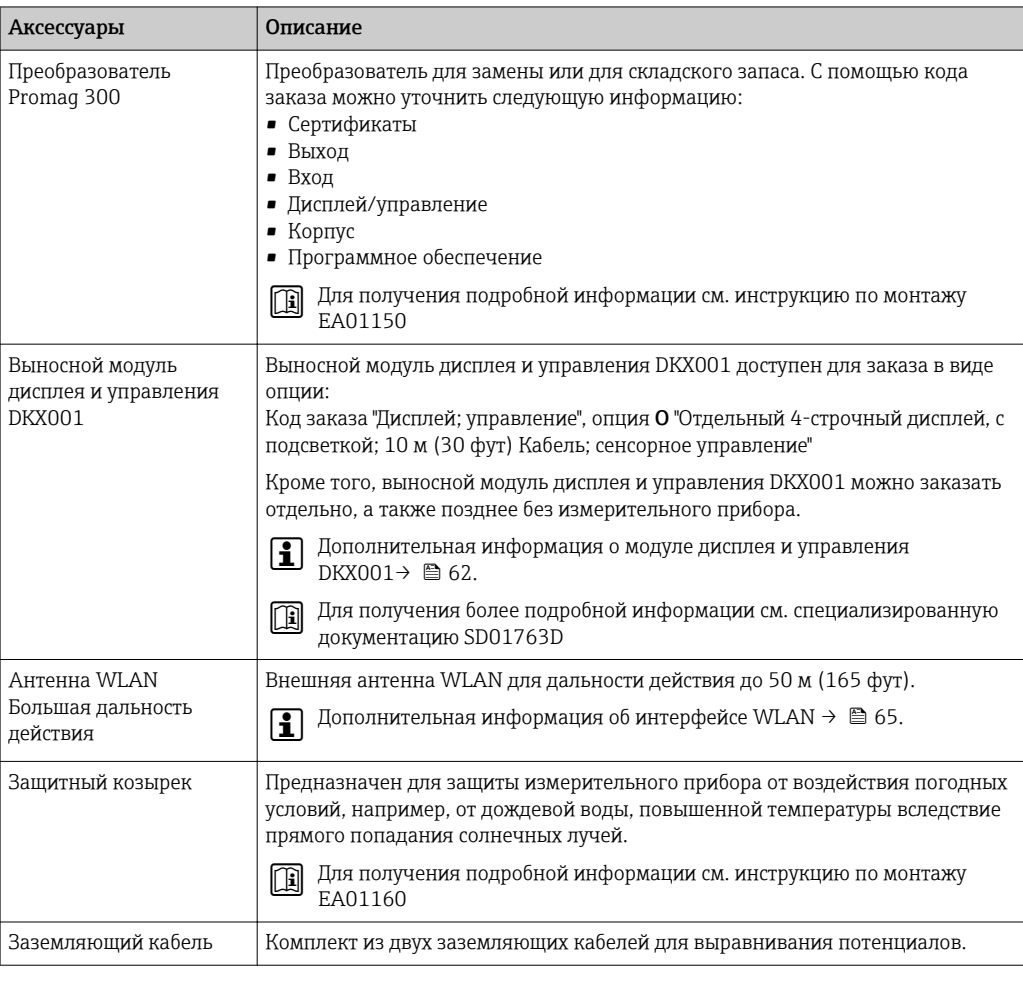

# Для сенсора

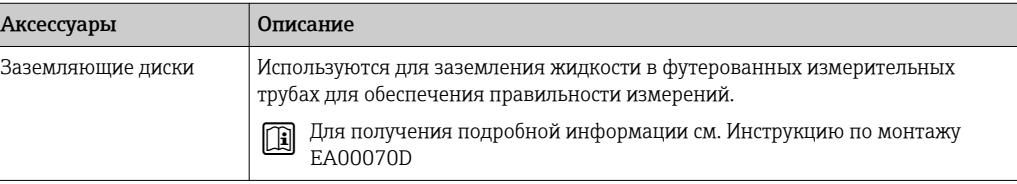

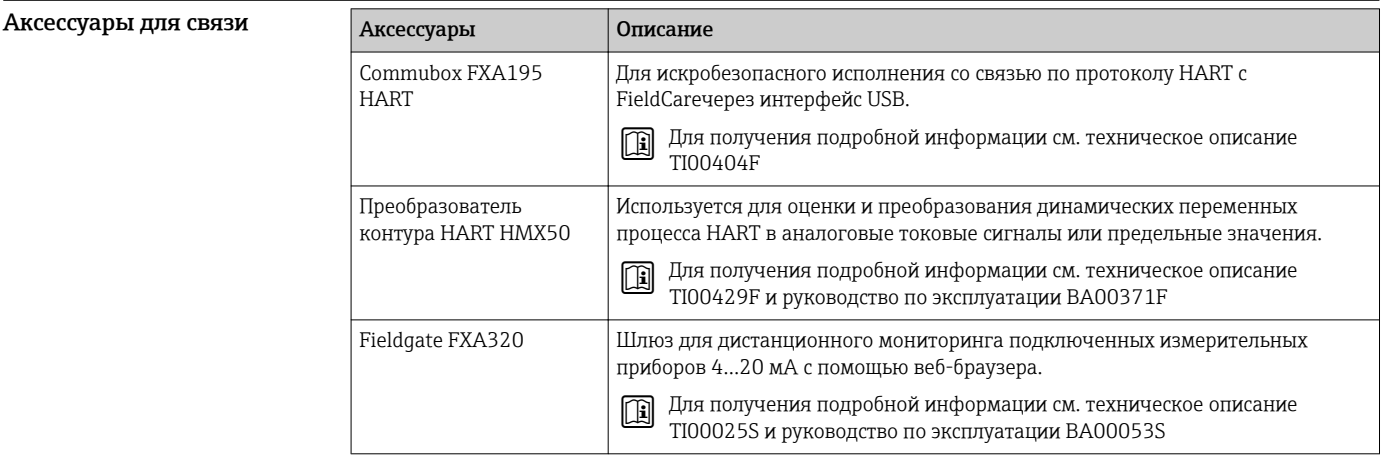

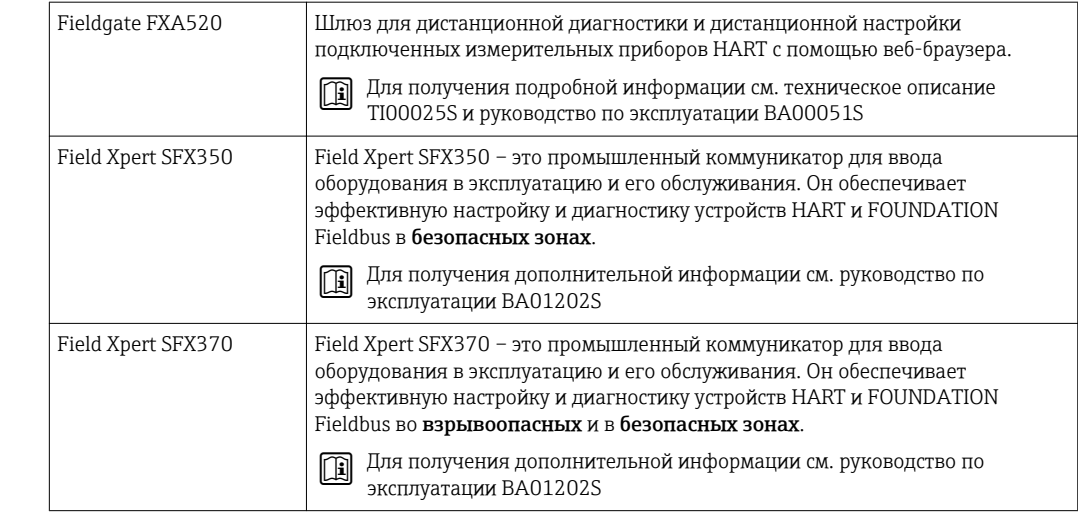

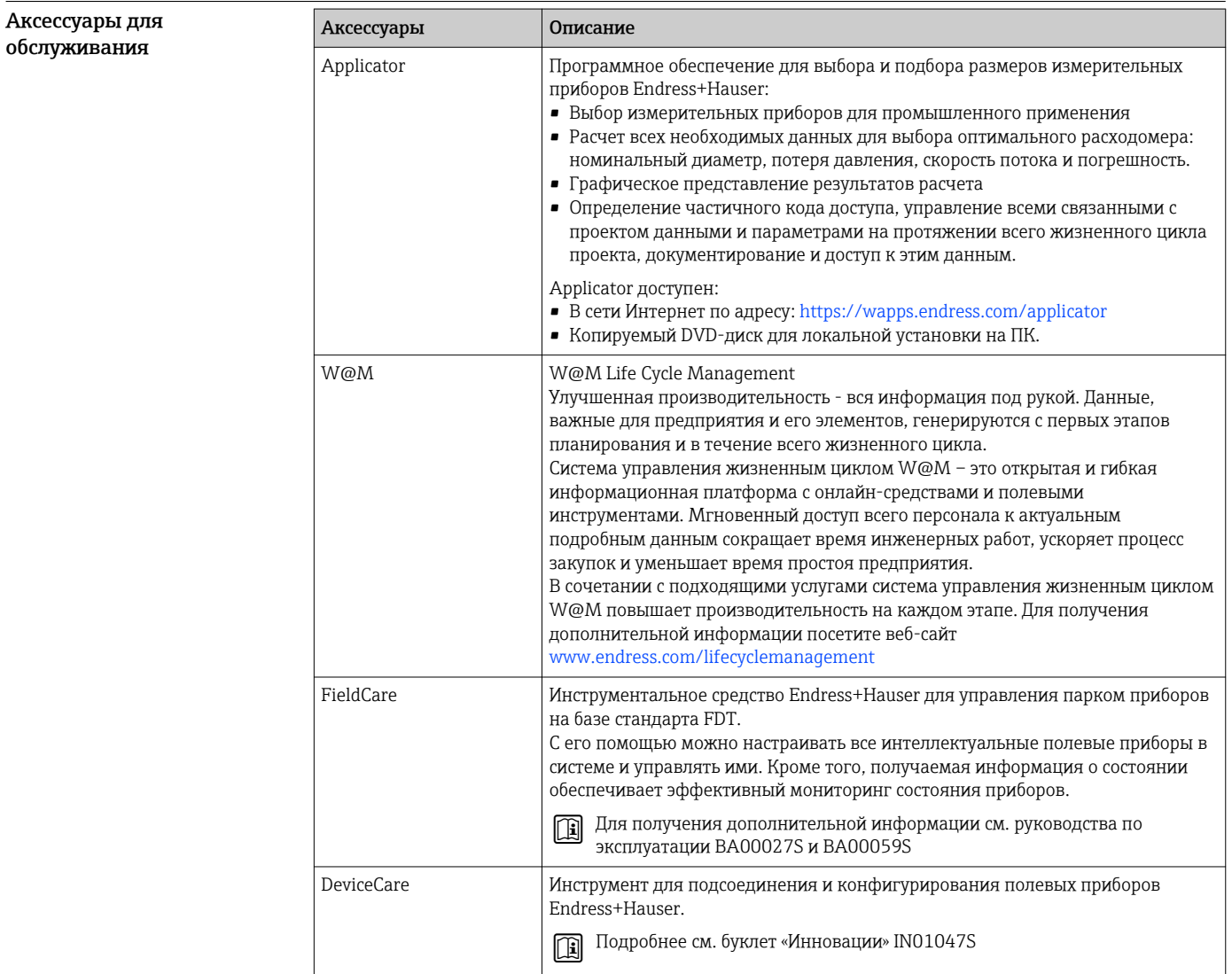

#### Системные компоненты

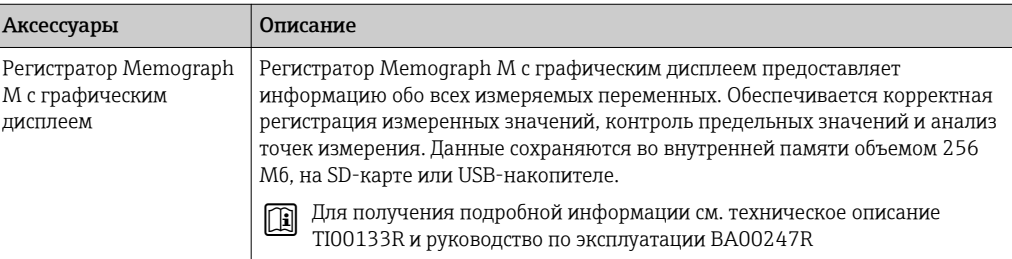

# Вспомогательная документация

- Обзор связанной технической документации:  $\vert \cdot \vert$ 
	- *W@M Device Viewer* : введите серийный номер с паспортной таблички ([www.endress.com/deviceviewer](http://www.endress.com/deviceviewer))
	- *Endress+Hauser Operations App*: введите серийный номер с паспортной таблички или просканируйте двумерный матричный код (QR-код) с паспортной таблички.

#### Стандартная документация Краткое руководство по эксплуатации

*Часть 1 из 2: сенсор*

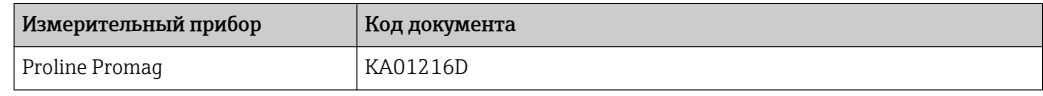

*Часть 2 из 2: трансмиттер*

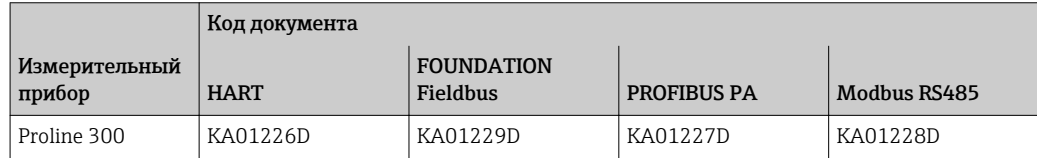

#### Руководство по эксплуатации

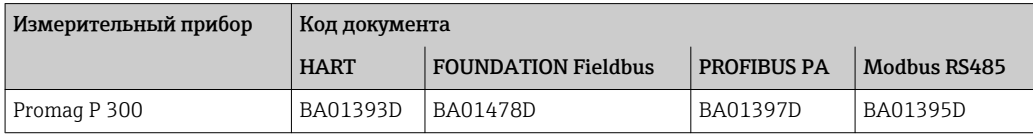

#### Описание параметров прибора

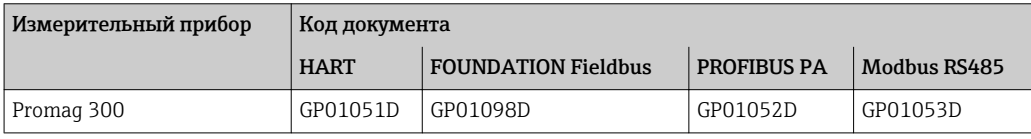

#### Дополнительная документация для различных приборов

#### Указания по технике безопасности

Содержание Код документа Кода документа Кода документа Кода документа Кода документа ATEX/IECEx Ex d/Ex de XA01414D ATEX/IECEx Ex ec XA01514D  $\alpha$ CSAus XP  $\alpha$  XA01515D cCSAus Ex d/ Ex de XA01516D cCSAus Ex nA XA01517D

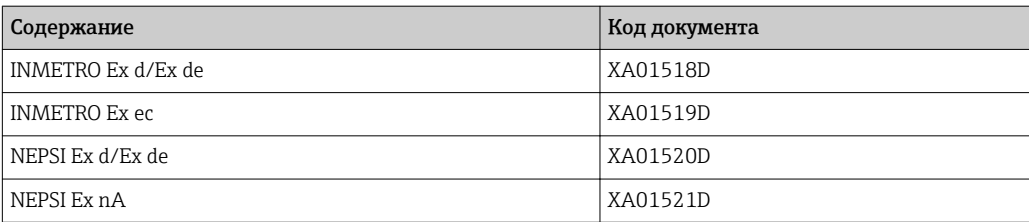

*Выносной дисплей и модуль управления DKX001*

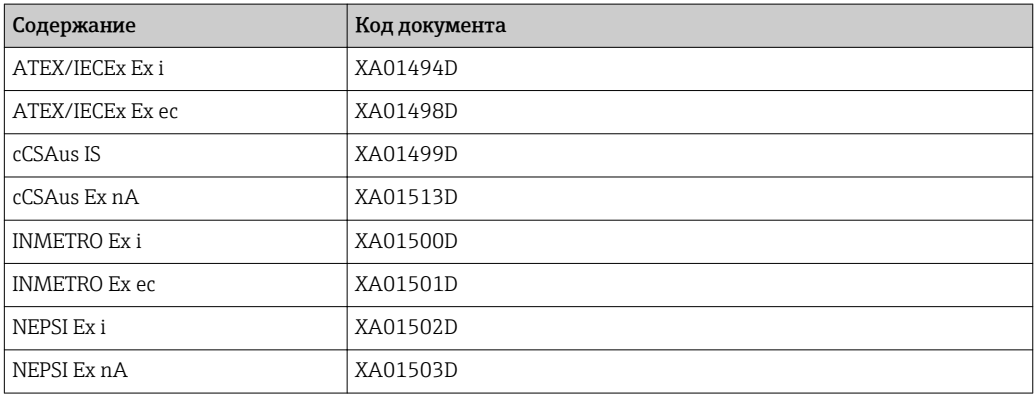

#### Специализированная документация

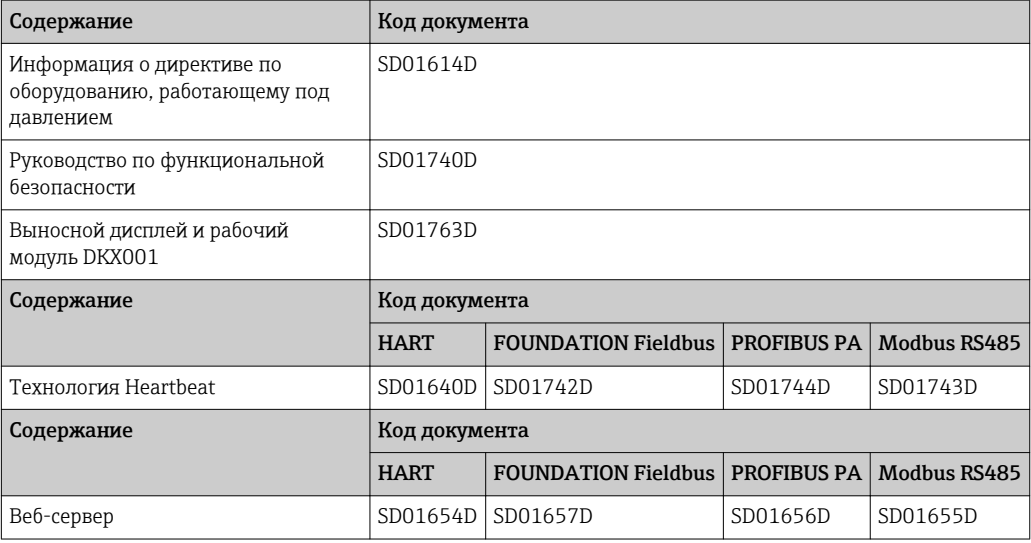

### Инструкции по монтажу

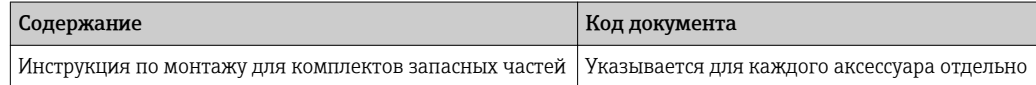

# Зарегистрированные товарные знаки

### HART®

Зарегистрированный товарный знак FieldComm Group, Остин, Техас, США

# **PROFIBUS®**

Зарегистрированный товарный знак организации пользователей PROFIBUS, Карлсруэ, Германия

#### FOUNDATIONTM Fieldbus

Ожидающий регистрации товарный знак FieldComm Group, Остин, Техас, США

#### Modbus®

Зарегистрированный товарный знак SCHNEIDER AUTOMATION, INC.

Applicator®, FieldCare®, DeviceCare ®, Field Xpert™, HistoROM®, Heartbeat Technology™ Зарегистрированные или ожидающие регистрации товарные знаки группы Endress+Hauser

www.addresses.endress.com

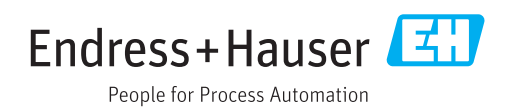